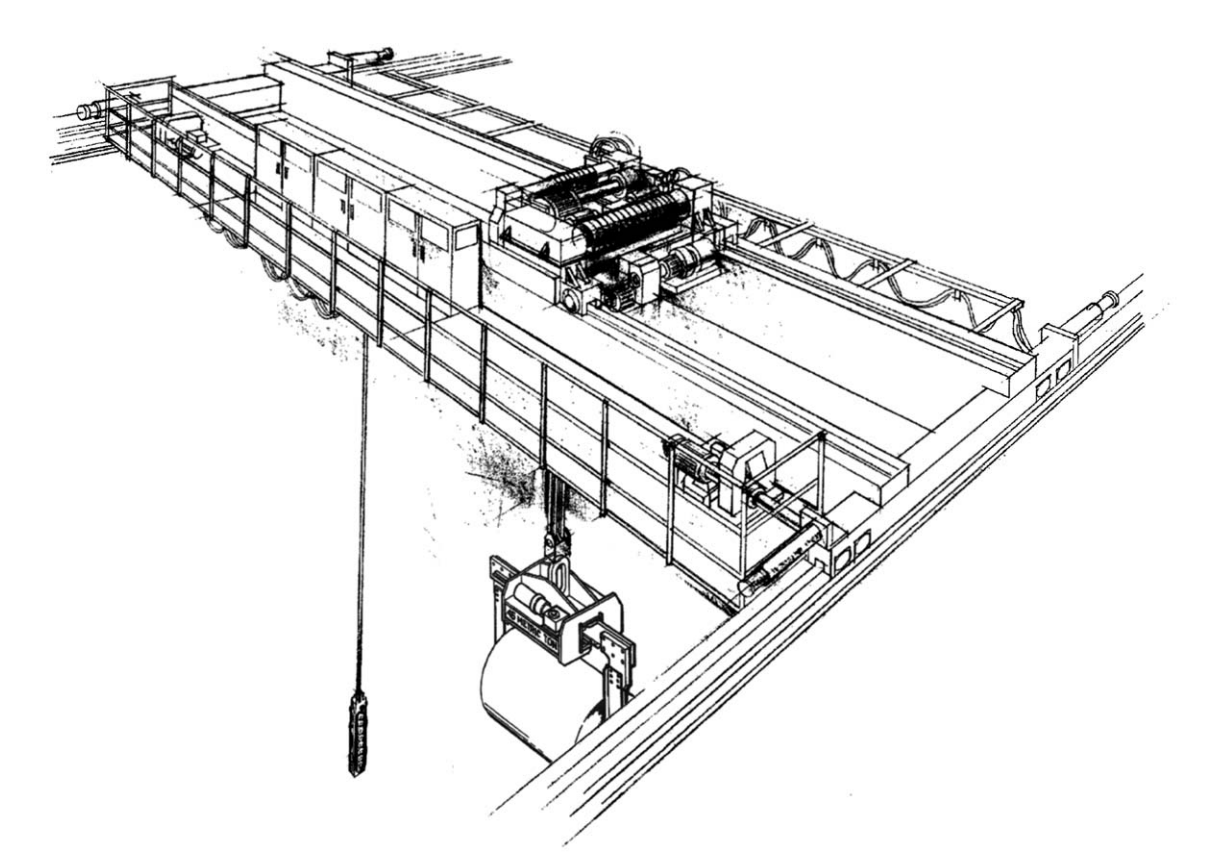

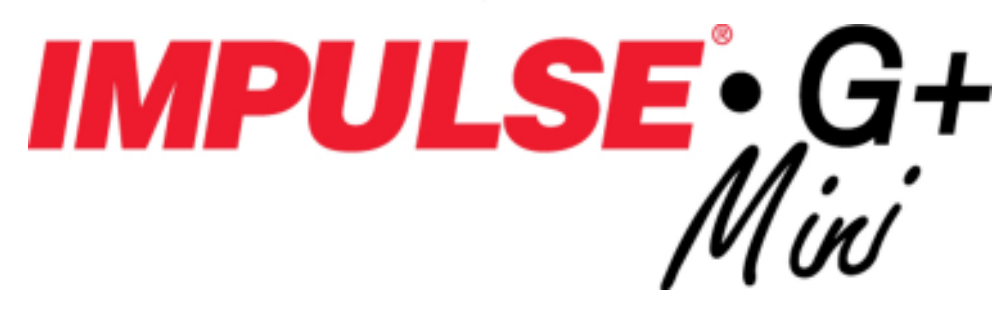

## Adjustable Frequency Crane Controls

## **Basic Instruction Manual**

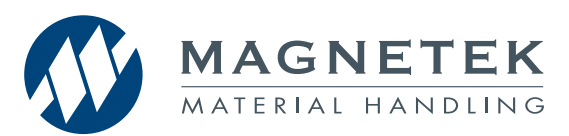

Software # 14511 September 2011 Part Number: 144-25084-R4 © Copyright 2011 Magnetek

#### ©2011 Magnetek

All rights reserved. This notice applies to all copyrighted materials included with this product, including, but not limited to, this manual and software embodied within the product. This manual is intended for the sole use of the persons to whom it was provided, and any unauthorized distribution of the manual or dispersal of its contents is strictly forbidden. This manual may not be reproduced in whole or in part by any means whatsoever without the expressed written permission of Magnetek.

#### **PRODUCT MANUAL SAFETY INFORMATION**

Magnetek, Inc. (Magnetek) offers a broad range of radio remote control products, control products and adjustable frequency drives, and industrial braking systems for material handling applications. This manual has been prepared by Magnetek to provide information and recommendations for the installation, use, operation, and service of Magnetek's material handling products and systems (Magnetek Products). Anyone who uses, operates, maintains, services, installs or owns Magnetek Products should know, understand and follow the instructions and safety recommendations in this manual for Magnetek Products.

The recommendations in this manual do not take precedence over any of the following requirements relating to cranes, hoist lifting devices or other material handling equipment which use or include Magnetek Products:

- Instructions, manuals, and safety warnings of the manufacturers of the equipment where the Magnetek Products are used,
- Plant safety rules and procedures of the employers and the owners of facilities where the Magnetek Products are being used,
- Regulations issued by the Occupational Health and Safety Administration (OSHA),
- Applicable local, state or federal codes, ordinances, standards and requirements, or
- Safety standards and practices for the industries in which Magnetek Products are used.

This manual does not include or address the specific instructions and safety warnings of these manufacturers or any of the other requirements listed above. It is the responsibility of the owners, users and operators of the Magnetek Products to know, understand and follow all of these requirements. It is the responsibility of the employer to make its employees aware of all of the above listed requirements and to make certain that all operators are properly trained. **No one should use Magnetek Products prior to becoming familiar with and being trained in these requirements and the instructions and safety recommendations in this manual.**

#### **PRODUCT WARRANTY INFORMATION**

Magnetek, hereafter referred to as Company, assumes no responsibility for improper programming of a drive by untrained personnel. A drive should only be programmed by a trained technician who has read and understands the contents of this manual. Improper programming of a drive can lead to unexpected, undesireable, or unsafe operation or performance of the drive. This may result in damage to equipment or personal injury. Company shall not be liable for economic loss, property damage, or other consequential damages or physical injury sustained by the purchaser or by any third party as a result of such programming. Company neither assumes nor authorizes any other person to assume for Company any other liability in connection with the sale or use of this product.

For information on Magnetek's product warranties by product type, please visit www.magnetekmh.com.

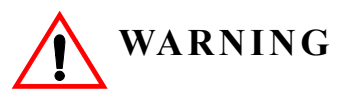

Improper programming of a drive can lead to unexpected, undesirable, or unsafe operation or performance of the drive.

#### *DANGER***,** *WARNING***,** *CAUTION***, and** *NOTE* **Statements**

*DANGER, WARNING, CAUTION,* and *NOTE* statements are used throughout this manual to emphasize important and critical information. You must read these statements to help ensure safety and to prevent product damage. The statements are defined below.

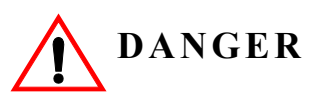

*DANGER* indicates an imminently hazardous situation which, if not avoided, will result in death or serious injury. This signal word is to be limited to the most extreme situations.

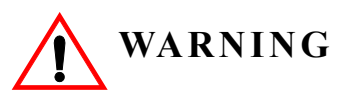

*WARNING* indicates a potentially hazardous situation which, if not avoided, could result in death or serious injury.

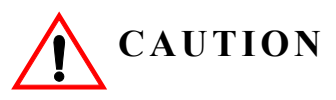

*CAUTION* indicates a potentially hazardous situation which, if not avoided, could result in minor or moderate injury. It may also be used to alert against unsafe practices.

*NOTE: A NOTE statement is used to notify installation, operation, programming, or maintenance information that is important, but not hazard-related.*

#### **Contents:**

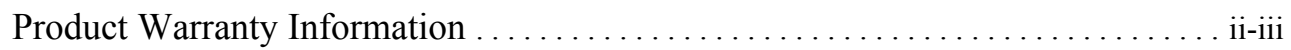

#### **Chapter1: Introduction**

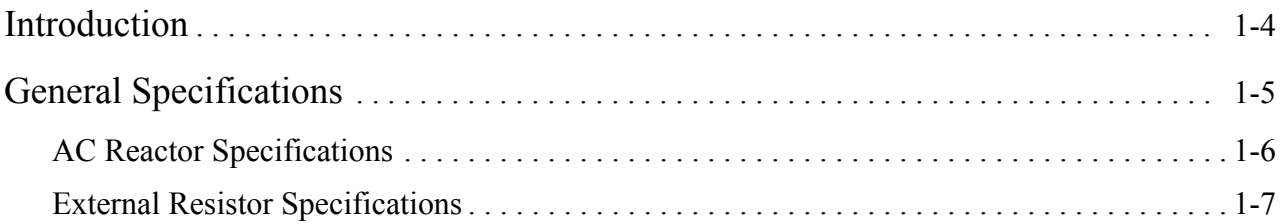

#### **Chapter 2: Installation**

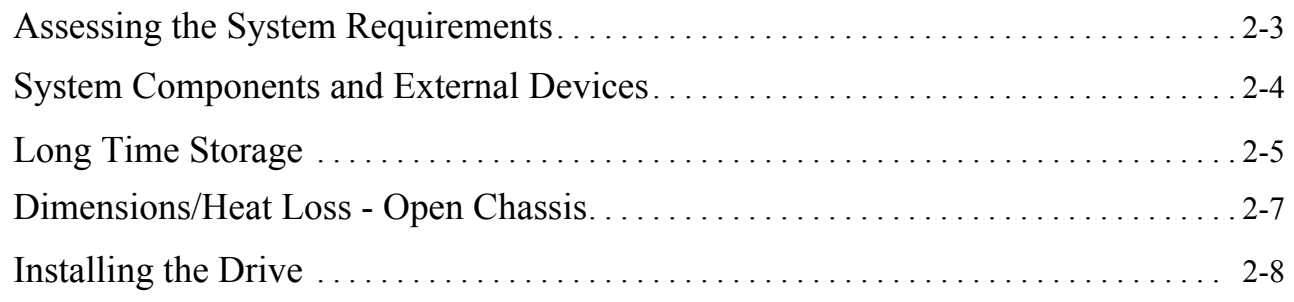

#### **Chapter 3: Wiring**

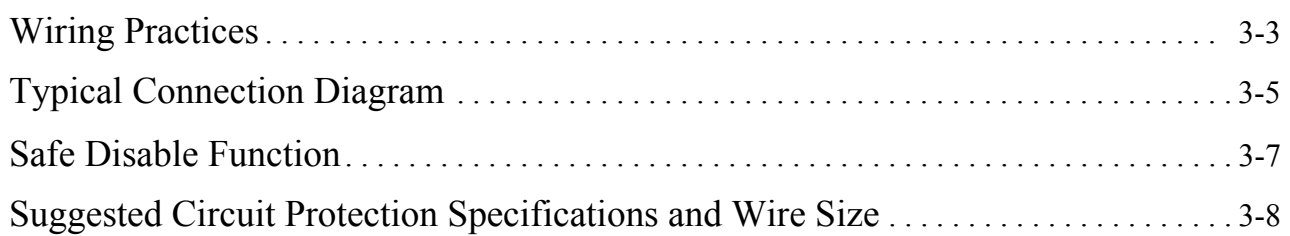

## **Chapter 4: Getting Started**

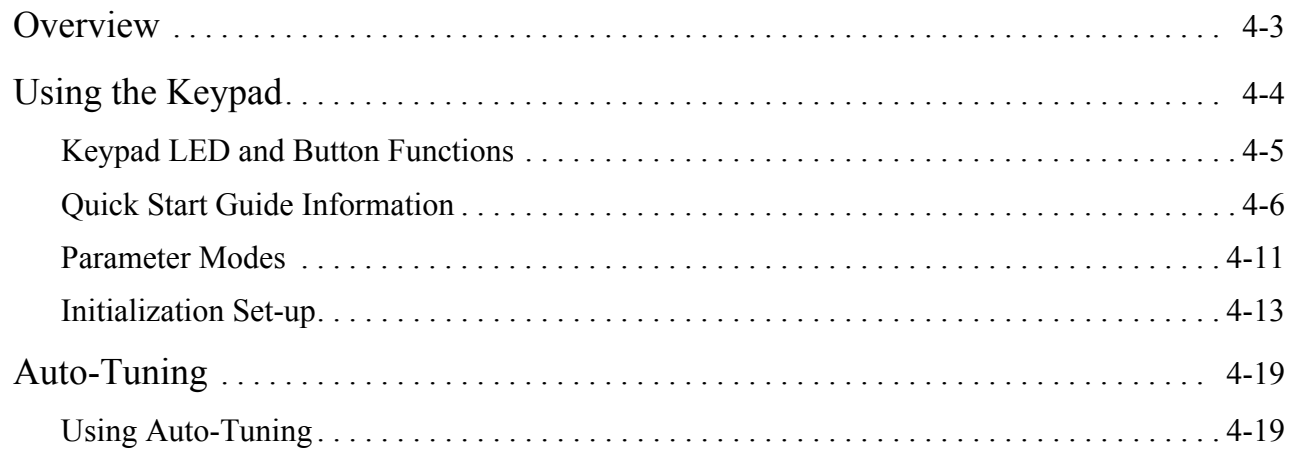

## **Chapter 5: Programming Features**

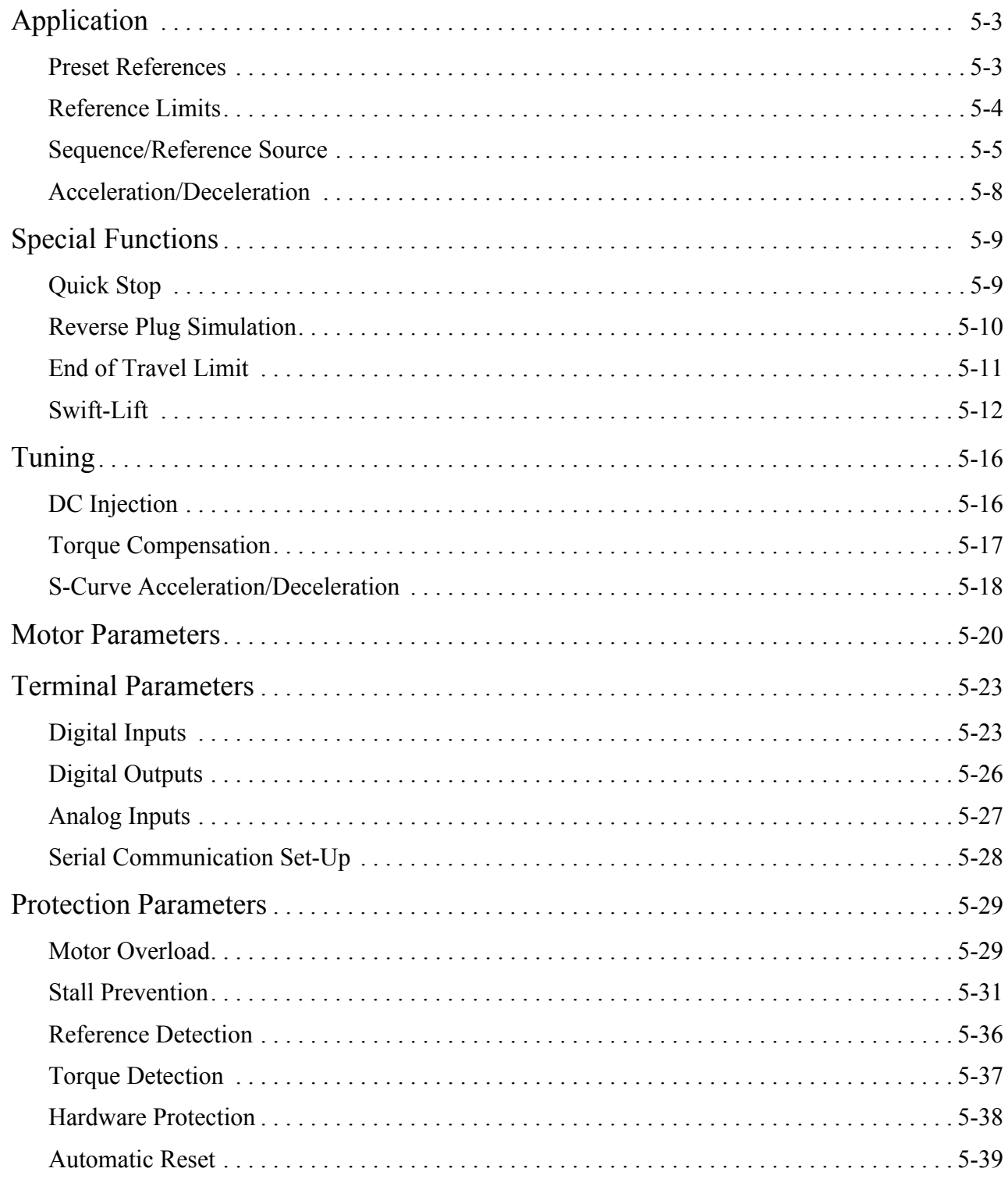

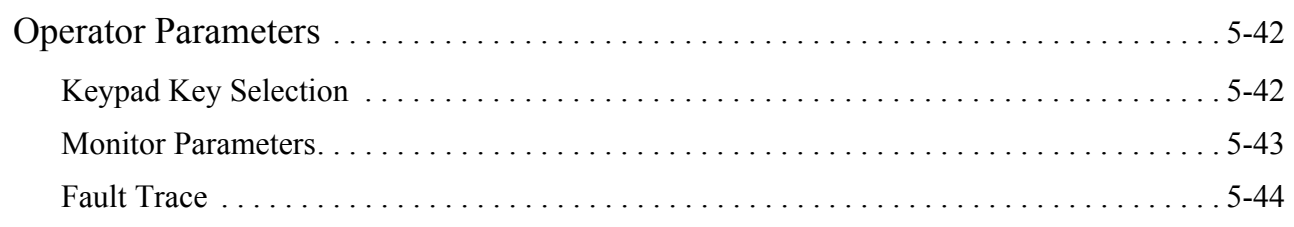

### **Chapter 6: Troubleshooting**

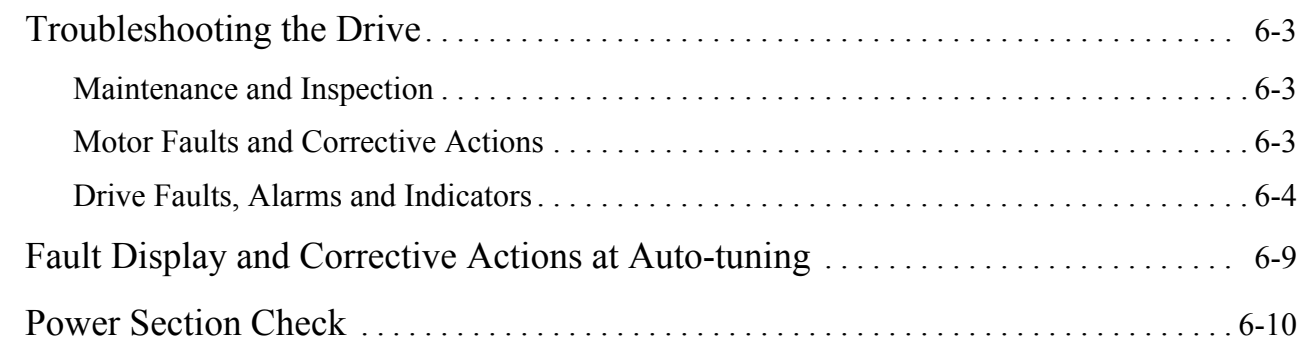

## **Appendix A: Parameter Listing**

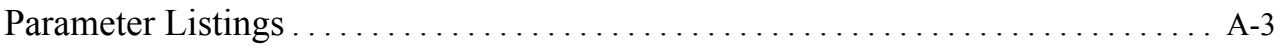

This page is intentionally left blank.

# *Chapter 1*

## **Introduction**

This page intentionally left blank.

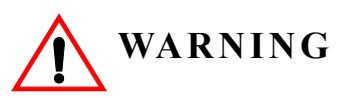

Read and understand this manual before installing, operating, or servicing this drive. All warnings, cautions, and instructions must be followed. All activity must be performed by qualified personnel. The Drive must be installed according to this manual and local codes.

Do not touch any circuitry components while the main AC power is on. In addition, you must wait until the red "CHARGE" LED is out before performing any service on that unit (as you look at the face of the circuitry, the "CHARGE" LED is located inside the left side of the drive). It may take as long as ten minutes for the charge on the main DC bus capacitors to drop to a safe level.

Do not check signals during operation.

Do not connect the main output terminals ( $U/T1$ ,  $V/T2$ ,  $W/T3$ ) to the incoming, three-phase AC source.

Before executing Auto-Tuning, ensure that the motor is disconnected from the drive train, and the electric brake is set (locked) closed to ensure the load does not move. If the electric brake cannot be released, you must ensure that the brake is disengaged for the entire tuning process.

Do not connect or disconnect wiring while the power is on. Do not remove covers or touch circuit boards while the power is on. Do not remove or insert the digital operator while power is on.

Before servicing, disconnect all power to the equipment. The internal capacitor remains charged even after the power supply is turned off. The charge indicator LED will extinguish when the DC bus voltage is below 50VDC. To prevent electric shock, wait at least ten minutes after all indicators are OFF and measure DC bus voltage level to confirm safe level.

Do not perform a withstand voltage test on any part of the unit. This equipment uses sensitive devices and may be damaged by high voltage.

The drive is suitable for circuits capable of delivering not more than 30,000 RMS symmetrical Amperes, 240VAC maximum (230V Class) and 480VAC maximum (460V Class). Install adequate branch circuit short circuit protection per applicable codes. Failure to do so may result in equipment damage and/or personal injury.

Do not connect unapproved LC or RC interference suppression filters, capacitors, or overvoltage protection devices to the output of the drive. These devices may generate peak currents that exceed drive specifications.

#### **Introduction**

The IMPULSE•G+ Mini drive is the next generation of Magnetek, Inc. drives, providing compact and economical crane control. The drive maintains a similar footprint size and feature set of previous generation drives, while offering expanded capabilities in both Basic and Advanced modes. The drive is configured by default as BASIC with features that include:

- Volts/Hertz Control
- X-Press Programming™
- Swift-Lift™
- Reverse Plug Simulation™
- Quick Stop<sup>TM</sup>
- End-of-Travel Limits
- RS485 Communications

Switching the IMPULSE•G+ Mini to ADVANCED mode enables many additional control features, including:

- Open-Loop Vector Control
- Micro-Positioning Control™
- Up to 15 Discrete Speed References
- Load Check II<sup>TM</sup>
- Maintenance Timers
- Braketronic™
- Expanded Programmable Input/Output Capabilities

This manual will provide support for the basic operating features of IMPULSE•G+ Mini. For information on the additional control features, please consult the IMPULSE•G+ Mini Advanced Instruction Manual (144-25085) found at www.magnetekmh.com/manuals.htm.

#### **IMPULSE•G+ Mini General Specifications**

#### **230V Class**

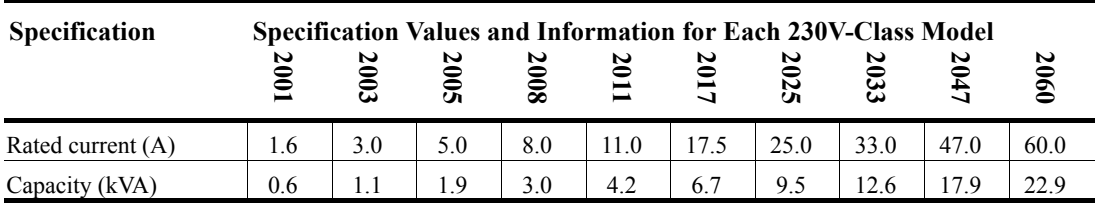

#### **460V Class**

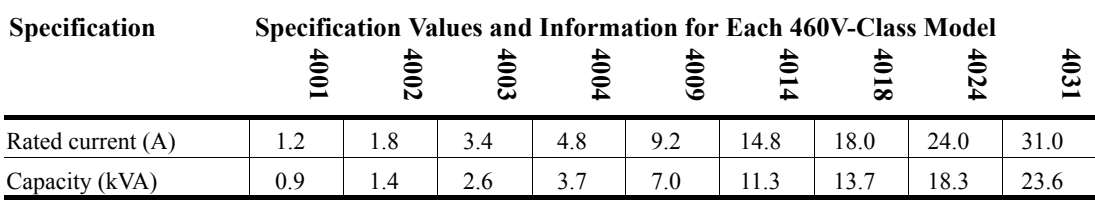

#### **230V and 460V Classes**

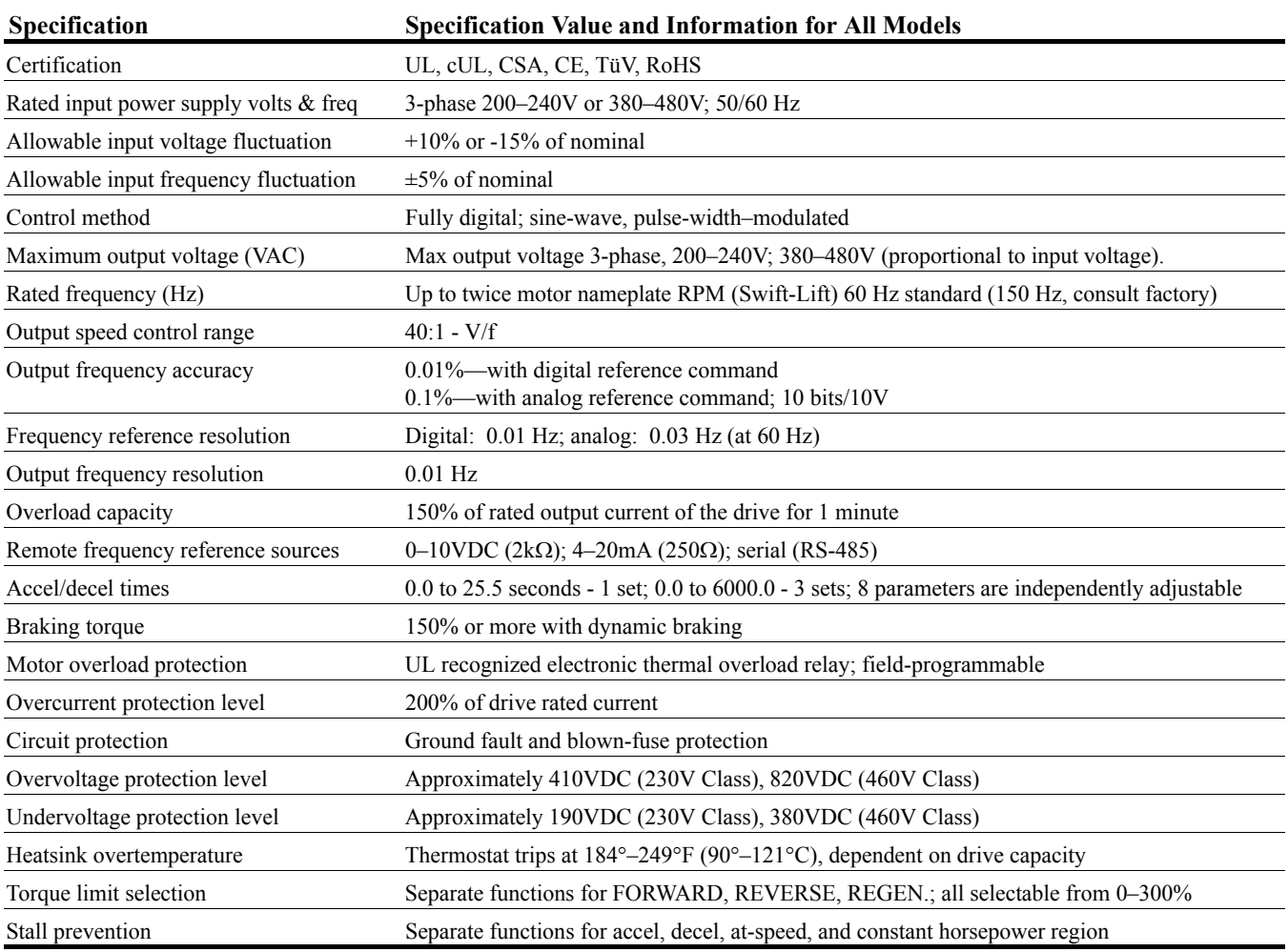

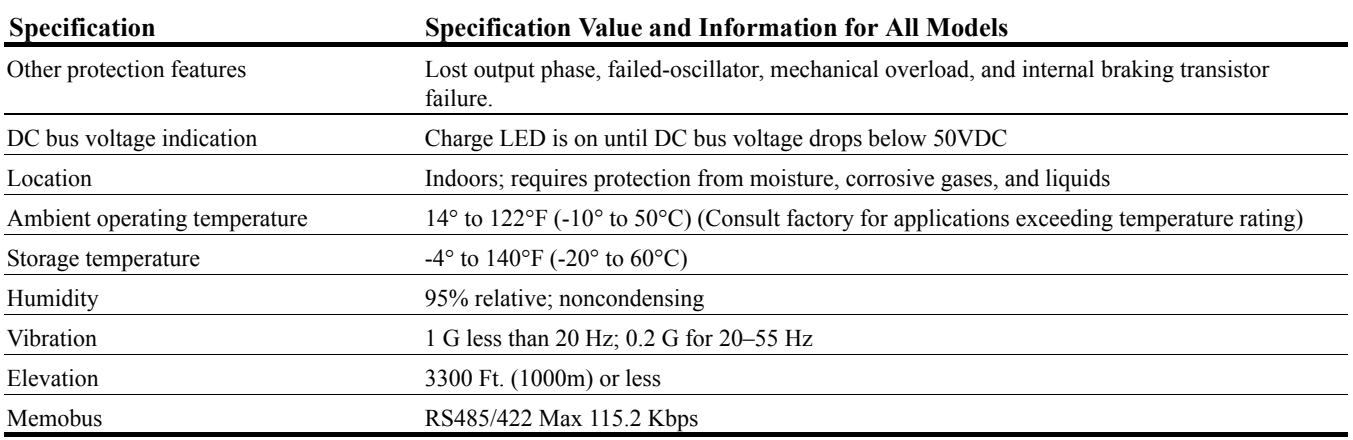

#### **AC Reactor Specifications**

Reactors, both as input (line) and output (load) devices, protect adjustable frequency drives, motors, and other load devices against excessive voltage and current.

The following guidelines may help determine input and output reactor requirements:

- Install an input reactor if the power source is greater than 500kVA.
- Ensure the drive-to-motor wiring distance is less than 150 ft. unless appropriate reactors, filters and/or Inverter Duty motor is used.
- Install an output reactor if a device, such as a power limit switch, is used to disconnect the motor from the drive.
- Install one output reactor per drive for a multiple-drive arrangement requiring reactor protection.
- For a multiple drive arrangement, an input reactor for each drive is recommended for optimal protection. However, if the drives are within two drive sizes of each other, a single input reactor can be used. The reactor must be rated at amperage equal to or greater than the sum of the amperage for all the drives.

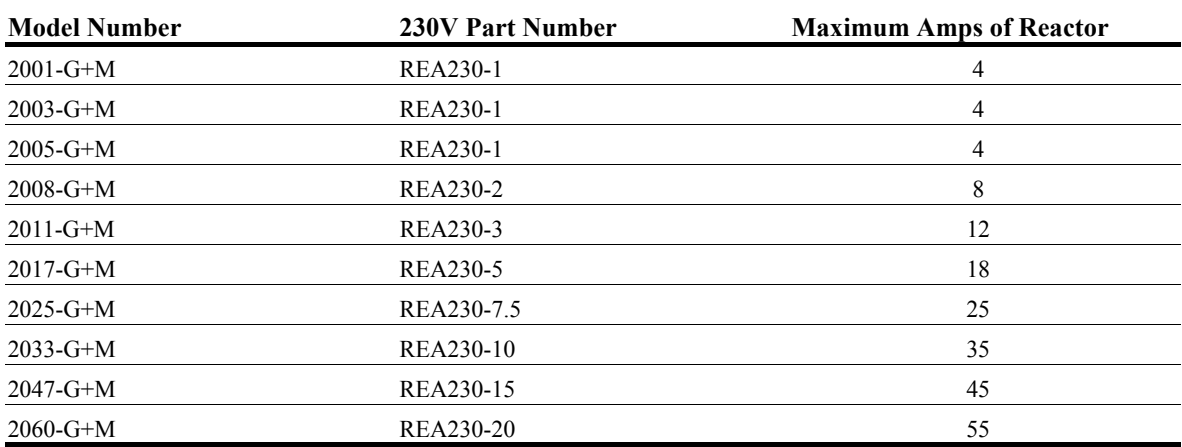

#### **230V Class**

#### **460V Class**

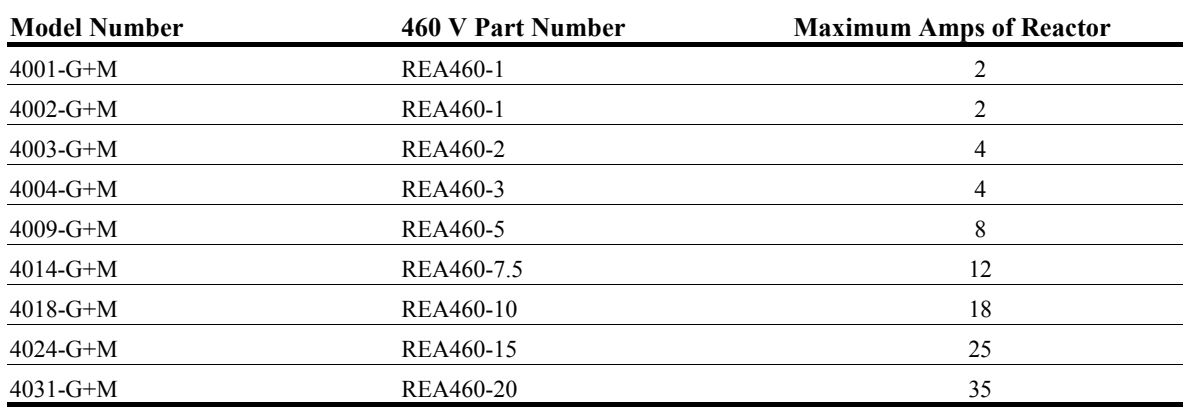

#### **IMPULSE•G+ Mini External Resistor Specifications**

If Magnetek resistors are not used, this table should be used to determine the minimum resistance values.

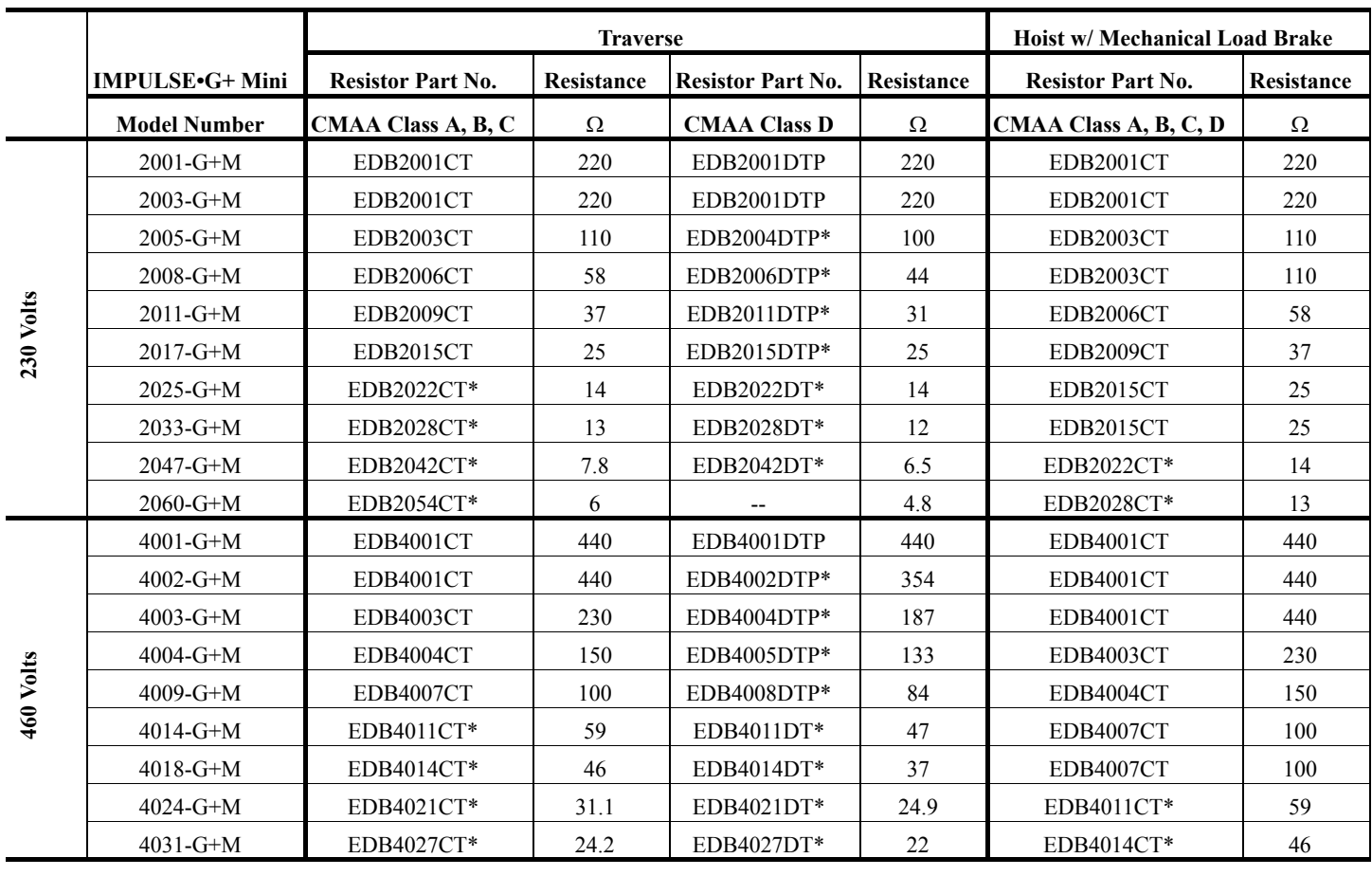

\* Resistors are supplied in vented indoor enclosure.

This page intentionally left blank.

## *Chapter 2*

## **Installation**

This page intentionally left blank.

#### **Assessing The System Requirements**

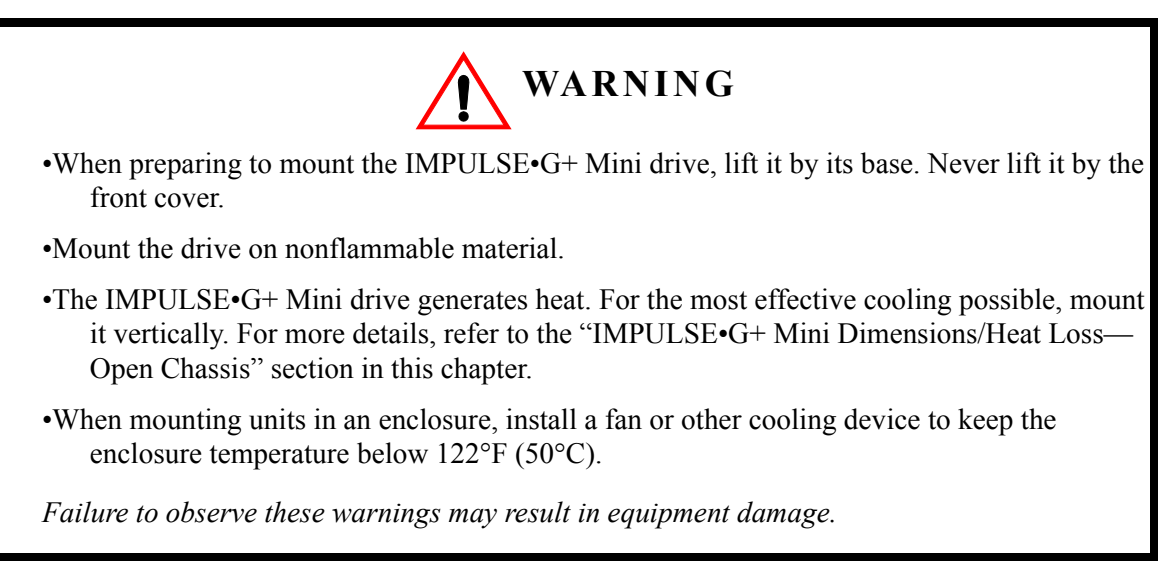

It is important to know how you are going to use the drive before you start installation and wiring. You will need to know your requirements for the following components:

- Motion (traverse or hoist)
- Motor HP, RPM, and FLA
- Speed control method (2-speed, 3-speed, multistep, etc.)
- Stopping method (Decelerate or Coast to Stop)
- Wire size
- Grounding location and method

#### **Choosing a Location**

Be sure the drive is mounted in a location protected against the following conditions:

- Extreme cold and heat. Use only within the ambient temperature range: Open Chassis:  $+14^{\circ}$  to  $122^{\circ}$ F (-10° to 50°C)
- Direct sunlight (not for use outdoors)
- Rain, moisture
- High humidity
- Oil sprays, splashes
- Salt spray
- Dust or metallic particles in the air
- Corrosive gases (e.g. sulfurized gas or liquids)
- Radioactive substances
- Combustibles (e.g. thinner, solvents, etc.)
- Physical shock, vibration
- Magnetic noise (e.g. welding machines, power devices, etc.)

#### **IMPULSE•G+ Mini System Components And External Devices**

#### **Optional Drive Components**

- 120 VAC Interface Card (Part Number G+M-IF-120VAC)
- 48 VAC Interface Card (Part Number G+M-IF-48VAC)
- 24 VAC Interface Card (Part Number G+M-IF-24VAC)
- P3S2OUT2 Card (Part Number P3S2-OUT2-KIT)
- Copy Stick (Part Number COPY-STICK)
- Advanced Instruction Manual (Part Number G+ MINI ADVANCED INST. MANUAL)

#### **As-Required Drive Components**

- AC reactor—line or load
- DC bus reactor
- External dynamic braking resistor(s)
- External dynamic braking unit

#### **Required External Devices**

- Motor
- User input device (pendant, joystick, PC, PLC, radio, or infrared control)
- External circuit protection devices (fuses or circuit breakers) (See "Suggested Circuit Protection Specifications and Wire Size" in Chapter 3.)
- R-C surge suppressors on contactor coils

#### **Long Time Storage**

Powering up the drives every six months is quite beneficial. Over longer periods of time without power, the drives' electrolytic DC bus capacitors require reformation, especially if stored in an area of high temperatures. Capacitor reforming is required if drives are stored without power for more than 2 to 3 years. This process can be avoided by powering up the drive bi-annually for 30 to 60 minutes.

#### *NOTE: Bus cap reforming alone may not restore full drive functionality after 2 to 3 years of storage without power.*

Inverter drives contain large bus capacitors that have the potential to be reformed. However, printed circuit boards also contain electrolytic capacitors that may not function after several years without power. Magnetek recommends replacing the PCBs should the drive's functionality not be restored after bus cap reforming. Contact Magnetek Service for questions.

#### **Capacitor Storage and their Reforming Process**

The electrical characteristics of aluminum electrolytic capacitors are dependent on temperature; the higher the ambient temperature, the faster the deterioration of the electrical characteristics (i.e., leakage current increase, capacitance drop, etc.). If an aluminum electrolytic capacitor is exposed to high temperatures such as direct sunlight, heating elements, etc., the life of the capacitor may be adversely affected. When capacitors are stored under humid conditions for long periods of time, the humidity will cause the lead wires and terminals to oxidize, which impairs their solderability. Therefore, aluminum electrolytic capacitors should be stored at room temperature, in a dry location and out of direct sunlight.

In the event that a capacitor has been stored in a high ambient environment for more than 2 or 3 years, a voltage treatment reformation process to electrolytic capacitors may have to be performed. When stored above room temperatures for long periods of time, the anode foil may react with the electrolyte, increasing the leakage current. After storage, the application of even normal voltages to these capacitors may result in higher than normal leakage currents. In most cases the leakage current levels will decrease in a short period of time as the normal chemical reaction within the capacitor occurs. However, in extreme cases, the amount of gas generated may cause the safety vent to open.

Capacitors, when used in inverter drives that are stored for long periods of time, should be subjected to a voltage treatment/reforming process as noted below, which will reform the dielectric and return the leakage current to the initial level.

- Inverter Bus Capacitor Reforming Procedure:
- Connect the inverter inputs L1 and L2 to a variac.
- Make sure the variac voltage setting is turned down so that when input power is applied to the variac, the output of the variac will be at or near 0 volts.
- Apply power to the variac, listening for abnormal sounds and watching for abnormal visual indications in the drive. If the variac has an output current indication, make sure the current is very near zero with zero or a steady output voltage applied.
- Slowly turn the variac up, increasing the variac's output voltage to nominal rated input voltage over a time period of 2 to 3 minutes. In other words, ramp the voltage up at a rate of approximately 75 to 100 volts/minute for 230 VAC units, 150 to 200 volts/minute for 460 VAC units, and 225 to 300 volts/minute for 575 VAC.
- Let the output voltage remain at rated voltage for 30 to 60 minutes while keeping close watch for

abnormal signs within the inverter. While increasing the variac's output voltage, the current will momentarily increase as current is necessary to charge the capacitors.

• Once 30 to 60 minutes elapse, remove power and package the drive for shipment.

If any abnormal indications occur during this process, it is recommended that the process be repeated. Otherwise, this completes the capacitor reforming procedure.

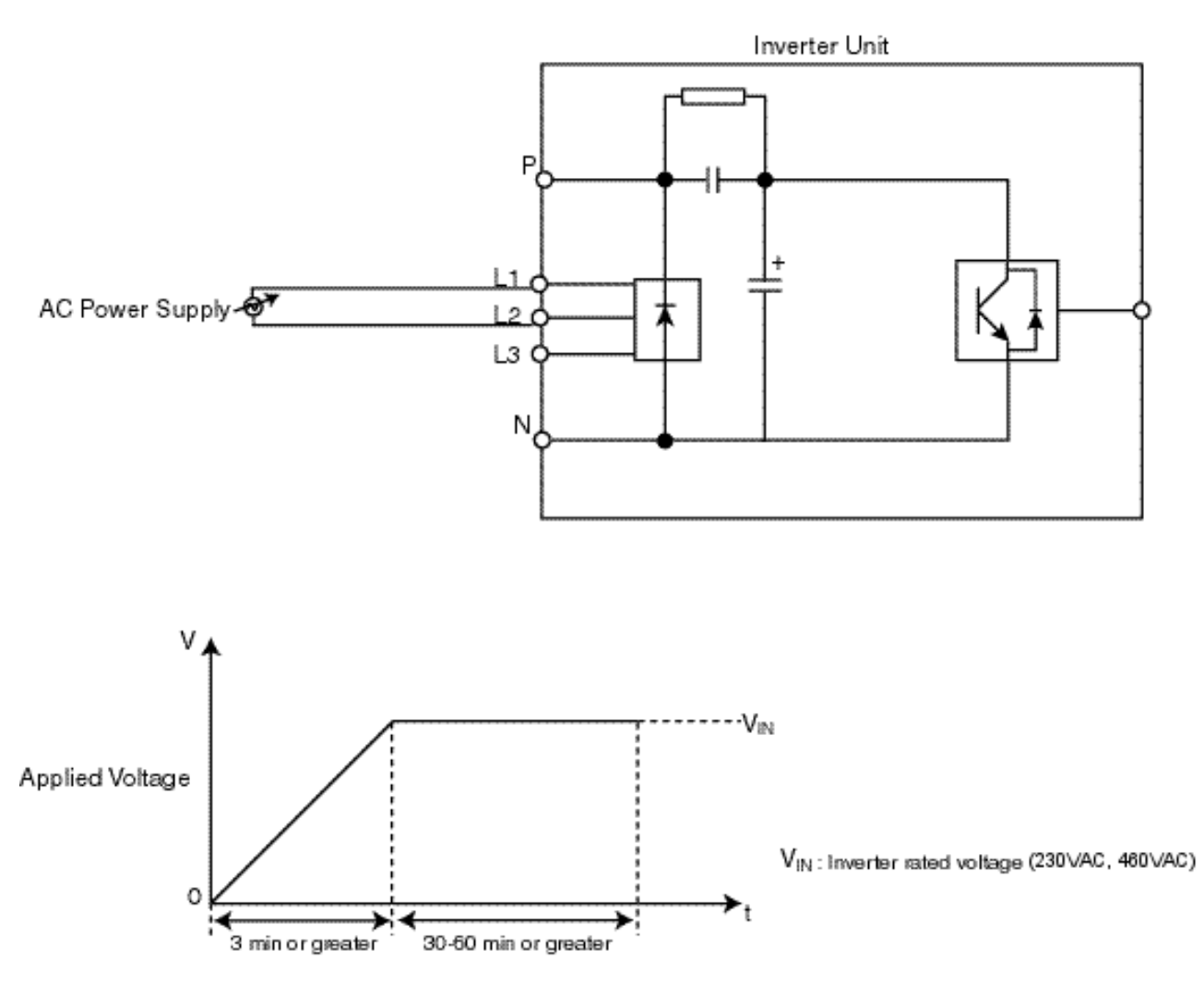

*Figure 2-1: Long Time Storage*

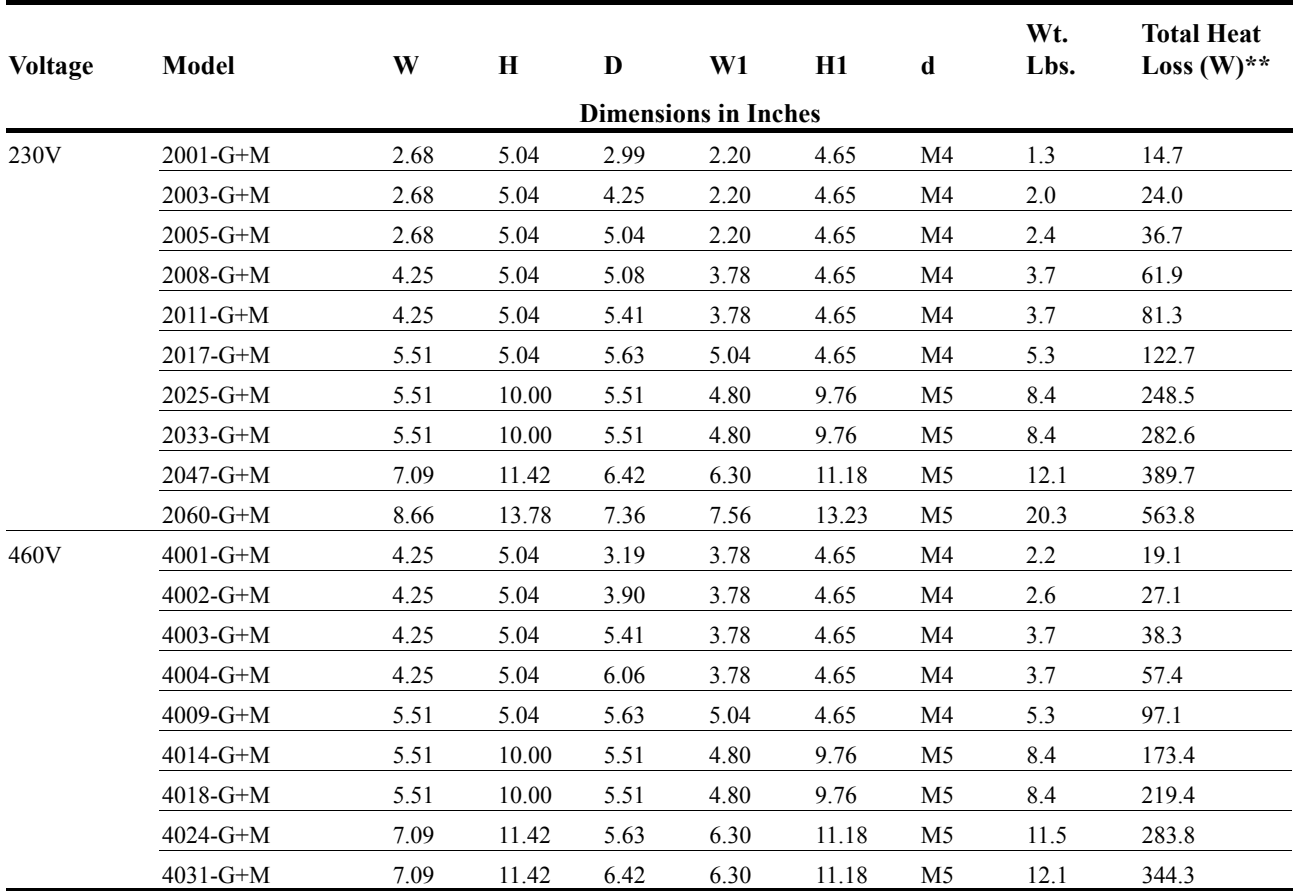

#### **IMPULSE•G+ Mini Dimensions/Heat Loss - Open Chassis\***

*\*NOTE: Applications such as high duty cycles in conjunction with high ambient temperatures or other unique environmental conditions can impact drive ratings. Please consult factory. Due to ongoing improvements, data is subject to change without notice.*

\*\* Heat loss for carrier frequency of 2.0 kHz (heavy duty).

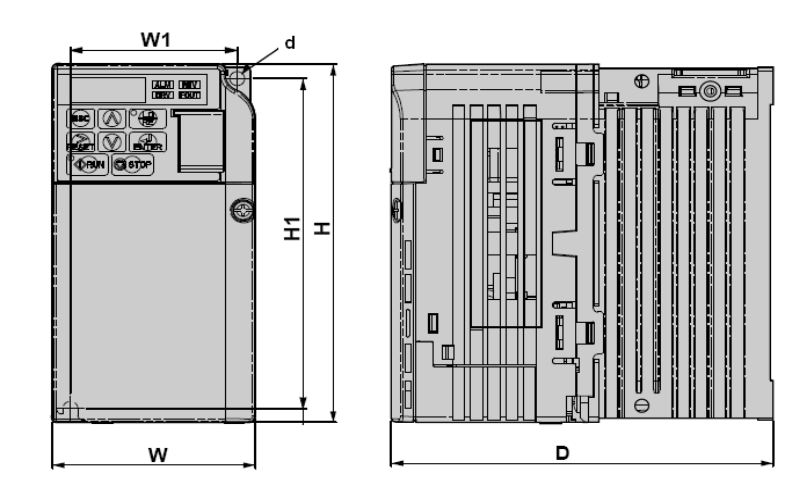

#### **Installing the Drive**

The following two figures show the minimum clearances when mounting the drive in standard or side-by-side installations.

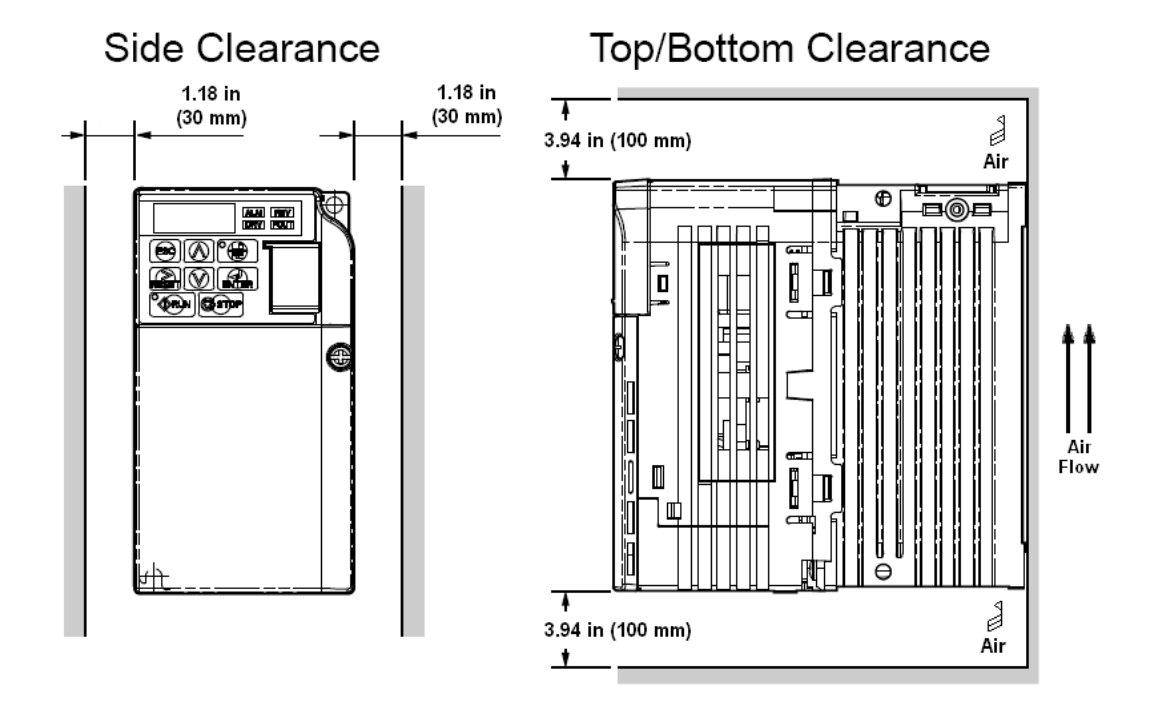

*Figure 2-2: Standard Installation*

#### **Installing the Drive (Side-by-Side)**

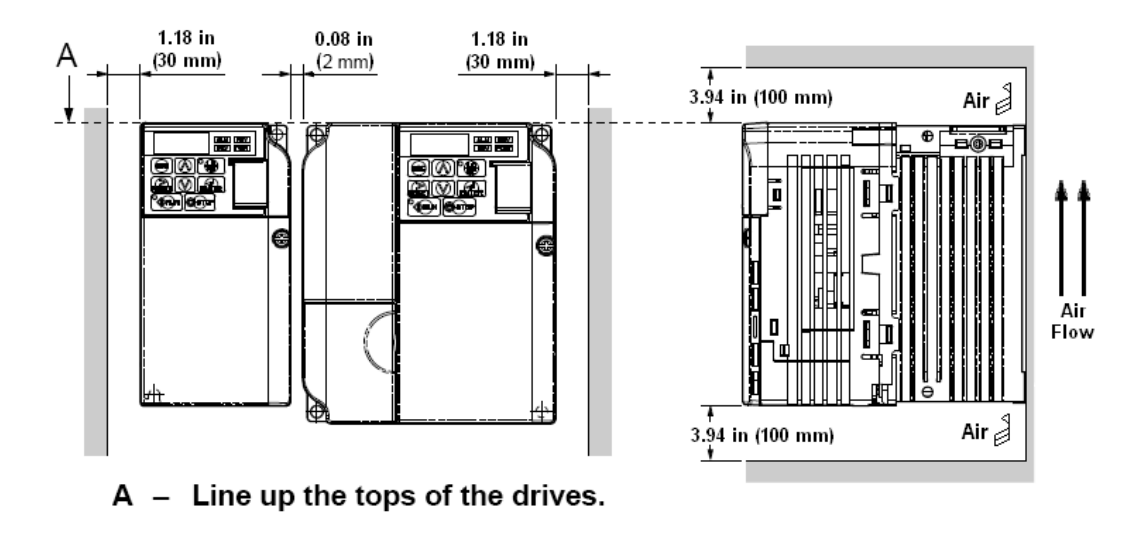

*Figure 2-3: Side-by-Side Installation*

# *Chapter 3*

## **Wiring**

This page intentionally left blank.

#### **IMPULSE•G+ Mini Wiring Practices**

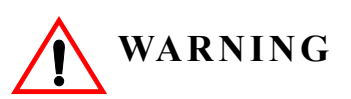

Before you wire the drive, review the following practices to help ensure that your system is wired properly.

- Connect the incoming three-phase AC source to terminals R/L1, S/L2, T/L3.
- Connect the Motor leads to terminals U/T1, V/T2, W/T3.
- Ensure the drive-to-motor wiring distance is less than 150 ft unless appropriate reactors and/or filters are used.
- Install a line reactor between the output of the drive in applications that require a disconnecting means between the drive's output and motor. Use a "make before break" auxiliary contact with the disconnect means and the hardware baseblock of the drive.
- Use contacts between the PLC output and the drive 120/24/48 VAC input card. If using a solid state output from a PLC (TRIAC) to a 120/24/48 VAC input card, use a 5 K $\Omega$  5 Watt resistor between the signal and X2.
- If the power source is 500 kVA or greater, or more than 10 times the inverter kVA rating, ensure that there is at least 3 percent impedance between the power source and the drive input. To accomplish this, you can install a DC reactor between inverter terminals  $+1$  and  $+2$ , or use an AC line reactor on the input of the drive. If you don't provide enough impedance, excessive peak currents could damage the input power supply circuit.
- Comply with "Suggested Circuit Protection Specifications and Wire Size" on page 3-8.
- Use time delay fuses, which are sized at 150% of drive's continuous-rated current, for drive input protection.
- Use appropriate R-C or MOV type surge absorbers across the coil of all contactors and relays in the system. Failure to do so could result in noise-related, nuisance fault incidents.
- Use external dynamic braking resistors for all applications.
- Do not ground the drive with any large-current machines.
- Before you use any welding or high-current machines near the crane, disconnect all line and ground wiring.
- Do not let the wiring leads come in contact with the drive enclosure.
- Do not connect power factor correction capacitors to the drive input or output.
- Hard-wire the drive and motor (e.g., festoon cable). Do not use sliding collector bars.
- If you have a user input device or interface board that is remote, use shielded cable between the drive input terminals and the interface output terminals or user input device(s).
- Before turning on the drive, check the output circuit  $(U/T1, V/T2$  and  $W/T3)$  for possible short circuits and ground faults.
- Increase the wire size by one size for every 250 feet (76.2 meters) between the drive and motor; suggested for center driven cranes, trolleys, and bridges (voltage drop is significant at low frequencies).
- When using more than one transformer for the drive's power, properly phase each transformer.
- To reverse the direction of rotation, interchange any two motor leads (U/T1, V/T2 or W/T3). (Changing R/L1, S/L2 or T/L3 will not affect the shaft rotation direction).
- Use shielded cable for all low-level DC speed reference signals (0 to 10VDC, 4 to 20 mA). Ground the shield only at the drive side.
- Please observe National Electrical Code (NEC) guidelines when wiring electrical devices.

*NOTE: Failure to observe these warnings may result in equipment damage.*

#### **IMPULSE•G+ Mini Typical Connection Diagram**

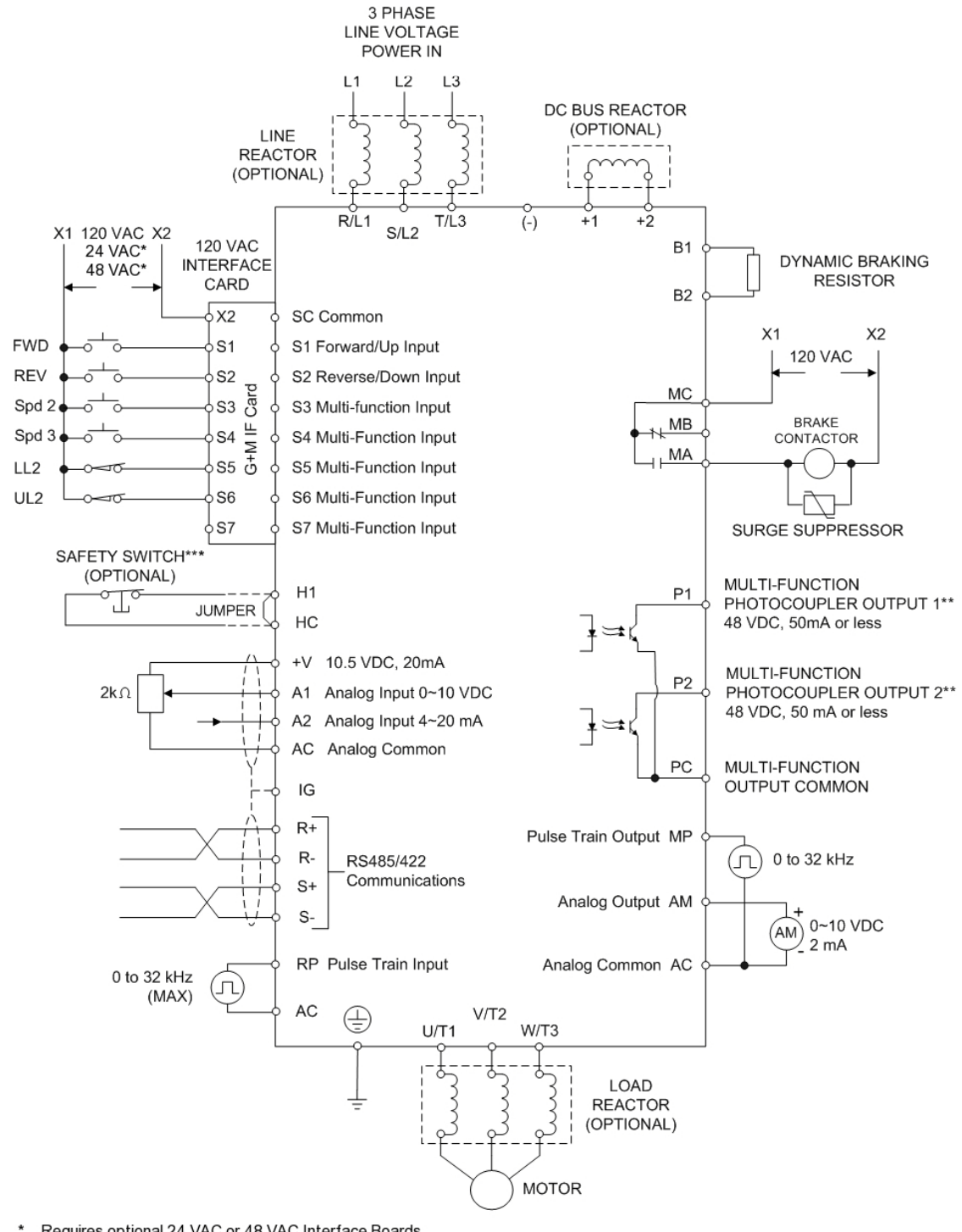

Requires optional 24 VAC or 48 VAC Interface Boards

\*\* Optional P3S2-OUT2 card provides two 240 VAC, 1.5 Amp solid-state relay outputs

\*\*\* In accordance with UL508C, EN954-1 Safety Category 3, and EN61508, SIL2

#### *Figure 3-1: IMPULSE•G+ Mini Typical Connection Diagram*

#### **Terminal Description**

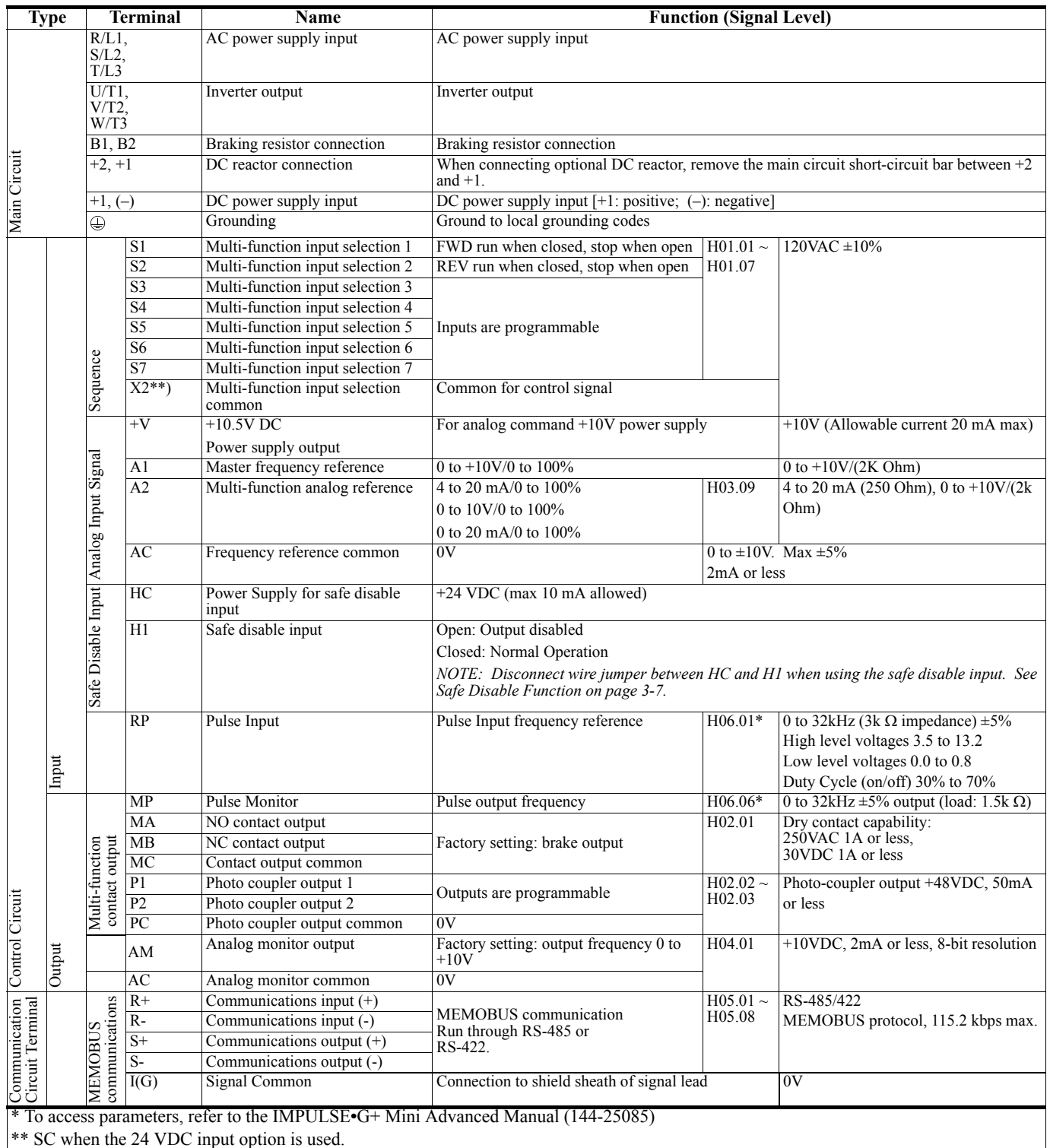

#### **Safe Disable Function**

The Safe Disable function can be utilized to perform a safe stop according to the EN60204-1, stop category 0 (uncontrolled stop by power removal). It is designed to meet the requirements of the EN954-1, Safety Category 3 and EN61508, SIL2.

Removing the voltage from terminal H1 disables the drive output, i.e. the power supply to the motor is cut by stopping the switching of the output transistors in a safe way. "Hbb" is shown on the display. Safe Disable is applicable for induction and permanent magnet motors.

#### **Installation**

If the Safe Disable function is utilized, the wire link between the terminals HC and H1 that is installed at shipment must be removed entirely.

Connect the drive to an EN954-1, Safety Category 3 interrupting device so that in case of a Safe Disable request, the connection between the terminals HC and H1 is opened.

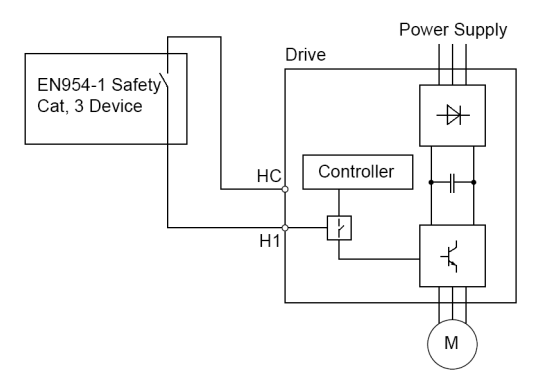

*Figure 3-2: Safe Disable Wiring Example*

#### **Installation Precautions:**

- To ensure the Safe Disable function appropriately fulfills the safety requirements of the application, a thorough risk assessment for the safety system must be carried out.
- The drive must be installed in an enclosure with a protection degree of at least IP54 in order to maintain EN954-1, safety category 3 compliance.
- If the safety device and the drive are installed in separate cabinets, install the Safe Disable wires in a manner preventing short circuits.
- The Safe Disable function does not cut the power supply to the drive and does not provide electrical isolation. Before any installation or maintenance work is done, the power supply of the drive must be switched off.
- The wiring distance for the Safe Disable inputs should not exceed 30 m.
- The time from opening the Safe Disable input until the drive output is switched off is less than 1 ms.
- When utilizing the Safe Disable function use the recommended filters manufactured by Schaffner only.

#### **Suggested Circuit Protection Specifications and Wire Size**

In order to comply with most safety standards, some circuit protective devices should be used between the incoming three-phase power supply and the IMPULSE•G+ Mini. These devices can be thermal, magnetic, or molded-case breakers (MCCB); or "slow-blow" type fuses such as "CCMR" or " $J$ ."

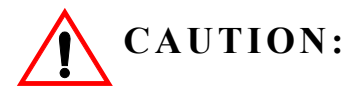

The following guidelines are only suggested values. Always conform to local electrical codes and wiring practices.

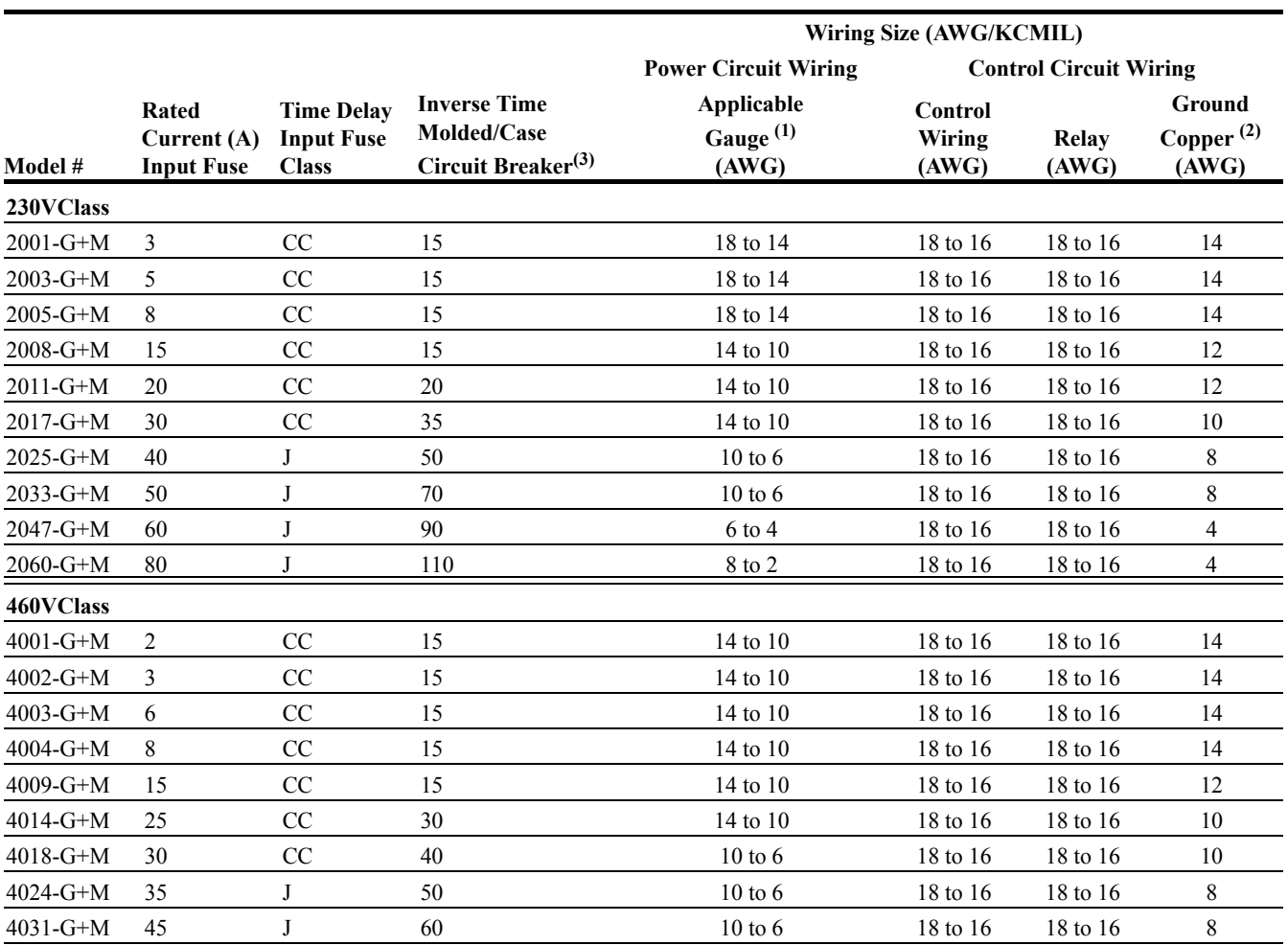

References:

1. NFPA 70 National Electrical Code 2008 Table 610.14(a).

2. NFPA 70 National Electrical Code 2008. Table 250-122. 3. NFPA 70 National Electrical Code 2008. Table 430.52.

#### **Grounding**

- 1. Connect terminal  $\textcircled{1}$  to the common panel ground. Use ground wiring as specified in "Suggested Circuit Protection Specifications and Wire Size" on page 3-8, and keep the length as short as possible.
	- Ground Resistance: 230V class; 100 $\Omega$  or less, 460V or greater class; 10 $\Omega$  or less.
	- Never run the IMPULSE G+ Mini drive ground wires in common with welding machines, or other high-current electrical equipment.
	- When more than one drive is used for the same system, ground each drive directly, or daisychain to the ground pole. Do not loop the ground wires.

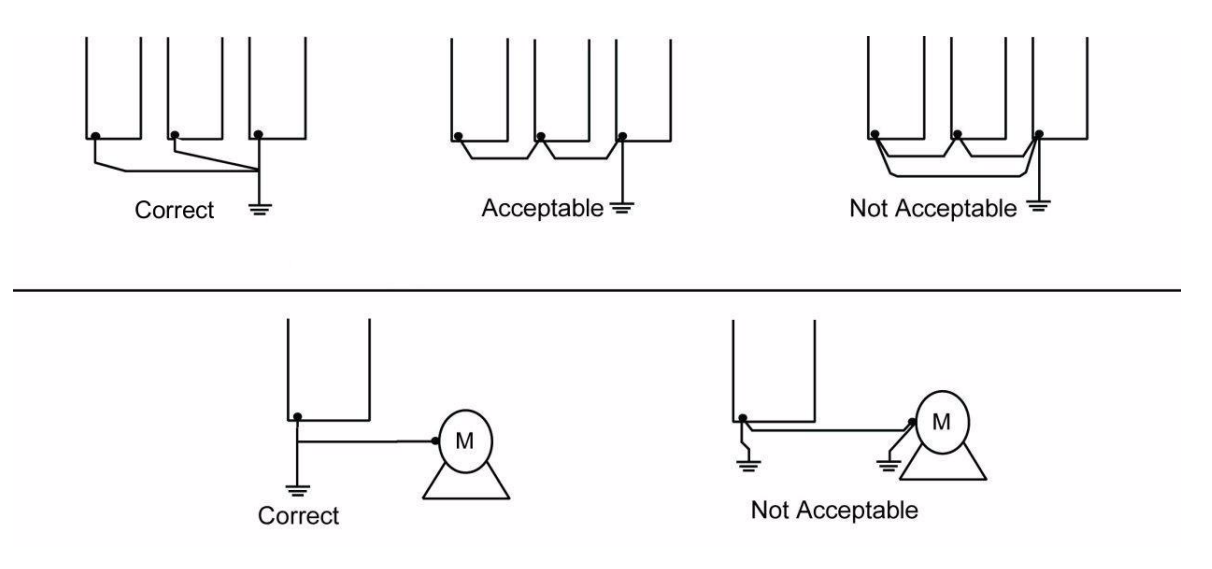

*Figure 3-3: Grounding*

#### **Wiring the Control Circuit**

#### **Control Circuit Terminals**

The IMPULSE•G+ Mini is shipped with a 120V interface card, allowing direct connection of 120V user input devices. The interface card connects to drive terminals S1–S7 and SC. The user input device then connects to terminals S1–S7 and X2 on the interface card. Terminals S1 and S2 are factory set for the forward (up) and reverse (down) run commands; however, they can be programmed for speed control and other functions like the remaining terminals. The figure below shows the control terminal arrangement for the IMPULSE•G+ Mini along with the 120V interface card (G+M IF 120VAC).

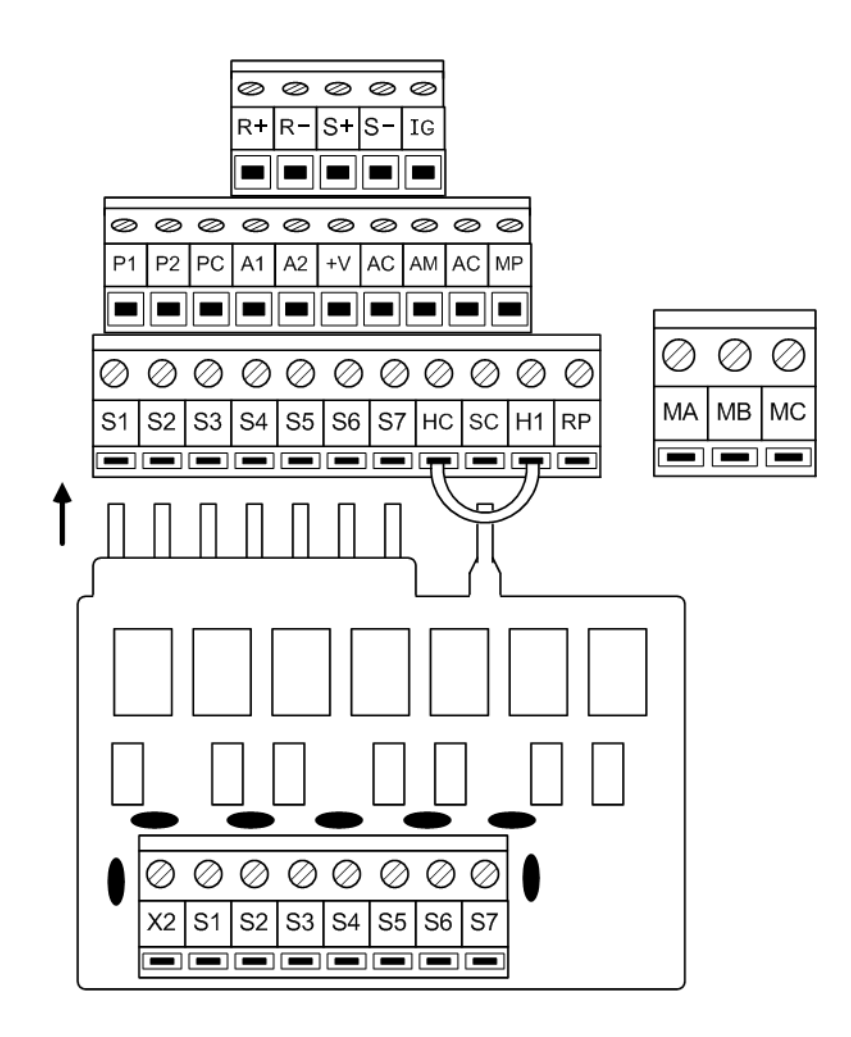

#### 120V Interface Card

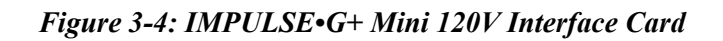

#### **Control Board DIP Switches**

There are three switch settings on the controller board that are used for controller input (S1–S7) polarity, analog input signal control method, and RS485 termination. The figure below shows the location of these switches and their function along with the default settings.

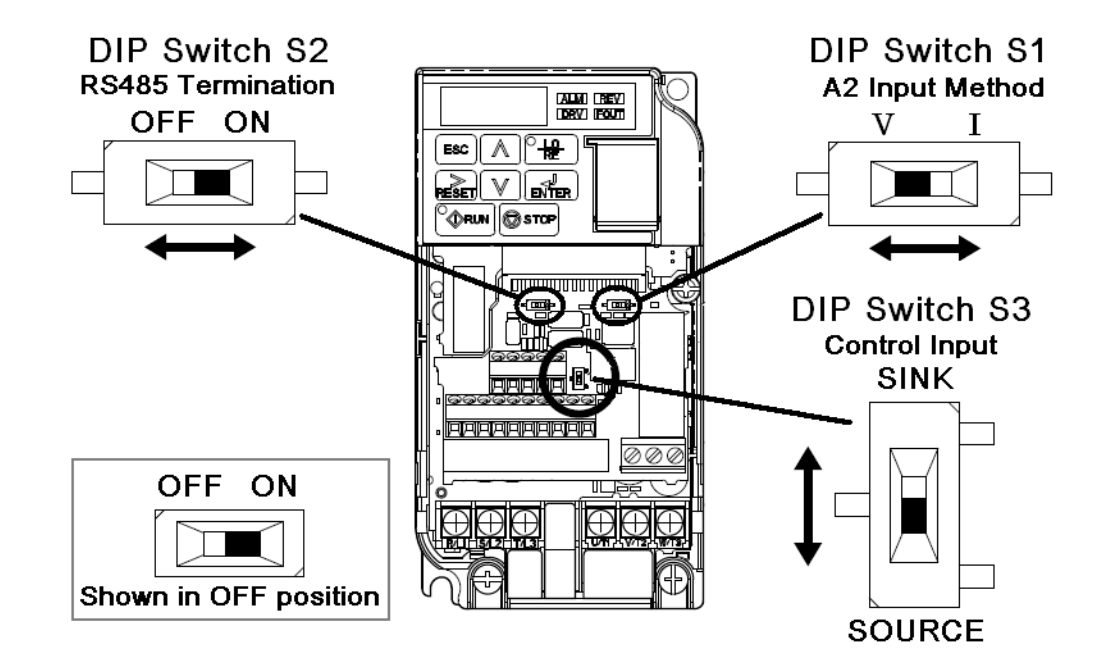

*Figure 3-5: DIP Switches*

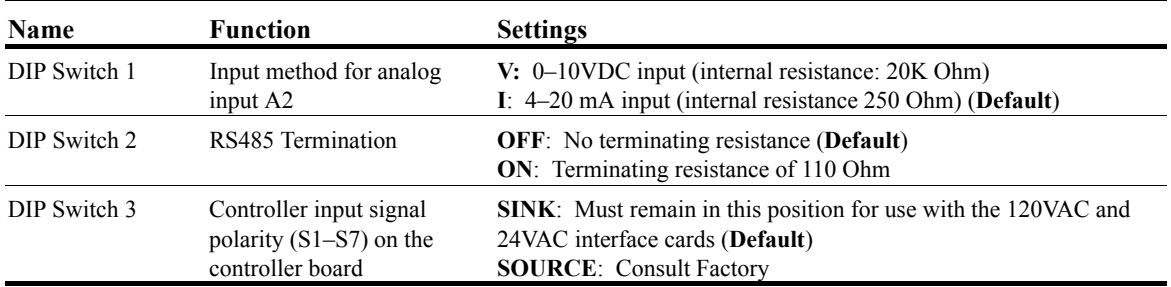

#### **IMPULSE•G+ Mini Optional Relay Outputs**

Interface card P3S2-OUT2 provides two 240 VAC, 1.5 Amp rated solid-state relay outputs. Each relay is independently programmable. Constants H02.02 and H02.03 will configure these digital outputs.

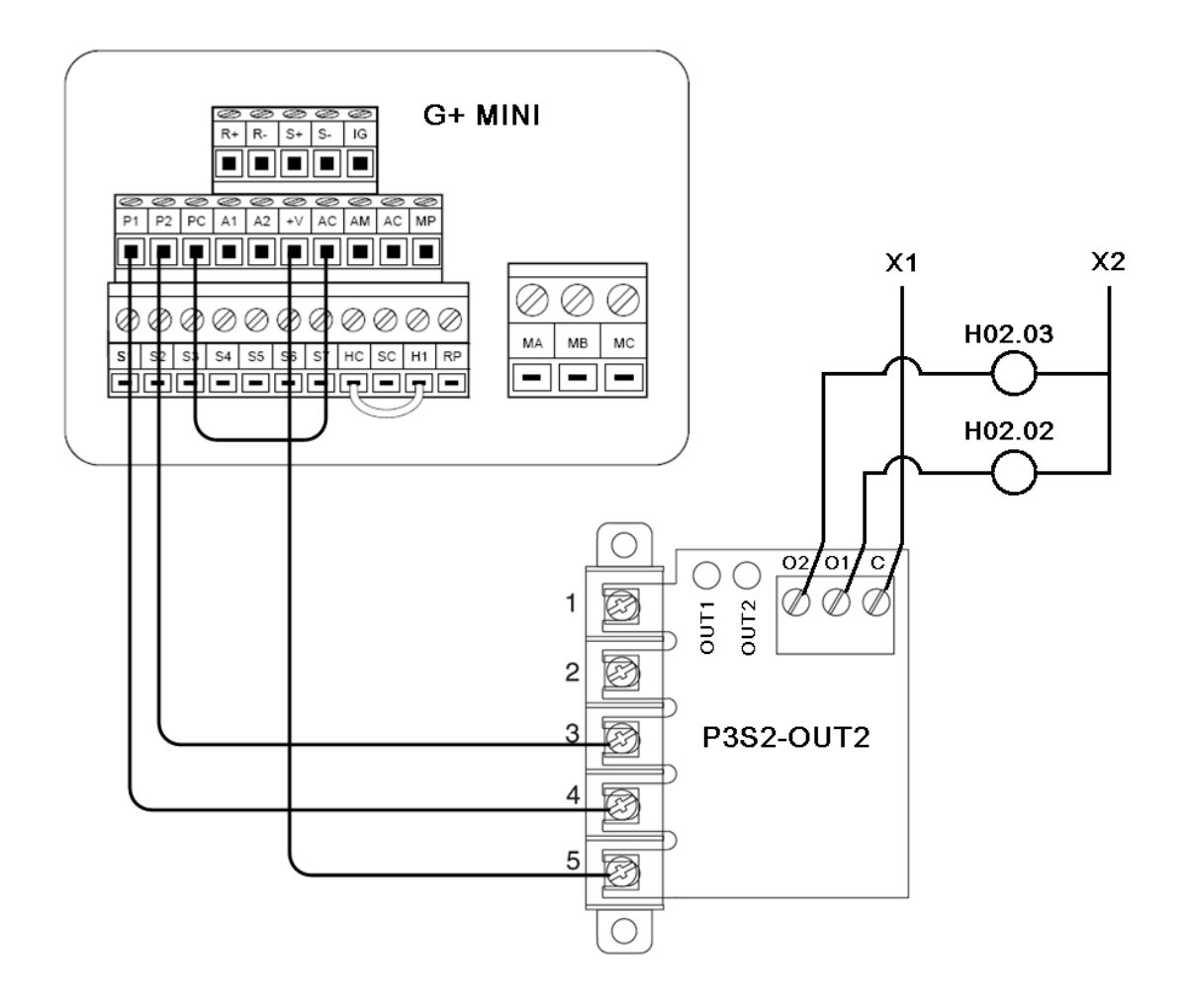

*Figure 3-6: IMPULSE•G+ Mini Output Card*
# **IMPULSE•G+ Mini Power Terminal Arrangement**

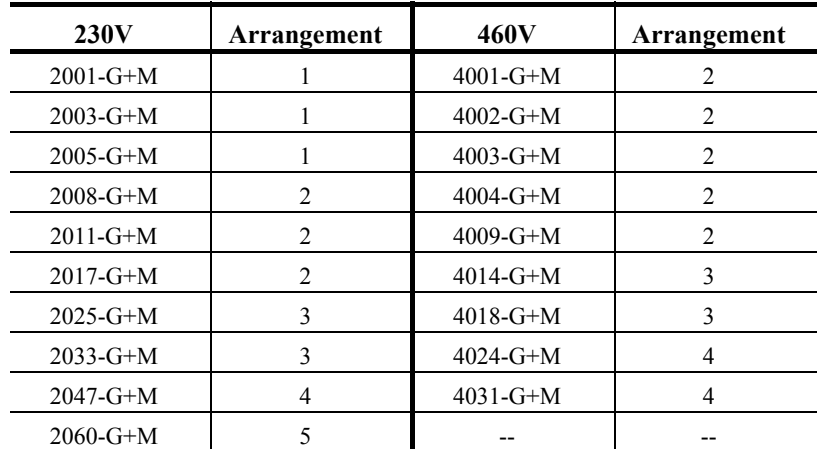

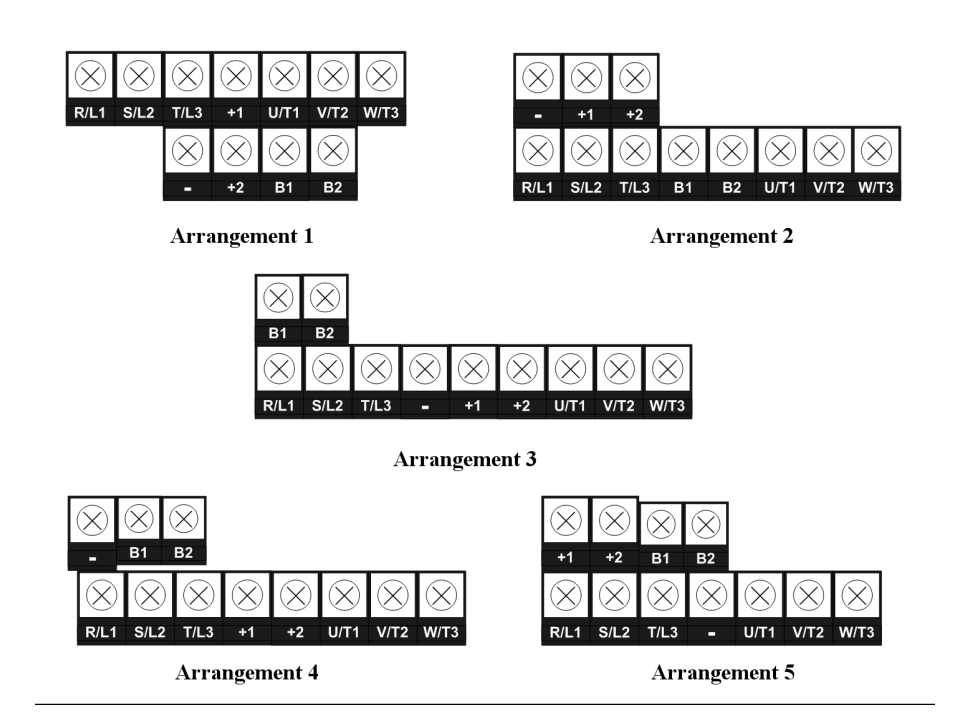

*Figure 3-7: IMPULSE•G+ Mini Power Terminal Arrangement*

This page intentionally left blank.

# *Chapter 4*

# **Getting Started**

This page intentionally left blank.

# **Overview**

With its easy-to-use keypad and X-Press Programming™ feature, the IMPULSE•G+ Mini makes it easy to get up and running right away. This chapter explains how to navigate through the drive's menus along with the function and meaning of each button and indicator. The keypad makes it possible to view fault codes and change parameter settings. The keypad enables you to:

- Program the various drive parameters.
- Monitor the functions of the drive.
- Read fault-diagnostic indications.
- Operate the drive using the keypad (local operation).

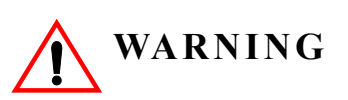

Because of the additional potential hazards that are introduced when any drive is operated locally, we advise you to avoid operating it this way. If you do operate the drive locally, be aware that the crane or hoist will move when you press the RUN button. If you have questions, contact Magnetek.

# **Checks Before Powering**

After mounting and interconnections are completed, verify:

- Correct connections.
- Correct input power supply. (No voltage drop or imbalance, source kVA  $\leq$  500, unless a line reactor is used.) If unsure of the source transformer, use a line reactor.

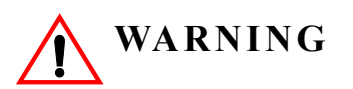

*DO NOT power 230V-rated drives with 460V power.*

- No short circuit conditions.
- No loose screw terminals. (Check especially for loose wire clippings.)
- Proper load conditions.

#### **Precautions**

- Only start the motor if motor shaft rotation is stopped.
- Even with small loading, never use a motor whose nameplate amperage exceeds the inverter rated current.

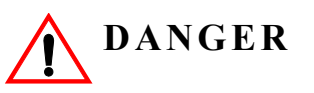

*Extreme caution should be used if braking method is set to decelerate to stop. If deceleration time is too long, equipment could run into end stop device, causing damage to equipment or injury to personnel.*

# **Using the Keypad**

All functions of the drive are accessed using the keypad. The operator can enter information using the keypad to configure the drive for their application. This information will be stored in the drive's memory.

#### **Keypad Functions**

The keypad has a 5-digit alpha-numeric LED display.

Indicators and keys on the keypad are described in Figure 4-1 and the following tables.

*NOTE: The STOP key is always active and will immediately cause the motor to stop following the B03.03 Stopping Method.*

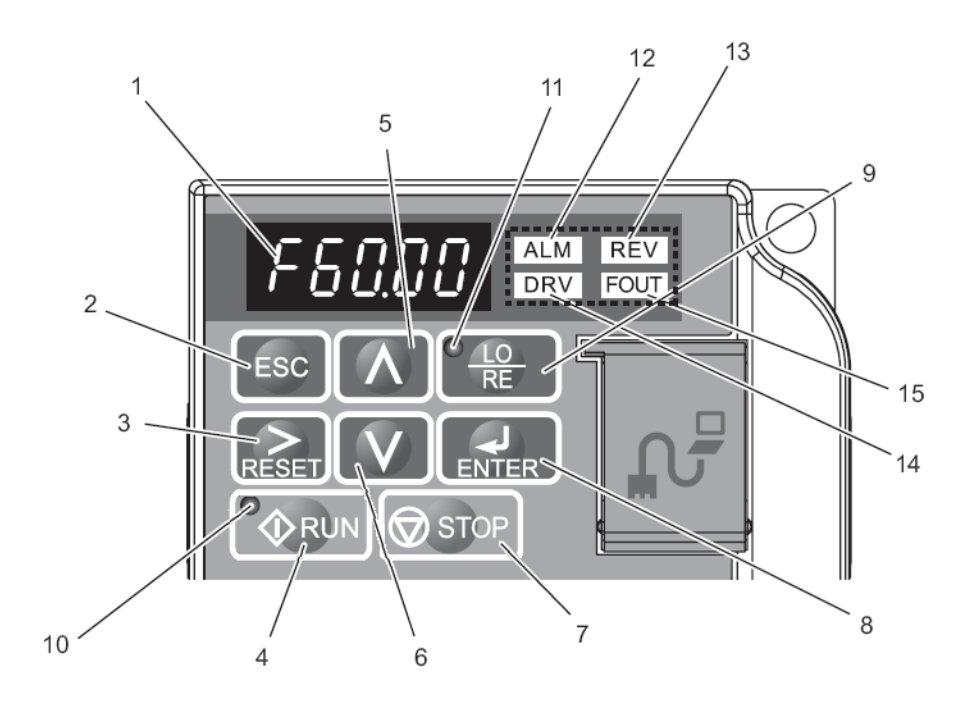

*Figure 4-1: Keypad Display*

# **Keypad LED and Button Functions**

Some of the keypad buttons, whose functions are described below, are dual-purpose. The dualpurpose keys have one function when used in a view-only mode, and another function when used in a programming mode.

| No.            | <b>Display</b> | Name                | <b>Function</b>                                                                                                    |
|----------------|----------------|---------------------|----------------------------------------------------------------------------------------------------|
|                | F6888          | Data Display Area   | Displays the frequency reference, parameter number,<br>etc.                                                                                        |
| 2              | <b>ESC</b>     | ESC Key             | Returns to the previous menu (before ENTER Key is<br>pressed), or cursor position                                                                  |
| 3              |                | <b>RESET Key</b>    | Moves the cursor to the right.                                                                                                    |
|                | RESE           |                     | Resets the drive to clear a fault situation.                                                                                                    |
| $\overline{4}$ | <b>RUN</b>     | <b>RUN Key</b>      | Pressing the key initiates the RUN command when<br>LOCAL mode operation is selected.                                                               |
|                |                |                     | Starts the auto-tuning process.                                                                                                    |
| 5              |                | Up Arrow Key        | Scrolls up to select next parameter group or<br>parameter settings. It also increases the value of the<br>blinking digit of a parameter setting.   |
| 6              |                | Down Arrow Key      | Scrolls down to select next parameter group or<br>parameter settings. It also decreases the value of the<br>blinking digit of a parameter setting. |
| 7              |                | <b>STOP Key</b>     | Stops the drive by initiating a base block STOP<br>command.                                                                                        |
| 8              | <b>ENTER</b>   | <b>ENTER Key</b>    | Selects modes or parameters. Displays each<br>parameter's set value. By pressing this key again,<br>the set value is stored.                       |
| 9              | RF             | LO/RE Selection Key | Pressing the key once displays support phone<br>number 866-624-7378.                                                                               |
|                |                |                     | Pressing the key again shows control method,<br>motion, and reference speed.                                                                       |
|                |                |                     | Pressing the key again will show RESET. Pressing<br>the ENTER Key afterwards will reset the<br>maintenance timers.                                 |

**Keys and Displays on the LED Operator**

# **LO/RE LED and RUN LED Indications**

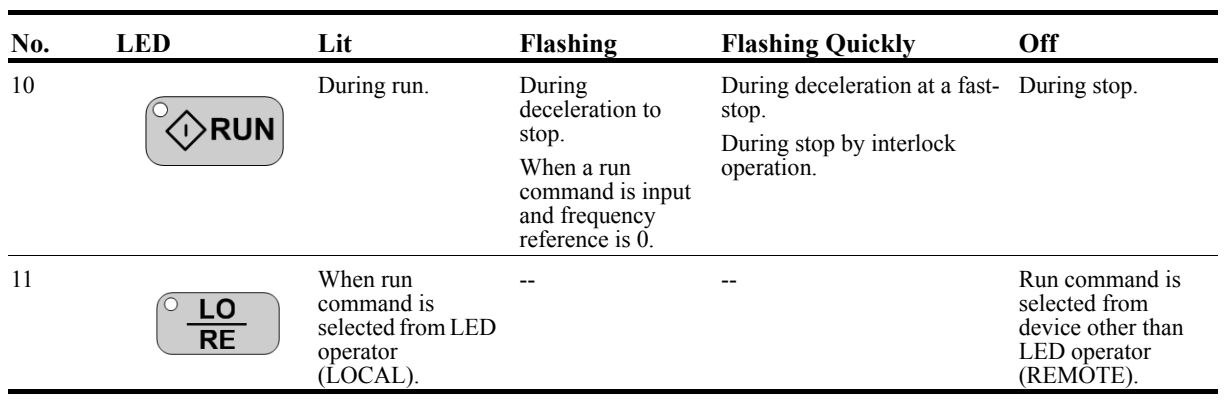

# **Function LEDs**

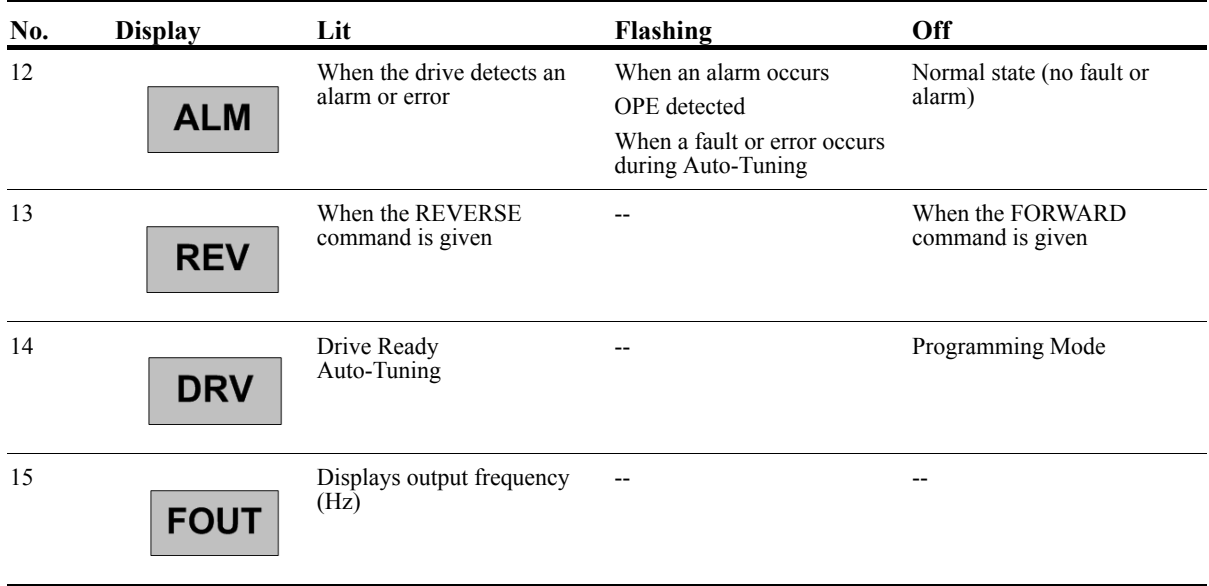

# **Quick Start Guide Information**

Basic programming of the drive consists of entering motor parameters, choosing a motion, and selecting a speed reference.

After applying power to the drive, the display will show the output frequency of 0.00.

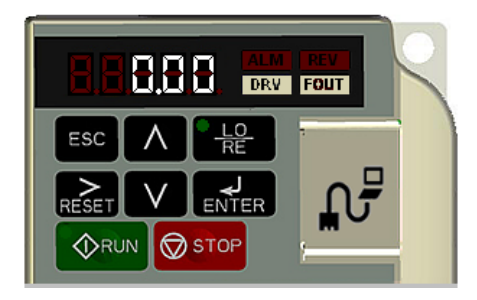

#### **Navigation Keys:**

The above figure shows the keypad on the G+ Mini. These keys are used for navigation and for changing various settings within the drive.

Use the  $\boxed{\vee}$  and  $\boxed{\wedge}$  keys to change the dispay and/or change the value of a parameter.

Use the  $\left(\sum_{R\in \text{SET}}\right)$  key to move the cursor to the right and to reset the drive after a fault.

Use the  $\left[\frac{1}{\text{ENTER}}\right]$  key to view and save any parameter changes or the  $\left[\frac{1}{\text{ESC}}\right]$  key to exit without saving changes.

#### **Setting Motion:**

From the output frequency display, press the  $\left(\begin{array}{c} \nearrow \end{array}\right)$  key five times until the display shows the parameter menu (PAr).

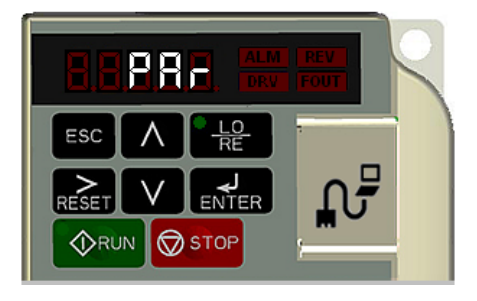

Press  $\left(\begin{array}{c} 1 \\ \text{ENTER} \end{array}\right)$ . The display will show A01.01.

Press  $\left(\sum_{R \in \text{SET}}\right)$  two times to move the blinking digit to the right.

Press  $\left( \bigwedge \right)$  until the parameter A01.03 (Motion) appears.

 $Press$   $\begin{bmatrix} \downarrow \\ \text{ENTER} \end{bmatrix}$ .

Use the following table to select the desired motor for your application:

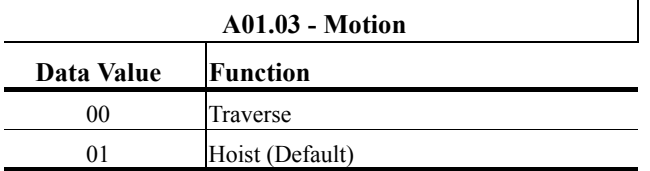

Use the  $\left(\sum_{\text{RESET}}\right)$ ,  $\left(\bigvee\right)$ , and  $\left(\bigwedge\right)$  keys to change the value.

Press  $\overrightarrow{en_{\text{I}}}$  to save your changes. The display will temporarily show  $\overrightarrow{F \cap d}$ , then A01.03.

#### **Setting Speed Reference:**

Press the  $\overline{(\wedge)}$  key to navigate to A01.04 (Speed Reference), press  $\overline{\mathsf{ENTER}}$ .

Use the following table to select the speed reference for your application:

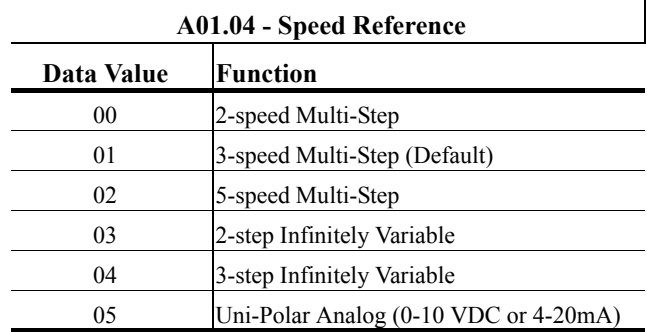

Use the  $\left(\sum_{\text{RESET}}\right)$ ,  $\left(\bigvee\right)$ , and  $\left(\bigwedge\right)$  keys to change the value.

Press  $\overline{\text{enles}}$  to save your changes. The display will temporarily show  $\overline{\text{End}}$ , then A01.04

#### **Setting Motor Full Load Amps:**

Locate the nameplate on your motor to find the Full Load Amps (FLA), and the motor RPM.

Press the  $\left(\sum_{R\text{EST}}\right)$  key once to move the cursor to the left most spot. Use the  $\left(\bigvee\right)$  and  $\left(\bigwedge\right)$ keys to navigate to the "E" menu. The display should show E01.01.

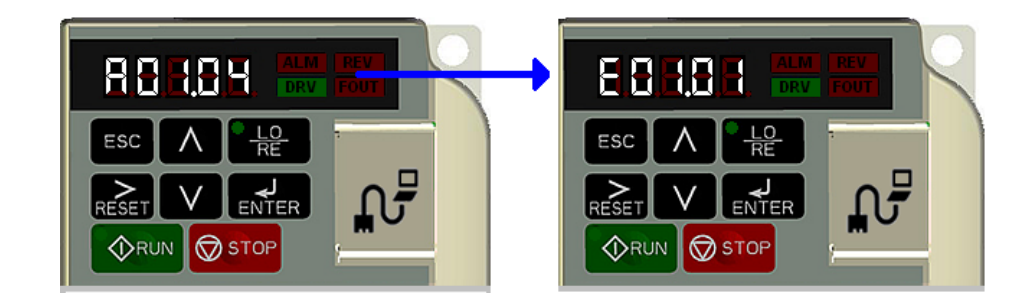

Press the  $\left(\underset{\text{RESET}}{\right)$  key once to move the blinking digit to the right.

Press the  $\left( \bigwedge \right)$  key once to change from E01 to E02. The display now shows E02.01 (Motor

- FLA). Press  $\left[\begin{array}{c} \downarrow \\ \text{ENTER} \end{array}\right]$  twice.
	- *NOTE: If more than one motor is bieng controlled by the drive, enter in the total of all the motor full load amp ratings. This step is important to provide proper motor overload protection.*

Use the  $\left(\sum_{\text{RESET}}\right)$ ,  $\left(\bigvee\right)$ , and  $\left(\bigwedge\right)$  keys to enter the FLA from the motor nameplate.

Press  $\left[\frac{1}{\text{ENTER}}\right]$  to save your changes. The display will temporarily show  $\left[\overline{\text{End}}\right]$ , then E02.01.

Press ESC four times to return to the frequency reference display.

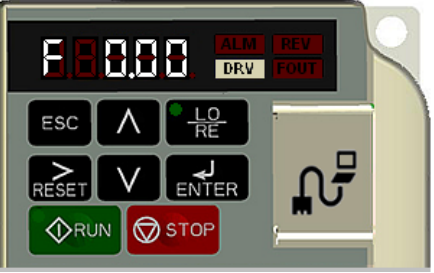

Your drive is now ready.

# **Parameters**

The parameters are organized by function group, that determine how the drive functions. These parameters are programmed in the drive's software as measurable values or options—both of which will be referred to in this manual as *settings*. While some of these parameters are associated with one setting, others are tied to a number of possible settings.

*NOTE: The terms "constant" and "parameter" have the same meaning.*

By default, the IMPULSE•G+ Mini is configured for a common crane system. If you find it necessary to change the intial settigs, it is recommended that you only allow qualified crane system technicians to program the drive. This can be accomplished by using the Password and Access Level features. For more information on these security features, see "User Parameters (A02.XX)," in the IMPULSE•G+ Mini Advanced Instruction Manual (P/N 144-25085).

# **Parameter Modes**

All parameters are organized under four modes:

#### **Operation Mode**

Drive operation is enabled. Drive status LED lights.

#### **Programming Mode**

Parameter access levels, control method, motion, speed control mode, and passwords are selected. Parameters are set/read. Items to be set/read vary depending on the access level setting.

## **Auto-Tuning Mode**

Motor parameters are automatically set by entering tuning data (motor nameplate values) when using V/f control method.

# **Verify Constants Mode**

Only parameters that have been changed from the factory default settings are shown here. They can be set/read.

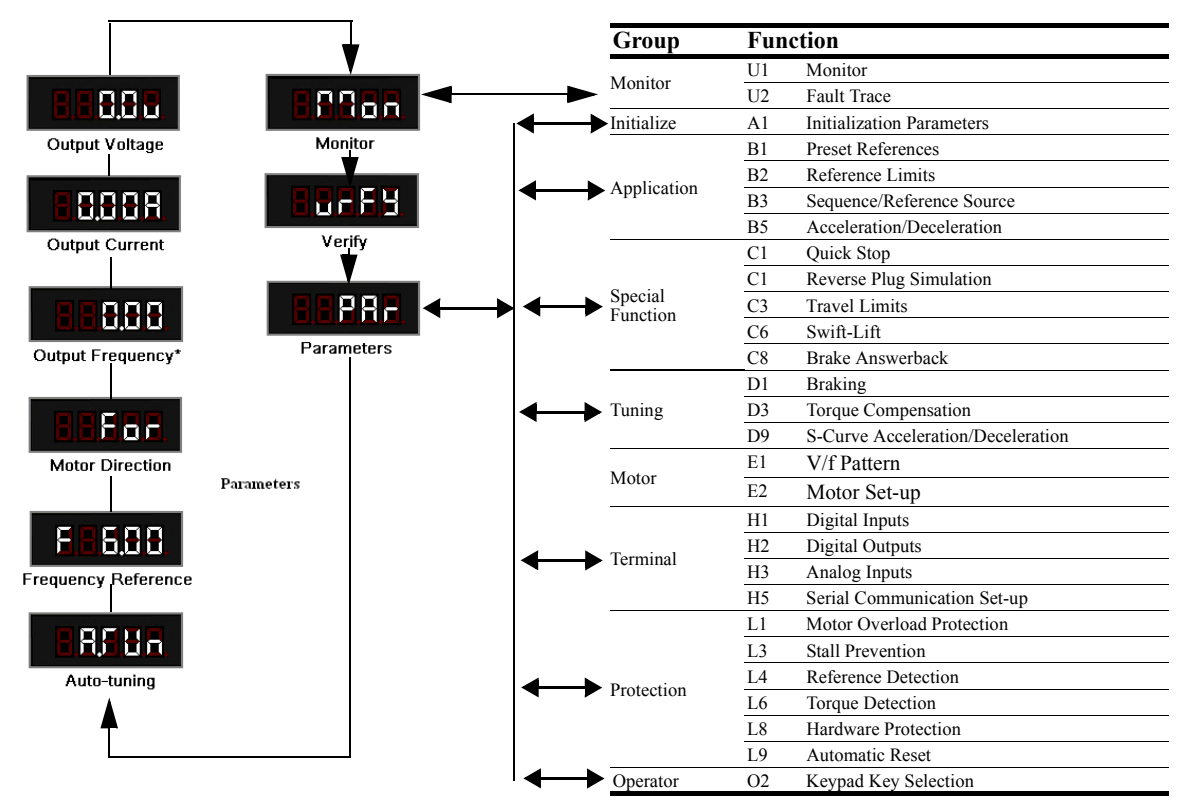

#### **IMPULSE•G+ Mini Structure of Parameters**

*\*View after power-up*

# **Initialization Set-up**

#### **Parameter Access Level (A01.01)**

This parameter controls the level of access for all the parameters in the drive. Using this parameter controls the "masking" of parameters according to the access level selected. There are two access levels available, BASIC and USER. When the access level is set to BASIC (A01.01 = 0001), it will allow access to all parameters outlined in this manual.

Changing the access level to USER  $(A01.01 = 0000)$  limits access to only parameters stored in the A02.xx table (up to 32). To set up the A02.xx group, refer to the G+ Mini Advanced Instruction manual.

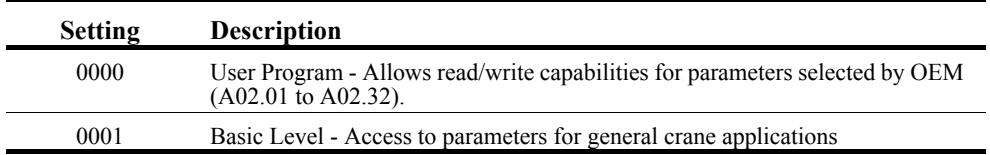

#### **Control Method Selection (A01.02)**

Select the control method best suited for your application.

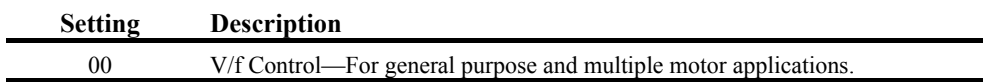

### **Select Motion (A01.03)**

Set this parameter to match the motion of application. See tables 4.1 and 4.2 (X-Press Programming) for details.

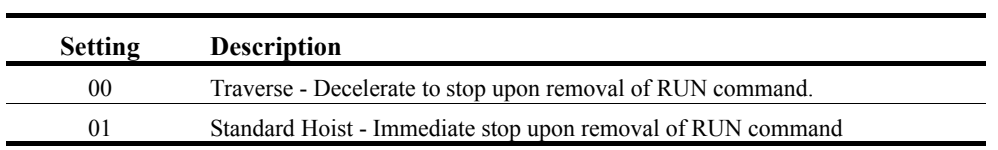

# **Speed Reference (A01.04)**

This parameter will automatically define the input terminals for the selections listed below. See tables 4.1 and 4.2 (X-Press Programming) for details.

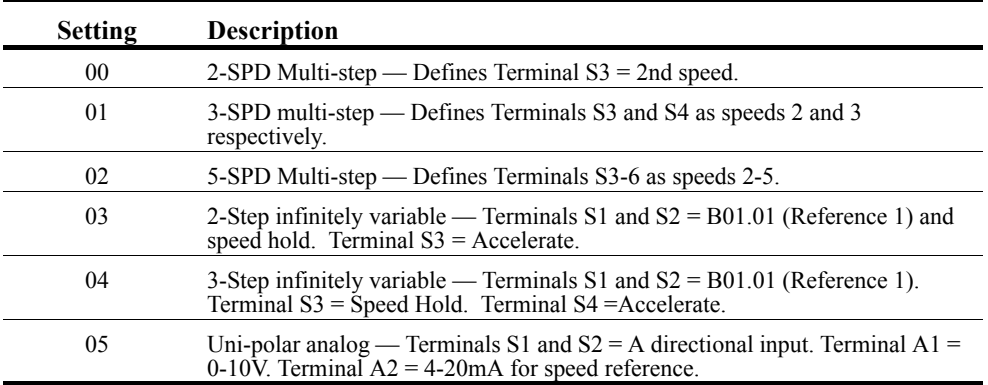

# **Parameters Changed by X-Press Programming**

# *Table 4-1: Traverse (A01.03= 00)*

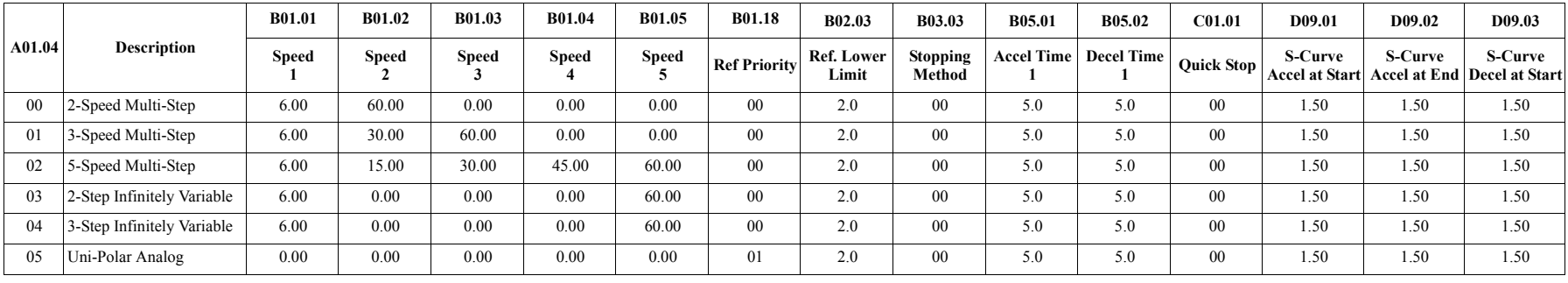

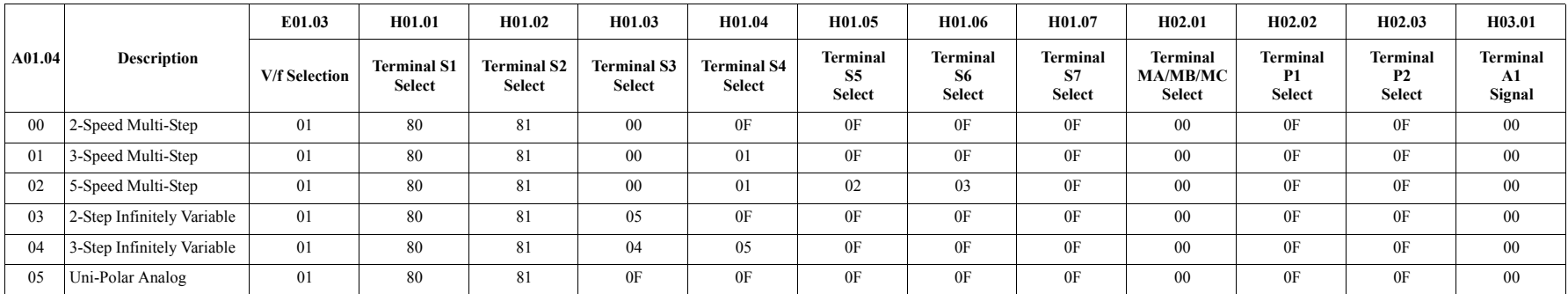

# **Parameters Changed by X-Press Programming**

# *Table 4-2: Standard Hoist (A01.03 = 01)*

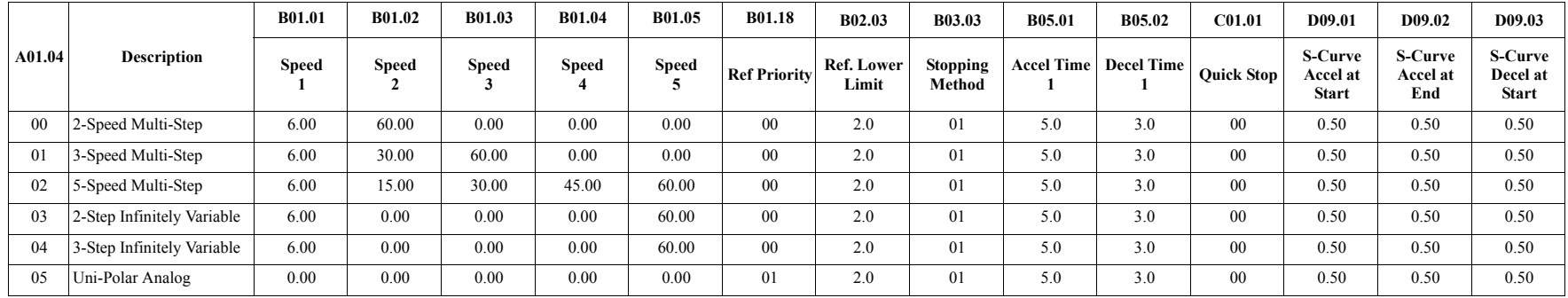

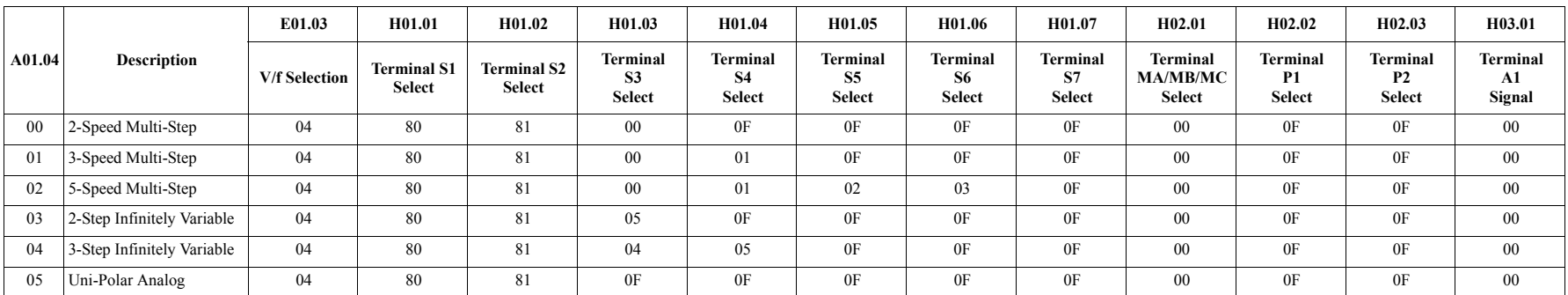

#### **Initialize Parameters (A01.05)**

Use this parameter to reset the drive to user-specified initial values or to clear an oPE04 fault.

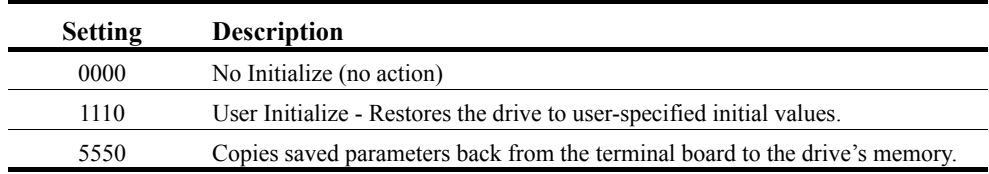

User Initialize  $(A01.05 = 1110)$ 

Once the drive is configured and the system is running, set parameter  $O(02.03 = 01$  to save all modified parameters to the User Initialized memory. Once this has been done, the setting of 1110 "User Initialize" will be visible for A01.05. Changing  $A01.05 = 1110$  will recall all modified parameters back to what they were the last time they were saved using O02.03.

oPE04 Fault  $(A01.05 = 5550)$ 

The oPE04 fault indicates the parameters in the terminal board do not match the parameters of the control board. To reset the oPE04 fault, set  $A01.05 = 5550$ . This will copy the parameters from the terminal board to the control board. Check and verify your kVA setting (O02.04) before operating the drive. Please contact Magnetek support for assistance.

#### **Password Entry 1 (A01.06)**

This parameter enables the user to set a password that inhibits the programming of parameters A01.01–A01.08 and locks the remaining parameters in the drive, except those stored in the User Parameter group, A02.xx.

To program a password, access the programming menu, "PAr," and navigate to parameter A01.06. Press the STOP and UP arrow keys at the same time to change the display from A01.06 to A01.07. Press ENTER and program a password number into A01.07.

When parameters  $A01.06 \neq A01.07$ , only parameters  $A01.01$ ,  $A01.06$ , and  $A01.08$  are visible and cannot be modified. The Access Level is set to User Program  $(A01.01 = 0000)$ . Parameters programmed into A02.xx can be viewed in the "USEr" menu with read/write accessibility. When  $A01.06 = A01.07$ , then  $A01.01$  to  $A01.08$  can be modified, along with the remaining parameters in the drive.

When A01.06  $\neq$  A01.07, then A01.06 will show "LoC." When A01.06 = A01.07, then A01.06 will show "UnLoC."

#### **User Parameters (A02.01 through A02.32)**

This function allows users to select up to 32 parameters for quick-access programming in the "USEr" menu when the access level is set to User Program  $(A01.01 = 0000)$ . This function is useful when used in conjunction with A01.06, which locks all parameters in the drive except those stored in the User Parameter group, A02.xx.

To assign a parameter as a user parameter, change the Access Level to Advanced (A01.01 = 0002). Go to the A02 function group and select an A02.01–A02.32 parameter. Press ENTER. The display will show "----". Use the UP or DOWN arrow keys to select a user parameter and press ENTER when done. To clear a parameter stored in the A02.xx, change the value to "----". Change the Access Level to User Program  $(A01.01 = 0000)$ .

#### **Password Entry 2 (A01.08)**

Used to access OEM specific crane and hoist functions.

# **Auto-Tuning**

The IMPULSE•G+ Mini can adapt to all motors manufactured worldwide with its automatic tuning function. The Drive asks the user for minimal motor information, and then guides the user through a quick simple tuning process. The IMPULSE•G+ Mini can perform a stationary Auto-Tune in the Basic Mode using the V/f control method to obtain the motor lead resistance for better performance.

*NOTE: Contact Magnetek Inc. Service Department if an auto-tune can not be performed.*

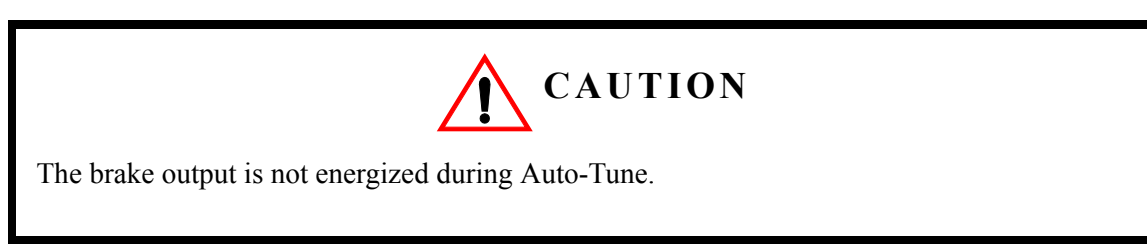

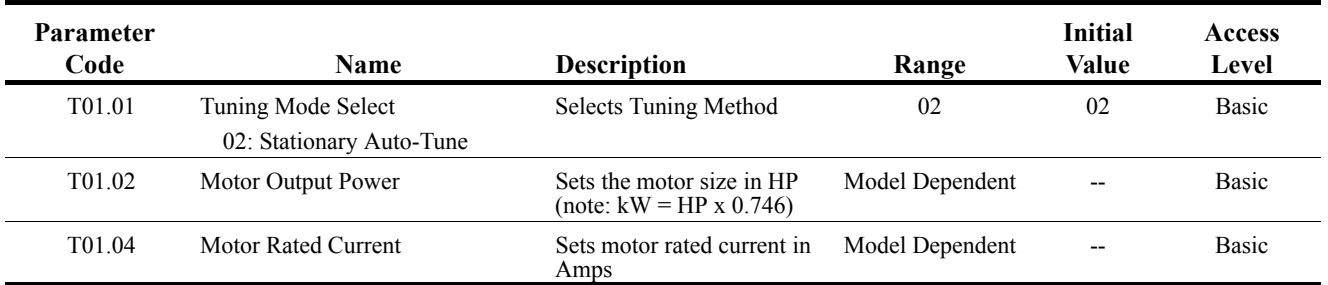

# **Using Auto-Tuning**

With the keypad, use the UP or DOWN arrow keys to show the auto-tuning menu **ERFUL**. Press the ENTER key and scroll through the tuning parameters using the UP Arrow key and enter each of the required parameter settings. Press the RUN key when the RUN12 message is shown. The display will flash the RUN12 message during the tuning process. When complete, the drive will display END, indicating the tuning was successful. Press the ESC key twice to exit. If there is a fault during the tuning process, the drive will display an error message. Refer to the "Fault Display and Corrective Actions at Auto-Tuning" in Chapter 6.

*NOTE: If the STOP key is pressed during tuning or the auto-tuning is interrupted, the motor will coast to stop and the inverter display will show ER-03. The data changed during tuning returns to its original values.*

This page intentionally left blank.

# *Chapter 5*

# **Programming Features**

This page intentionally left blank.

# **Application**

The application parameters control the acceleration and deceleration characteristics, as well as any preset frequencies the system will require for operation. Application parameters included in this section are listed below.

- B1 Preset References
- B2 Reference Limits
- B3 Sequence/Reference Source
- B5 Acceleration/Deceleration

# **Preset Reference**

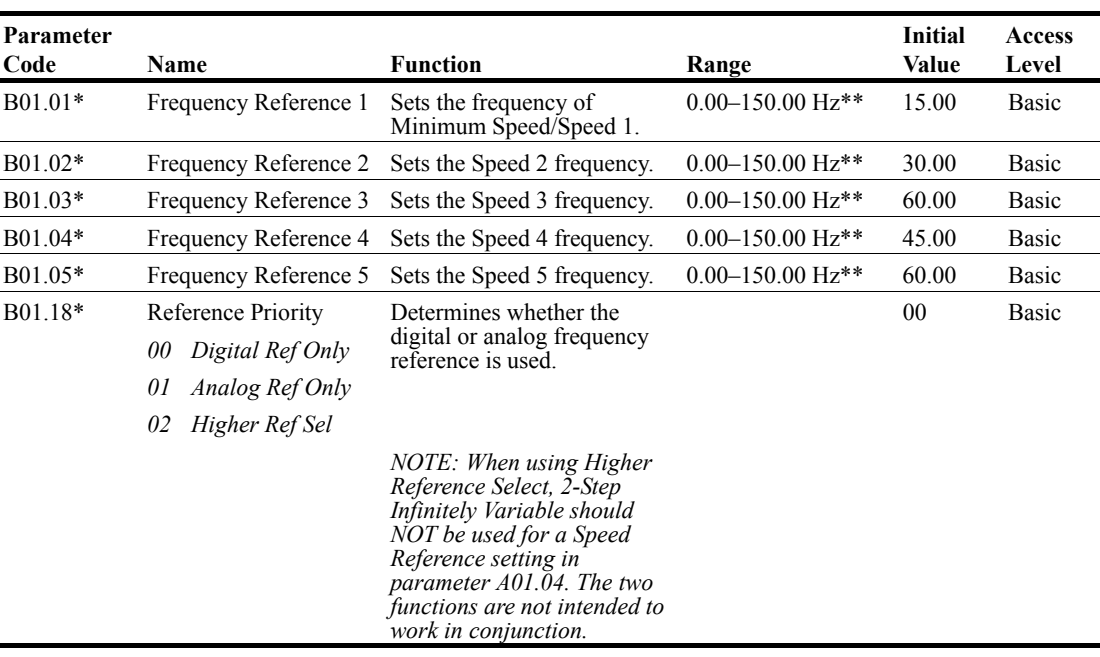

 *\* Initial value is determined by X-Press Programming (Table 4.1-4.2).*

*\*\*Maximum frequency above 150 HZ is available, consult Magnetek.*

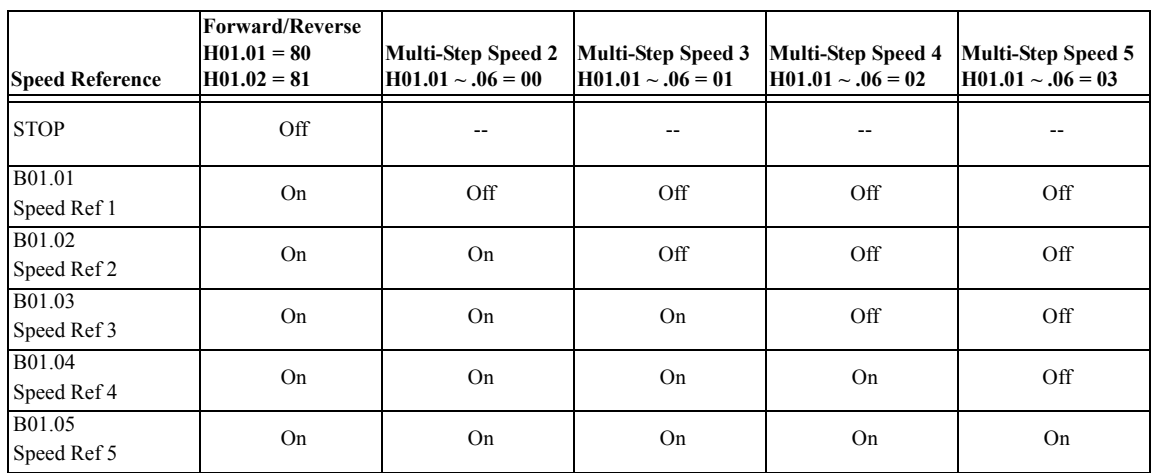

#### *Table 5-1: Multi-Step Speed Processing by Multi-Function Input (B01.01 ~ B01.05)*

# **Reference Limits**

These parameters will limit the frequency range as a percentage of maximum output frequency (E01.04).

An alternate upper limit frequency can be used during operation when a Multi-Function Input (MFI) is set to 59 (Alt F-Ref UpLimit) and the MFI is on. Alternate Upper Limit Frequency =  $(B02.04)$  % x (E01.04).

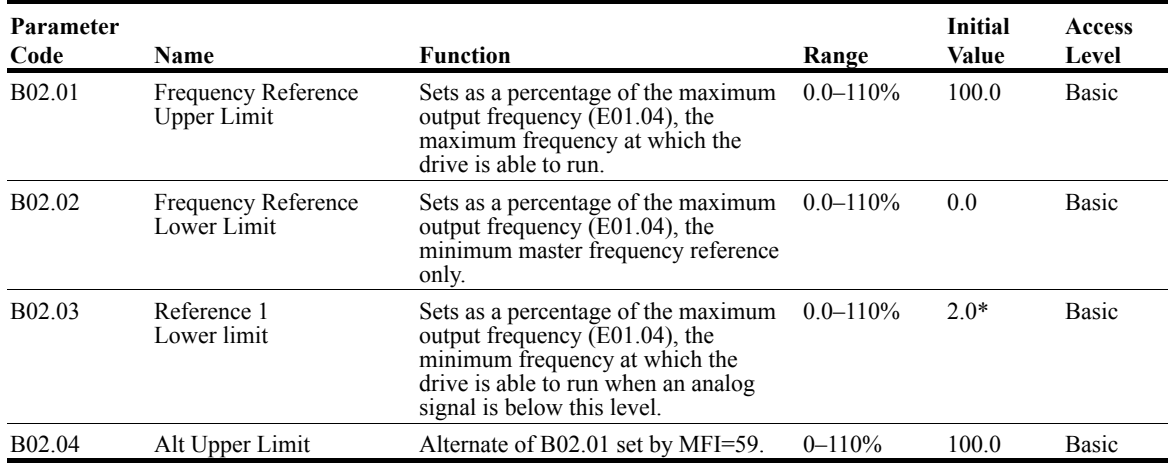

\*Initial value set by X-Press programming.

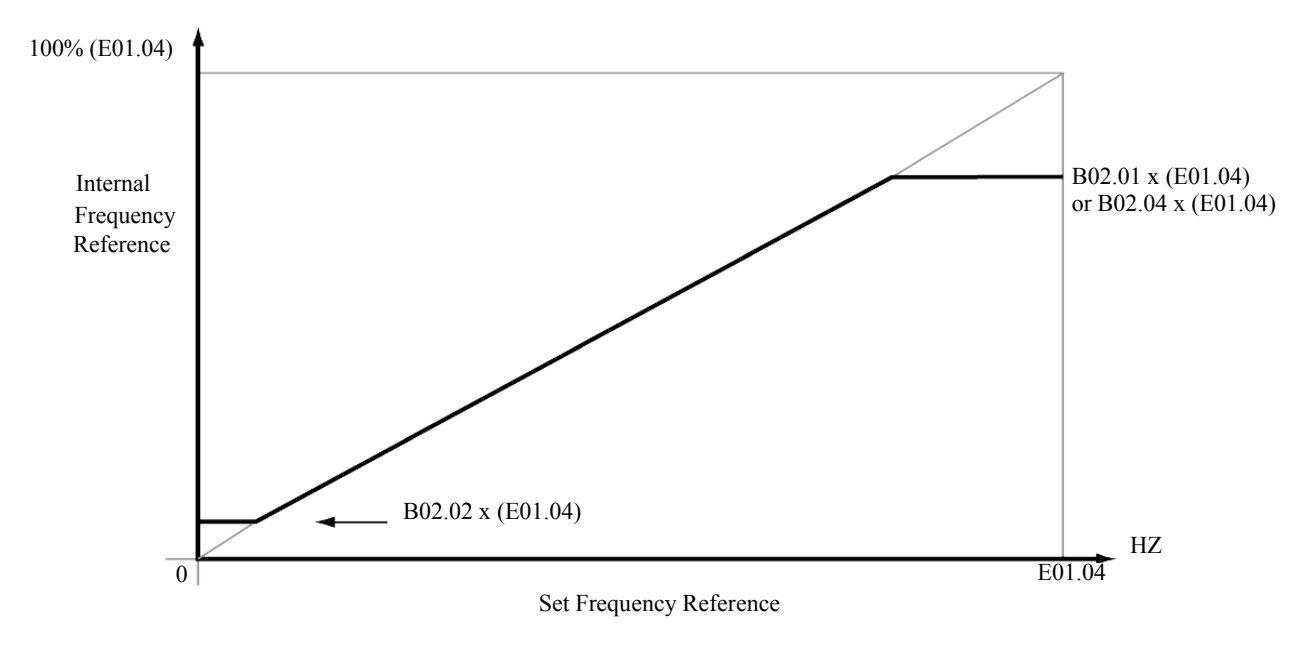

*Figure 5-1: Setting Frequency Upper and Lower Limits*

# **Sequence/Reference Source**

B03.01 and B03.02 determine the source from where the frequency reference and RUN command are generated.

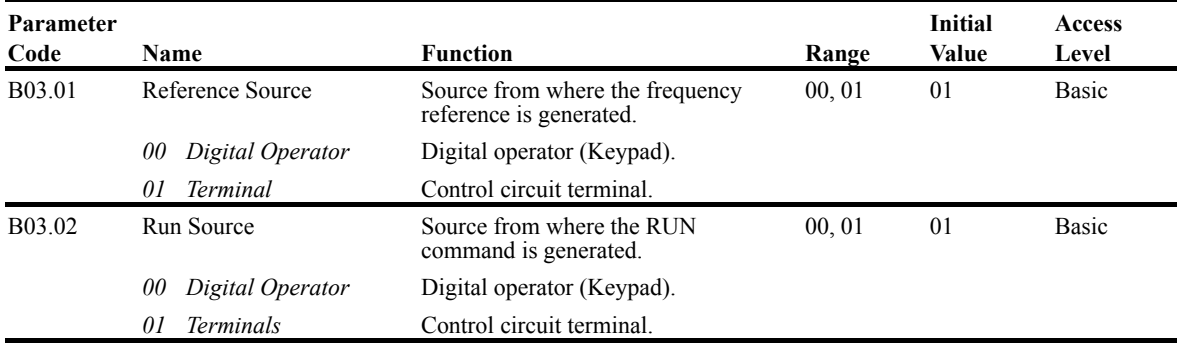

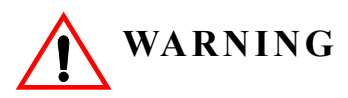

Because of the additional potential hazards that are introduced when any drive is operated locally, we advise you to avoid operating it this way. If you do operate the drive locally, be aware that the crane or hoist will move when you press the RUN button. If you have questions, contact Magnetek.

#### **Stopping Method**

B03.03 selects the stopping method suitable for the particular application.

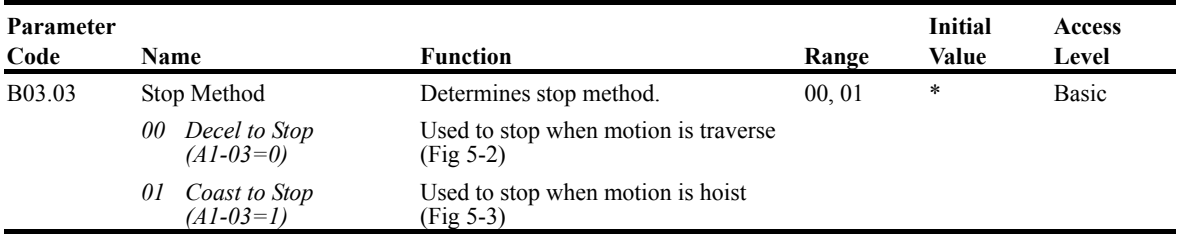

*\* Initial value is determined by X-Press Programming (Table 4.1-4.2)*

#### **Decel to Stop (B03.03 = 00)**

Upon removal of the FWD or REV run command, the motor decelerates at a rate determined by the time set in deceleration time 1 (B05.02) and DC injection braking is applied after the DC injection start frequency, D01.01, has been reached. If the deceleration time is set too short or the load inertia is large, an overvoltage fault (OV) may occur during deceleration. In this case, increase the deceleration time or install an optional braking transistor and/or braking resistor.

Braking torque: without braking resistor, approximately 20% of motor rated torque; with braking option, approximately 150% of motor rated torque.

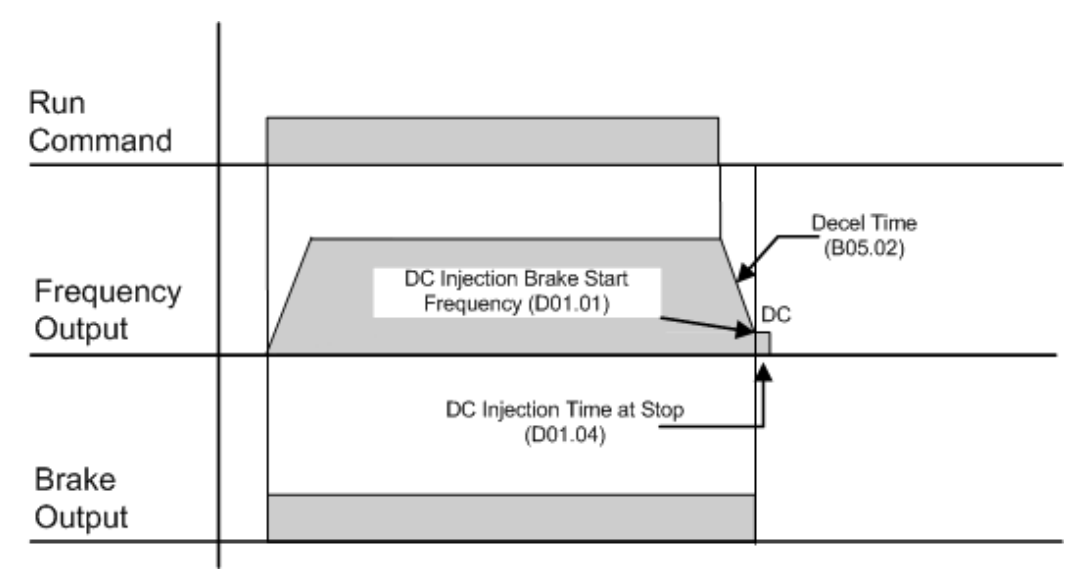

*Figure 5-2: B03.03 = 00 (Decel to Stop) without DC Injection*

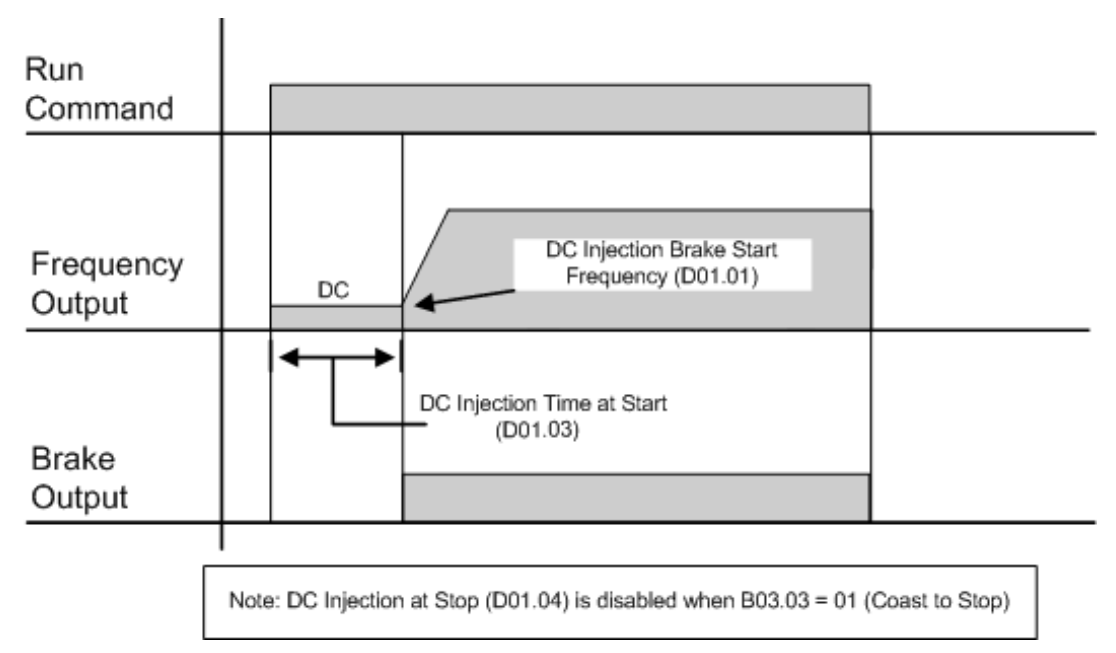

*Figure 5-3: B03.03 = 00 (Decel to Stop) with DC Injection*

### **Coast to Stop (B03.03 = 01)**

Upon removal of the FWD or REV run command, the motor starts to coast and the electric brake sets.

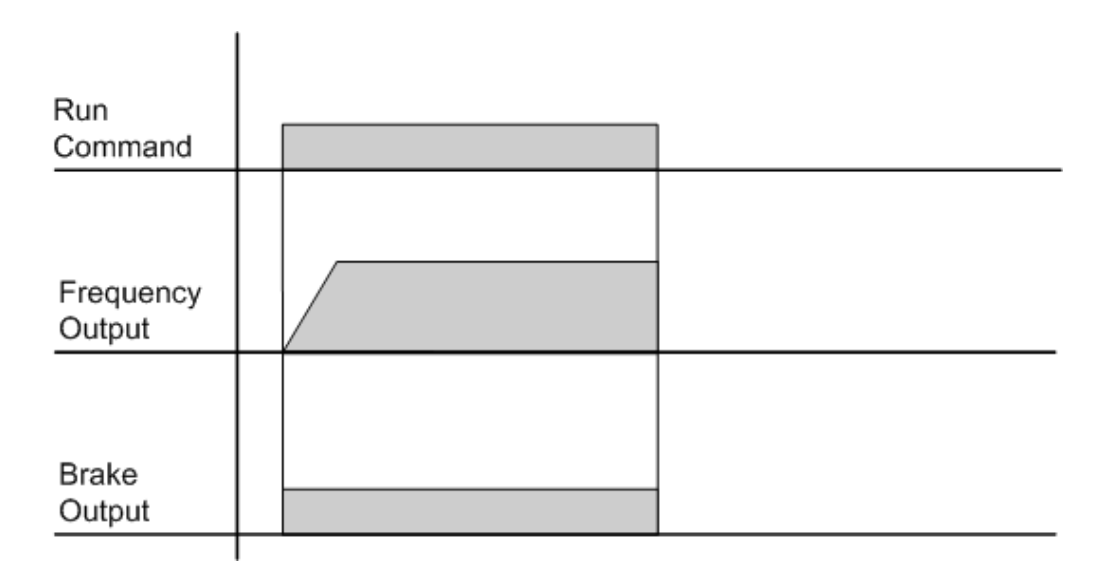

*Figure 5-4: B03.03 = 01 (Coast to Stop) without DC Injection*

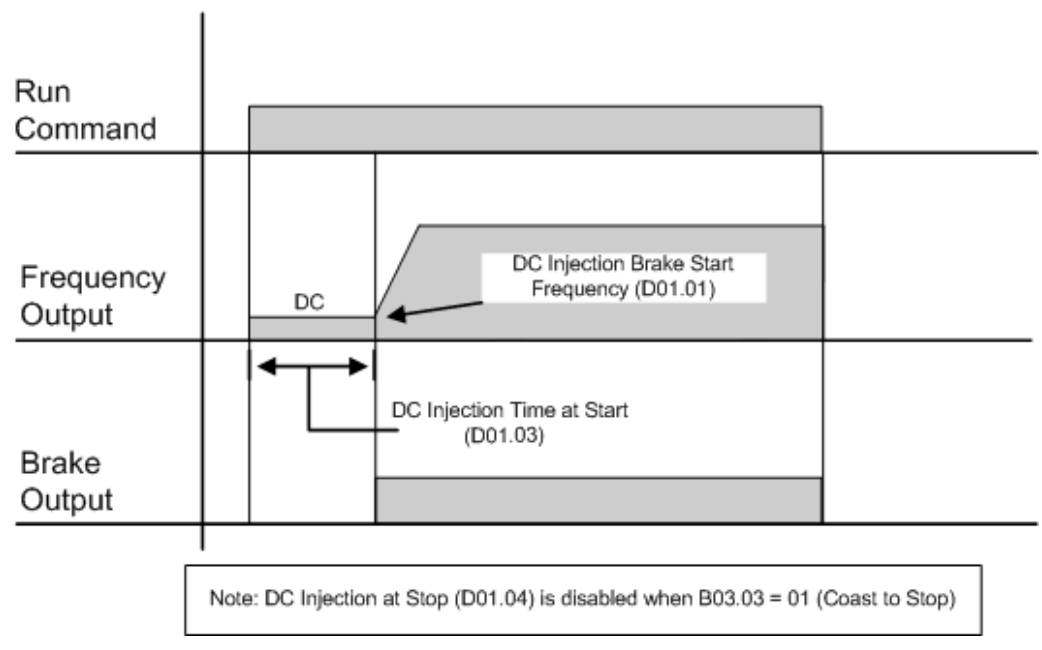

*Figure 5-5: B03.03 = 01 (Coast to Stop) with DC Injection*

# **Acceleration/Deceleration**

Acceleration time sets the time necessary for the output frequency to accelerate from 0Hz to maximum output frequency (E01.04). Deceleration time sets the time necessary for the output frequency to decelerate from the maximum output frequency (E01.04) to 0Hz.

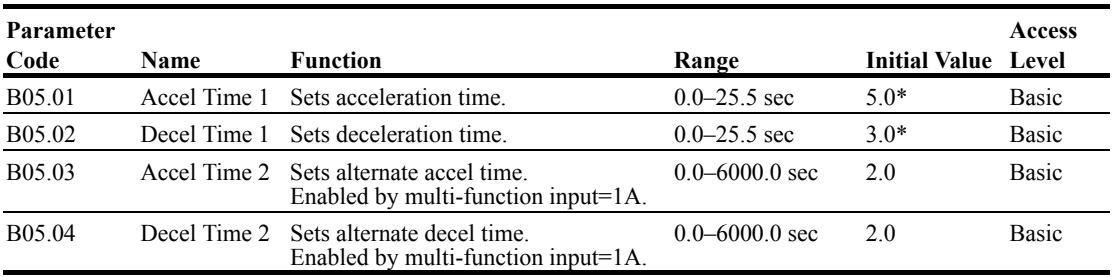

\* Initial value is determined by X-Press Programming (Table 4.1 to 4.2).

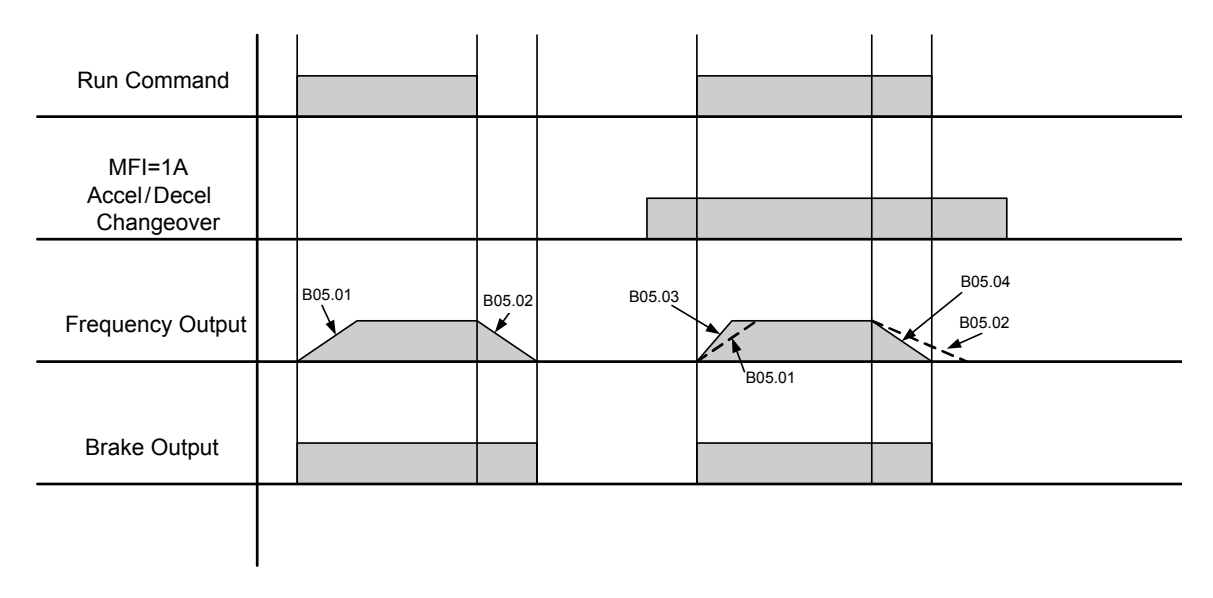

*NOTE: Assume the constant B03.03 is set to "00" (Decel to Stop). Figure 5-6: Normal Accel/Decel Time and Multiple Accel/Decel Changeover*

# **Special Functions**

The special function parameters are special crane and hoist specific functions used to control how the system will operate the application. These include Quick Stop™ and Reverse Plug Simulation™. Listed below are the special function parameters covered in this section.

- C1 Quick Stop
- C1 Reverse Plug Simulation
- C3 Travel Limits
- C6 Swift-Lift

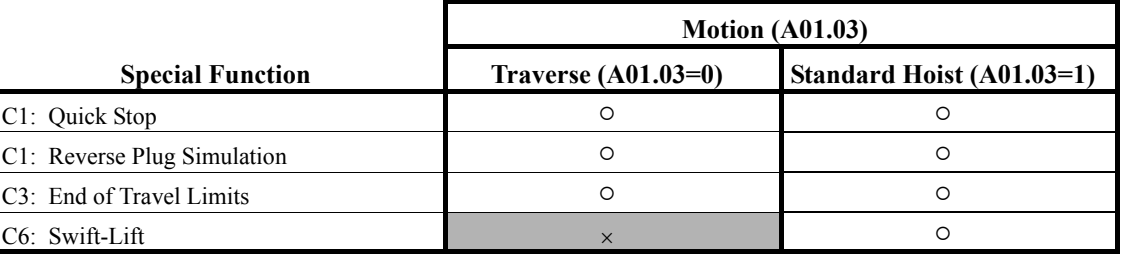

: Available for the Motion selected

: Not available for the Motion selected

# **Quick Stop**

The **Quick Stop Function** provides an automatic Alternate Deceleration at Stop Command.

*NOTE: The Quick Stop Deceleration time differs from the normal deceleration time and is applied only when the RUN command is removed.*

| Parameter<br>Code  | <b>Name</b>      | <b>Function</b>                                  | Range            | <b>Initial Value</b> | <b>Access</b><br>Level |
|--------------------|------------------|--------------------------------------------------|------------------|----------------------|------------------------|
| C <sub>01.01</sub> | Quick Stop $0/1$ | Determines whether Quick<br>Stop is enabled      | 00.01            | $00*$                | Basic                  |
|                    |                  | <i>Disabled</i><br>00                            |                  |                      |                        |
|                    |                  | Enabled<br>01                                    |                  |                      |                        |
| C <sub>01.02</sub> | Quick Stop Time  | Deceleration time during<br>Quick Stop function. | $0.0 - 25.5$ sec | 1.0                  | Basic                  |

\* Initial value is determined by X-Press Programming (Table 4.1 to 4.2).

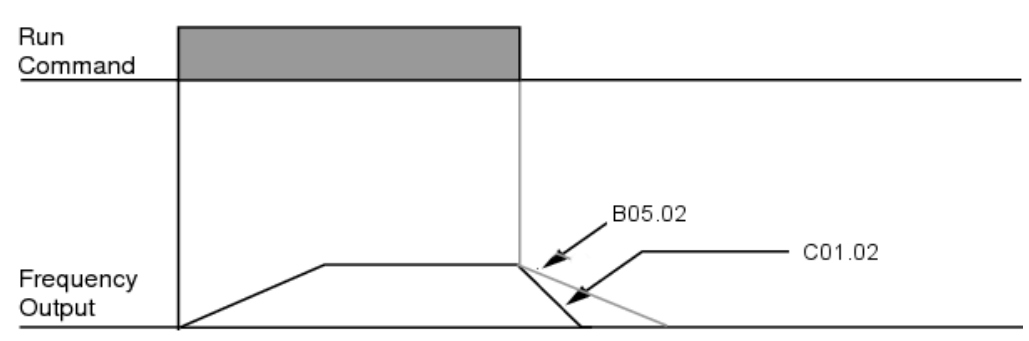

*Figure 5-7: Quick Stop*

# **Reverse Plug Simulation™**

The **Reverse Plug Simulation** provides an automatic alternate deceleration time/acceleration time at a change direction command before the brake sets. The deceleration time and the acceleration time are set independently of the normal acceleration and deceleration times.

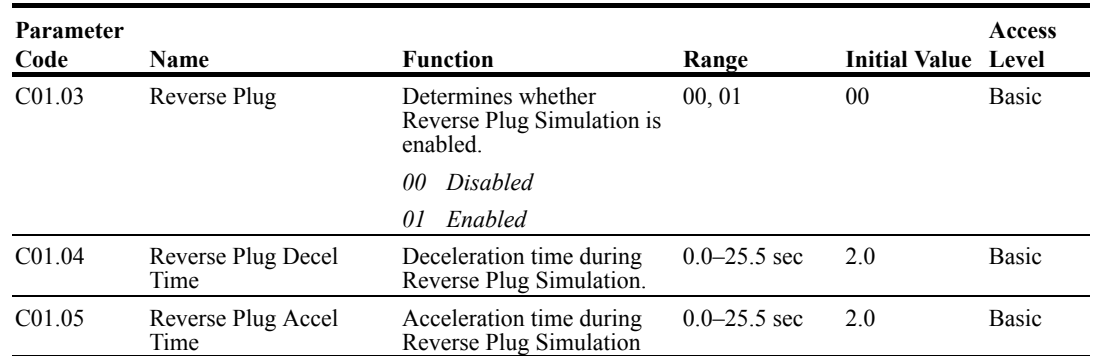

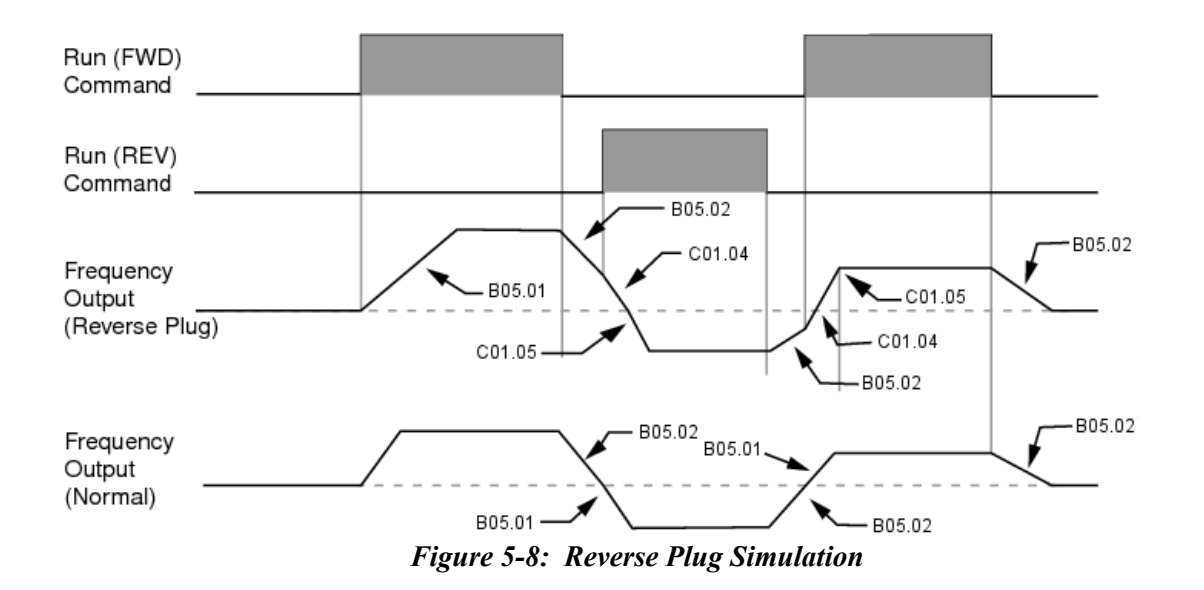

# **Travel Limits**

This function can automatically slow and stop a crane or hoist when it reaches the end of the travel limits. Two types of limit inputs (slow and stop) are available in both travel directions. Inputs can be programmed through H01.01–H01.07.

When the crane reaches either the Upper Limit 1 (UL1) or Lower Limit 1 (LL1), the drive will decelerate to the Upper and Lower Limit speeds C03.01 and C03.04 respectively. When the crane reaches either the Upper Limit 2 (UL2) or Lower Limit 2 (LL2), the drive will come to a stop based on the Limit Stopping Method (C03.07). If C03.07 is set to 00, the deceleration time will use Upper Limit 2 Stop Time (C03.03) or Lower Limit 2 Stop Time (C03.06).

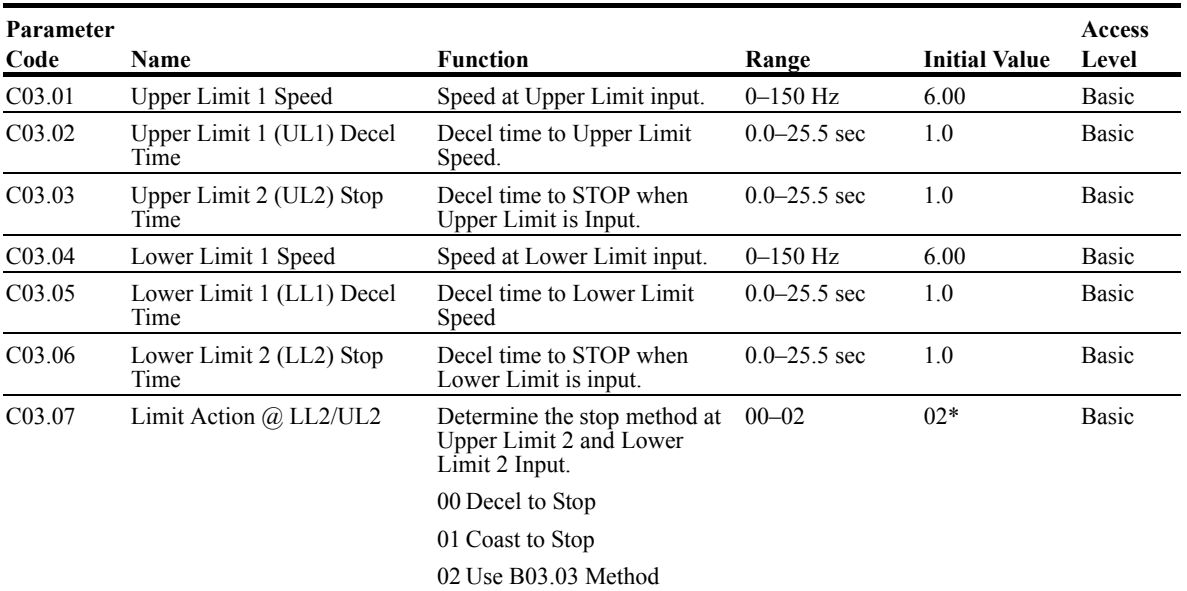

\* Initial value is determined by X-Press Programming

## **Swift-Lift™**

Swift-Lift provides additional productivity by allowing a hoist to quickly move into position by increasing speeds under light or no load conditions. Swift-Lift will enable the motor to over-speed by calculating the maximum safe speed and automatically accelerating to this speed. However, the maximum speed cannot exceed the lesser of the Swift-Lift Forward Speed (C06.02) or Swift-Lift Reverse Speed (C06.03) and the Max Output Frequency (E01.04). See the Swift-Lift timing diagram on page 5-15.

*NOTE: Swift-Lift is disabled when in traverse applications. The maximum frequency (E01.04)*  $\geq$  *C06.02 and C06.03.* 

There are two methods that may be utilized to enable Swift-Lift:

1) Automatic: Swift-Lift can be enabled to automatically occur whenever the load is less than the maximum percentage of motor current (C06.04 or C06.05) and the output frequency is greater than the Swift Lift Enabling Speed (C06.06).

2) Manual: Swift-Lift may be enabled manually through the Multi-Functional Digital Inputs by setting H01.01–H01.07 = 13.

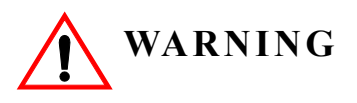

*Motors and drive machinery must be capable of operating above motor base speed. Consult the motor/gearbox/hoist manufacturer before enabling Swift-Lift function. Failure to observe this warning may result in damage to equipment and possible injury or death to personnel.*

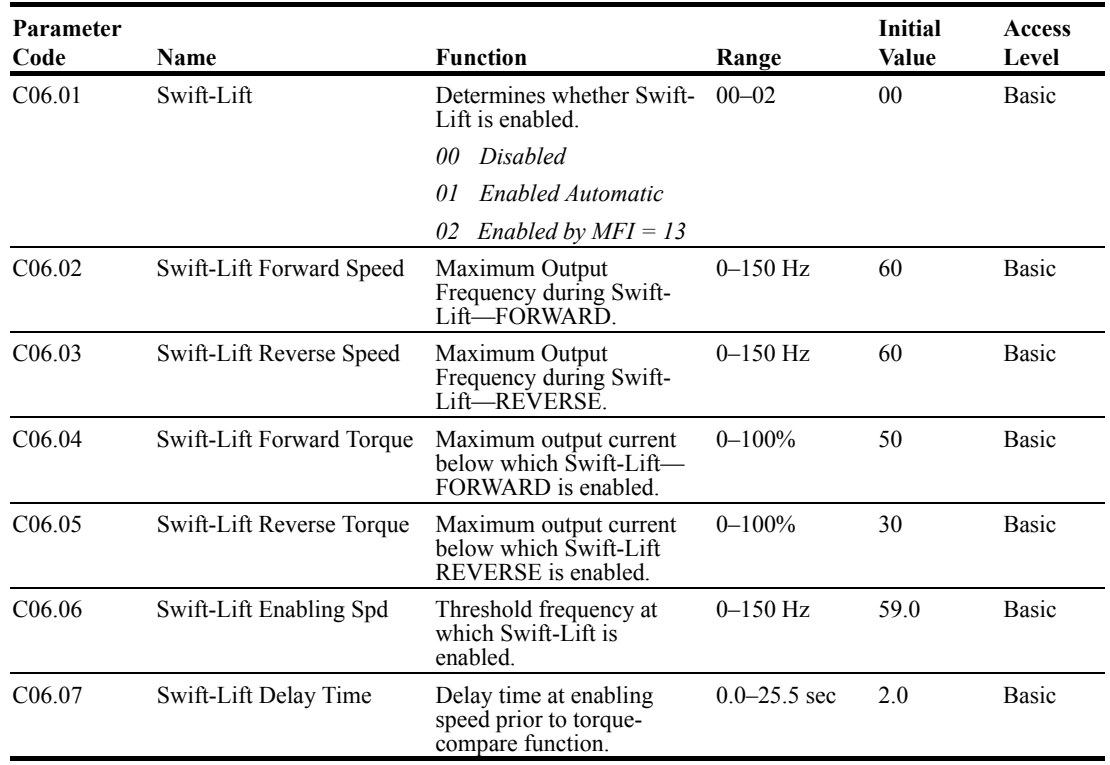

# **Configuring the Swift-Lift Function**

#### **Using Multi-Step 2, 3, 5 (A01.04 = 00, 01, or 02):**

If the system is using **Multi-Step** as the **Speed Control Method**, use the following instructions to set up Swift-Lift.

1. Set **V/f Selection (E01.03) = 0F** to allow for a custom V/f pattern.

```
NOTE: Choosing a Custom V/f pattern will require setting of E01.01–E01.13 parameters to 
the current V/f selection. For additional V/f selections, see tables 5-4 and 5-5.
```
2. Ensure that the **Maximum Frequency (E01.04)** is increased from 60 Hz and will be equal to or slightly greater than the maximum Swift-Lift Forward or Reverse speeds you want to run at.

Maximum frequency (E01.04)  $\geq$  C06.02 and C06.03.

- 3. Set C06.01 = 01 or 02 to enable the **Swift-Lift Function**.
	- a.  $01$  = Enable Automatic
	- b.  $02$  = Enable by Multi-Function Input (MFI).
- 4. Set C06.02 and C06.03 to determine **Swift-Lift** maximum FWD/REV output frequency.
- 5. Set C06.04 and C06.05 to determine **Swift-Lift** maximum enable output current.
- 6. Set the **Swift-Lift Enabling Speed (C06.06)** one or two hertz below the maximum normal running speed reference.

a. For example: If the maximum normal running speed is at 60 Hz, set C06.06 to 58 or 59 Hz as the **Swift-Lift Enabling Speed**.

#### **Using Infinitely Variable 2, 3 Step (A01.04 = 03 or 04):**

If the system is using **2-Step** or **3-Step Infinitely Variable** as the **Speed Control Method**, use the following formula to adjust the constant **B02.01 (Reference Upper Limit)**:

$$
B02.01 = (60 \text{ Hz x } 100) / E01.04
$$

1. Set **V/f Selection (E01.03) = 0F** to allow for setting a custom V/f pattern.

*NOTE: Choosing a Custom V/f pattern will require setting of E01.01*–*E01.13 parameters to the current V/f selection. For additional V/f selections, see tables 5-4 and 5-5.*

- 2. Ensure that the **Maximum Frequency (E01.04)** is increased from 60 Hz and will be equal to or slightly greater than the maximum Swift-Lift Forward or Reverse speeds you want to run at. a. Maximum frequency (E01.04)  $\geq$  C06.02 and C06.03.
- 3. Set the Frequency Upper Limit (B02.01). This is done so that the *maximum normal running speed* will be 60 Hz with the new E01.04 setting.
	- a. For example, if E01.04 is set to 75.0 Hz, then B02.01 =  $80\%$  $B02.01 = (60.0 \text{ Hz} \times 100\%) / (75.0 \text{ Hz}) = 80\%$
- 4. Set C06.01 = 01 or 02 to enable the **Swift-Lift Function**:
	- a.  $01$  = Enable Automatic.
	- b.  $02$  = Enable by Multi-Function Input (MFI).
- 5. Set C06.02 and C06.03 to determine **Swift-Lift** maximum FWD/REV output frequency.
- 6. Set C06.04 and C06.05 to determine **Swift-Lift** maximum enable output current.

7. Set the **Swift-Lift Enabling Speed (C06.06)** one or two hertz below the *maximum normal running speed* reference (see step 3). a. For example: if the *maximum normal running speed* is at 60 Hz, set C06.06 to 58 or 59 Hz as the **Swift-Lift Enabling Speed**.

#### **Using Uni-Polar Analog (A01.04 = 05):**

If the system is using **Uni-Polar Analog** as the **Speed Control Method**, use the following formula to adjust the constants **H03.03 (Gain Multiplier for Terminal A1 analog input signal)** or **H03.11 (Gain Multiplier for Terminal A2 analog input signal)**:

Gain Terminal A1:  $H03.03 = (60 \text{ Hz x } 100) / E01.04$ 

or

Gain Terminal A2:  $H03.11 = (60 Hz x 100) / E01.04$ 

- 1. Set **V/f Selection (E01.03) = 0F** to allow for setting a custom V/f pattern.
- 2. Ensure that the **Maximum Frequency (E01.04)** is increased from 60 Hz and will be equal to or slightly greater than the maximum Swift-Lift Forward or Reverse speeds you want to run at. a. Maximum frequency (E01.04)  $\geq$  C06.02 and C06.03.
- 3. Set the terminal gain multiplier for H03.03 or H03.11. This is done so that the *maximum normal running speed* will be 60 Hz with the new E01.04 setting. Use one of the above equations to determine the correct multiplier.
	- a. For example, to set the gain for Terminal A1 if E01.04 is set to 80.0 Hz, then H03.03 =  $75\%$  $H03.03 = (60.0 \text{ Hz} \times 100\%) / (80.0 \text{ Hz}) = 75\%$
- 4. Set C06.01 = 01 or 02 to enable the **Swift-Lift Function**:
	- a.  $01$  = Enable Automatic.
	- b.  $02$  = Enable by Multi-Function Input (MFI).
- 5. Set C06.02 and C06.03 to determine **Swift-Lift** maximum FWD/REV output frequency.
- 6. Set C06.04 and C06.05 to determine **Swift-Lift** maximum enable output current.
- 7. Set the **Swift-Lift Enabling Speed (C06.06)** one or two hertz below the *maximum normal running speed* reference (see step 3). a. For example: if the *maximum normal running speed* is at 60 Hz, set C06.06 to 58 or 59 Hz as the **Swift-Lift Enabling Speed**.
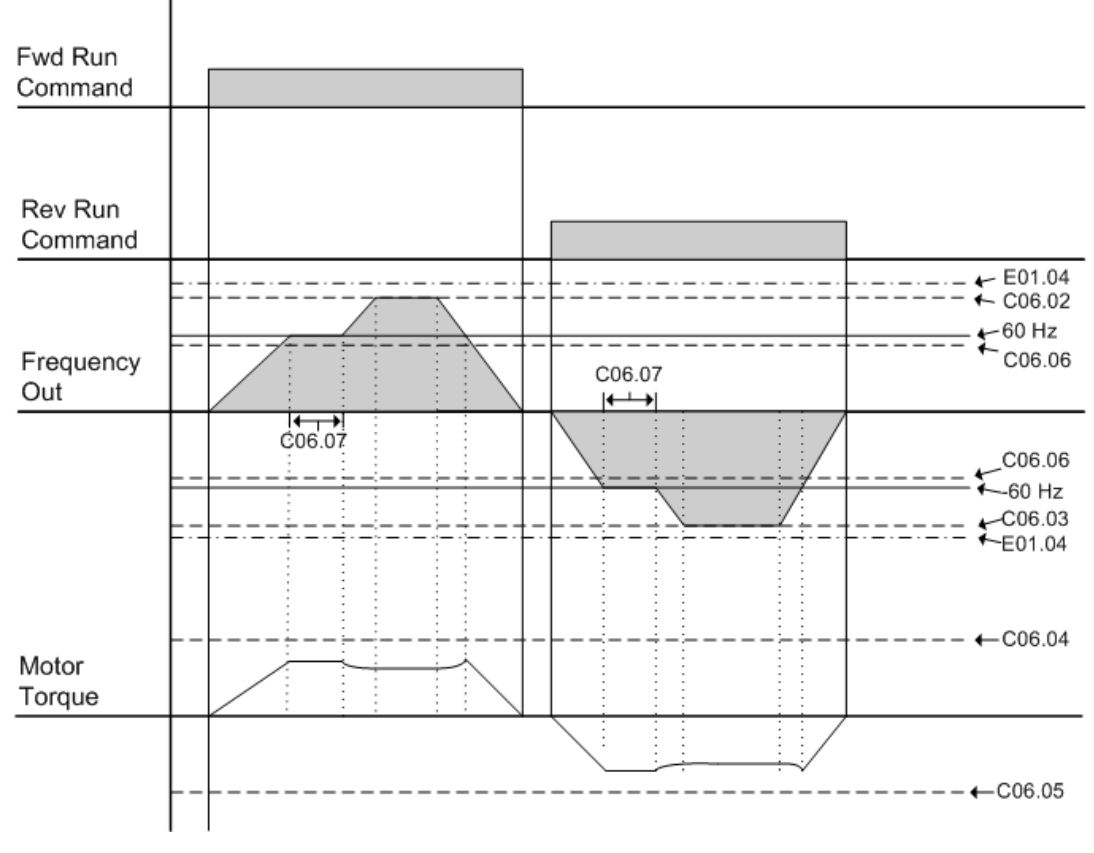

*Figure 5-9: Swift-Lift Timing Diagram*

# **Tuning**

These parameters help tune the motor for your application, which include Torque Compensation and S-Curve characteristics for smoother transition during machine acceleration and deceleration. Below are the parameters included in this section.

- D1 DC Injection
- D3 Torque Compensation
- D9 S-Curve Acceleration/Deceleration

# **DC Injection**

DC Injection can be used to stop a motor whose rotational direction is uncertain at start-up.

With Decel to Stop enabled (B03.03 = 00), upon removal of the run command the IMPULSE $\cdot$ G+ Mini drive controls motor deceleration according to the Decel Time setting, until output frequency reaches the DC Injection Braking Start Frequency (D01.01 setting). Then the drive output is turned off and DC injection current is applied to the motor. The effective DC injection time and current should be set to provide adequate stopping without excessive motor heating. The DC injection voltage is determined by the DC injection braking current and motor impedance.

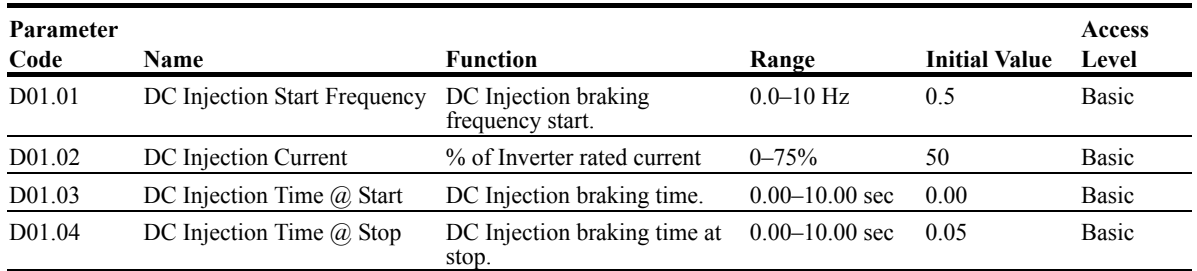

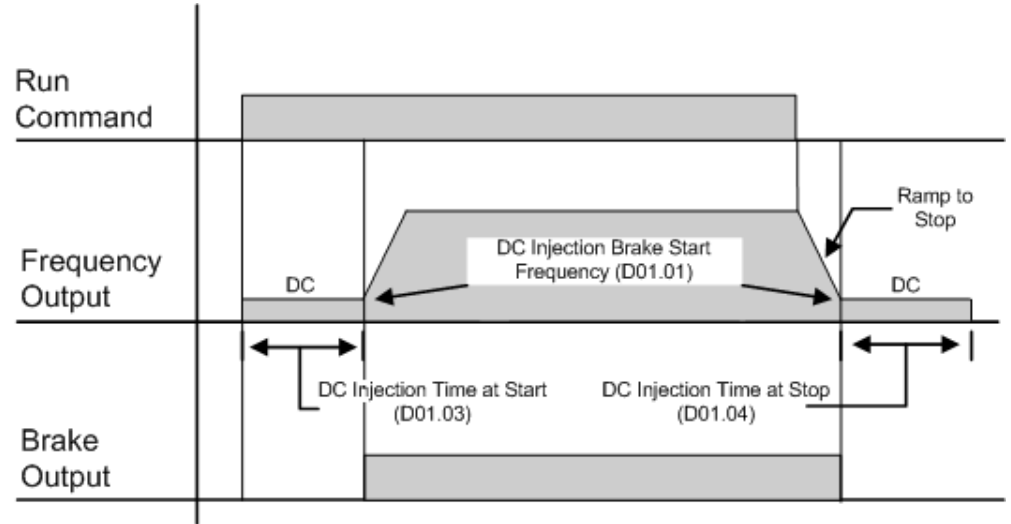

*Figure 5-10: DC Braking Sequence*

# **Torque Compensation**

Increasing torque compensation gain increases motor torque, but an excessive increase may cause the following:

- Inverter fault trips due to motor over-excitation and/or
- Motor overheat or excessive vibration

Decrease the torque compensation time constant in 10ms increments when the motor's output current is unstable. Increase this value when speed response is slow.

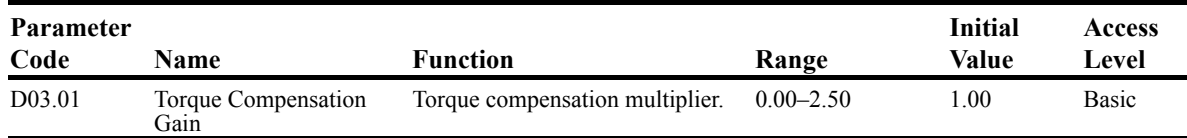

#### **S-Curve Acceleration/Deceleration**

An S-Curve pattern is used to reduce shock and provide smooth transitions during machine acceleration and deceleration. S-Curve characteristic time is the time from the output frequency to the set accel/decel time. See S-Curve Characteristic timing diagrams below and on the following page.

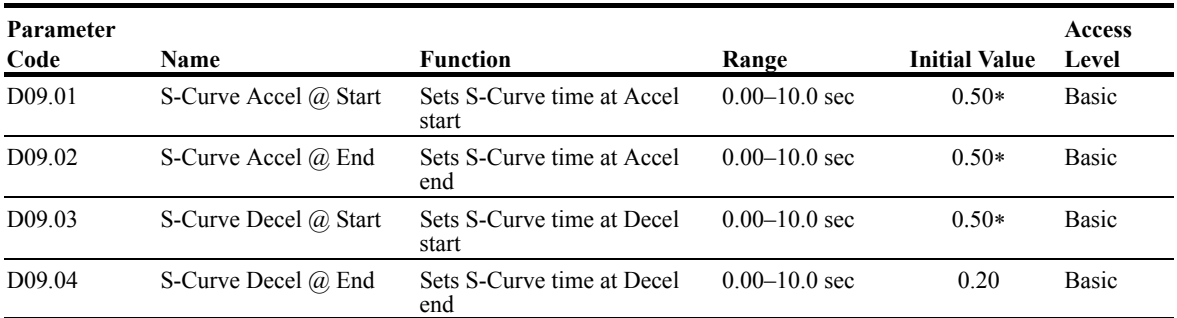

\*Initial value is determined by X-Press Programming (Table 4.1 to 4.2).

Figure 5-11 shows FWD/REV run switching during deceleration to stop. The S-Curve function will add time to the acceleration and deceleration.

Total time to acceleration from minimum frequency to maximum frequency (total acceleration) is:

$$
Total \text{ Acceleration Time} (s) = B05.01 + \left(\frac{(D09.01 + D09.02)}{2}\right)
$$

Total time to deceleration from maximum frequency to minimum frequency (total deceleration) is:

Total Deceleration Time (s) = B05.02 + 
$$
\left( \frac{(D09.03 + D09.04)}{2} \right)
$$

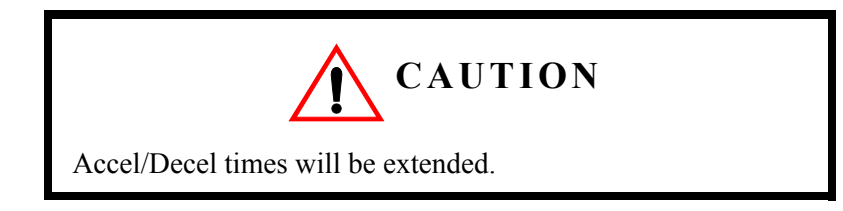

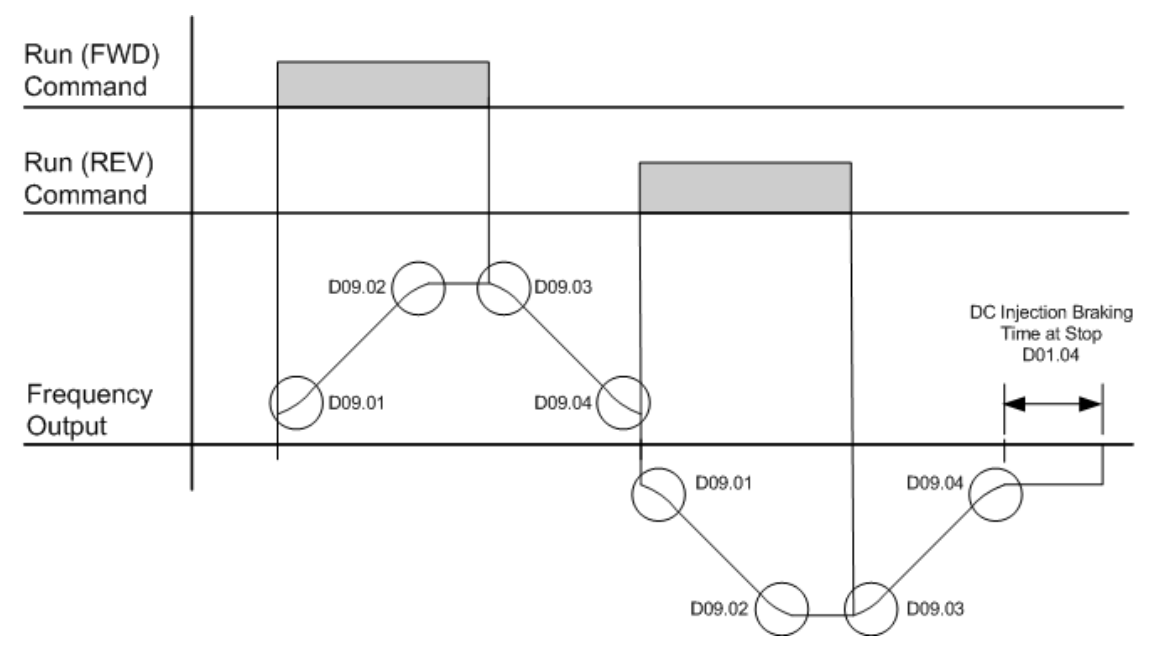

*Figure 5-11: S-Curve Characteristics–FWD/REV Operation*

# **Motor Parameters**

Motor data such as full load amps and V/f pattern are selected with the following parameters. These parameters include the ability to select and set up custom V/f patterns for the type of motor used.

- E1 V/f Pattern
- E2 Motor Set-up

#### **Voltage/Frequency Pattern**

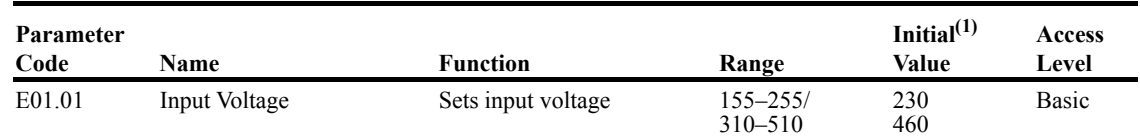

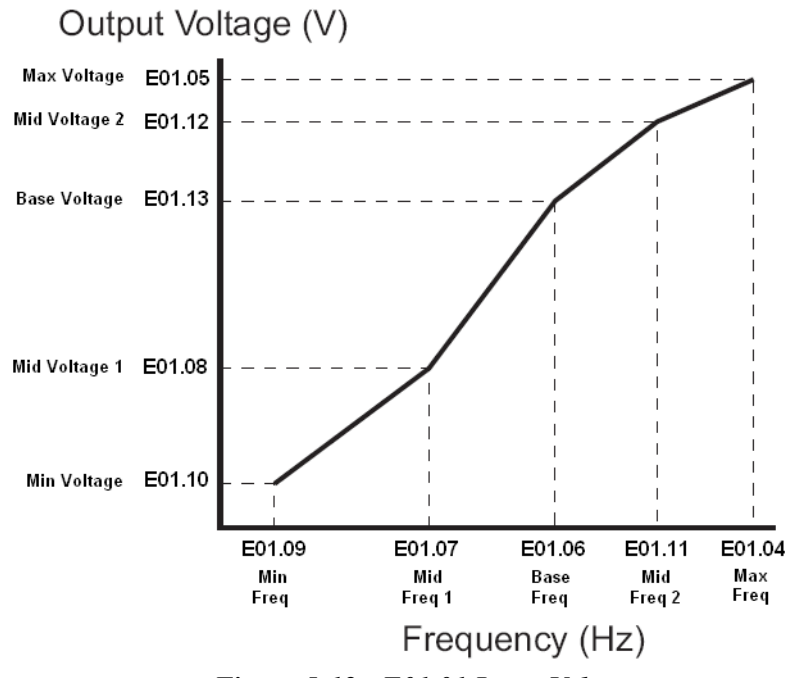

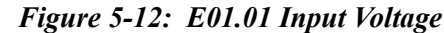

- *Factory setting is 230 (230V units) or 460 (460V units).*
- *When E01.11 = 0, then the value of E01.11 is not used,*
- *When E01.12 = 0, then the value of E01.12 is not used.*
- *When E01.13 = 0, then the value of E01.13 is not used.*

An OPE10 error will occur if the following conditions are not met:

 $E01.05 \geq E01.12 \geq E01.13 \geq E01.08 \geq E01.10$ 

 $E01.04 \geq E01.11 \geq E01.06 \geq E01.07 \geq E01.09$ 

The setting E01.01 adjusts the overvoltage level, braking transistor turn on level, and the stall prevention level during deceleration.

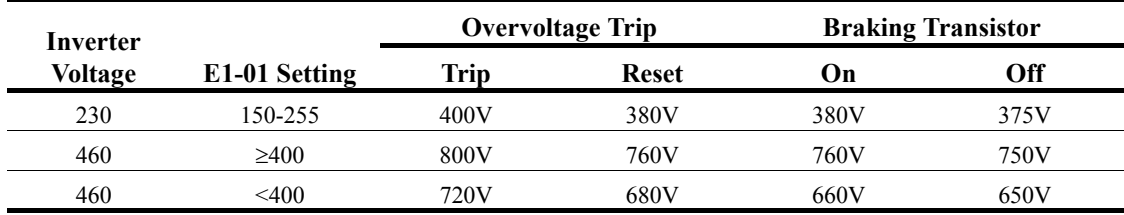

#### *Table 5-2: Inverter Voltage*

#### *Table 5-3:V/f Parameters*

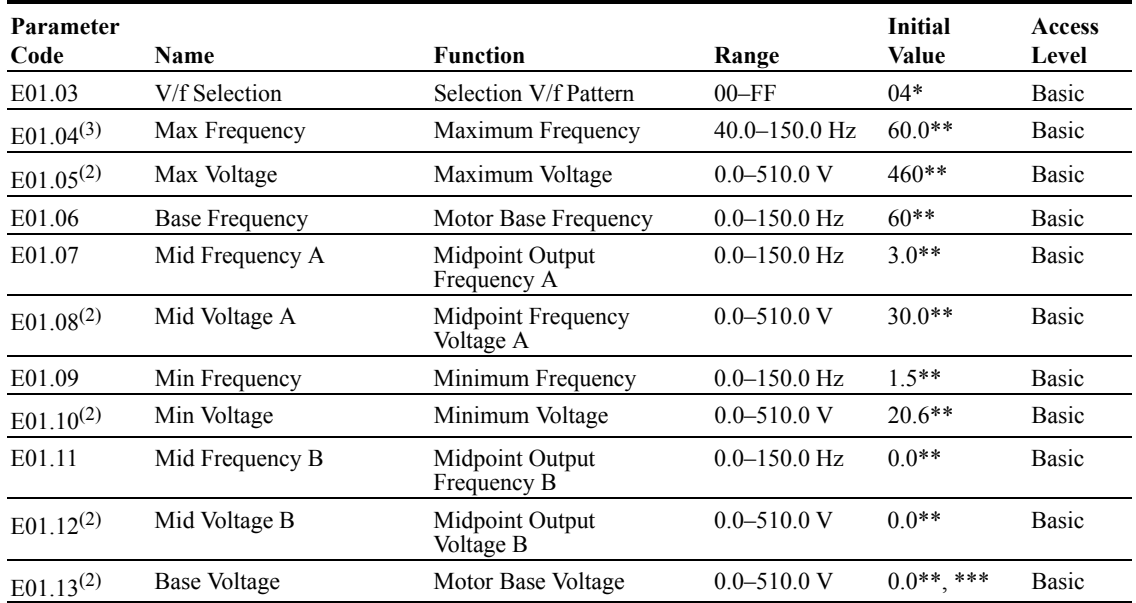

\* Initial value determined by X-Press Programming (Table 4.1 to 4.2).

\*\* Initial value is determined by voltage class and setting of E01.03; see Tables 5.4 and 5.5.

\*\*\* This value is automatically set during Auto Tuning.

*(1) The initial value displayed here is for 460V class drives.* 

<sup>(2)</sup> For 230V class units, the voltage range is half that of 460V class units  $(0.0 \sim 255.0V)$ .

*(3) To change E01.04 "Max Frequency," E01.03 must first be set to "0F", or pick a V/f pattern from Table 5-4 or 5-5.*

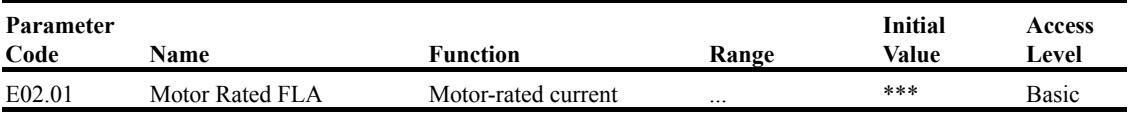

\*\*\* Initial value is determined by O02.04 (kVA Selection).

|                | E01.04 | E01.05 | E01.06 | E01.07 | E01.08 | E01.09 | E01.10 | E01.11 | E01.12 | E01.13  |
|----------------|--------|--------|--------|--------|--------|--------|--------|--------|--------|---------|
| E01.03         | Hz     | V      | Hz     | Hz     | V      | Hz     | V      | Hz     | V      | V       |
| $00^{(4)}$     | 60.0   | 230.0  | 60.0   | 3.0    | 15.0   | 1.3    | 8.1    | 0.0    | 0.0    | 0.0     |
| 01             | 60.0   | 230.0  | 60.0   | 3.0    | 16.1   | 1.3    | 9.2    | 0.0    | 0.0    | 0.0     |
| 02             | 60.0   | 230.0  | 60.0   | 3.0    | 17.3   | 1.3    | 10.4   | 0.0    | 0.0    | 0.0     |
| 03             | 60.0   | 230.0  | 60.0   | 3.0    | 18.4   | 1.3    | 11.5   | 0.0    | 0.0    | 0.0     |
| $04^{(5)}$     | 60.0   | 230.0  | 60.0   | 3.0    | 19.6   | 1.3    | 12.7   | 0.0    | 0.0    | 0.0     |
| 05             | 60.0   | 230.0  | 60.0   | 3.0    | 20.7   | 1.3    | 13.8   | 0.0    | 0.0    | $0.0\,$ |
| 06             | 60.0   | 230.0  | 60.0   | 3.0    | 21.9   | 1.3    | 15.0   | 0.0    | 0.0    | $0.0\,$ |
| 07             | 60.0   | 230.0  | 60.0   | 3.0    | 23.0   | 1.3    | 16.1   | 0.0    | 0.0    | $0.0\,$ |
| 08             | 60.0   | 230.0  | 60.0   | 3.0    | 24.2   | 1.3    | 17.3   | 0.0    | 0.0    | $0.0\,$ |
| 09             | 72.0   | 230.0  | 60.0   | 3.0    | 16.1   | 1.3    | 9.2    | 0.0    | 0.0    | $0.0\,$ |
| 0A             | 72.0   | 230.0  | 60.0   | 3.0    | 17.8   | 1.3    | 10.9   | 0.0    | 0.0    | $0.0\,$ |
| 0B             | 72.0   | 230.0  | 60.0   | 3.0    | 19.6   | 1.3    | 12.7   | 0.0    | 0.0    | $0.0\,$ |
| 0 <sup>C</sup> | 90.0   | 230.0  | 60.0   | 3.0    | 16.1   | 1.3    | 9.2    | 0.0    | 0.0    | $0.0\,$ |
| 0 <sub>D</sub> | 90.0   | 230.0  | 60.0   | 3.0    | 17.8   | 1.3    | 10.9   | 0.0    | 0.0    | 0.0     |
| 0E             | 90.0   | 230.0  | 60.0   | 3.0    | 19.6   | 1.3    | 12.7   | 0.0    | 0.0    | 0.0     |
| $0\mathrm{F}$  | 60.0   | 230.0  | 60.0   | 3.0    | 19.6   | 1.3    | 12.7   | 0.0    | 0.0    | 0.0     |

*Table 5-4: Voltage/Frequency Pattern Options for 230 V Class*

*Table 5-5: Voltage/Frequency Pattern Options for 460 V Class*

|                | E01.04 | E01.05 | E01.06 | E01.07 | E01.08 | E01.09 | E01.10 | E01.11 | E01.12 | E01.13  |
|----------------|--------|--------|--------|--------|--------|--------|--------|--------|--------|---------|
| E01.03         | Hz     | V      | Hz     | Hz     | V      | Hz     | V      | Hz     | V      | V       |
| $00^{(4)}$     | 60.0   | 460.0  | 60.0   | 3.0    | 29.9   | 1.3    | 16.1   | 0.0    | 0.0    | $0.0\,$ |
| 01             | 60.0   | 460.0  | 60.0   | 3.0    | 32.2   | 1.3    | 18.4   | 0.0    | 0.0    | 0.0     |
| 02             | 60.0   | 460.0  | 60.0   | 3.0    | 34.5   | 1.3    | 20.7   | 0.0    | 0.0    | 0.0     |
| 03             | 60.0   | 460.0  | 60.0   | 3.0    | 36.8   | 1.3    | 23.0   | 0.0    | 0.0    | 0.0     |
| $04^{(5)}$     | 60.0   | 460.0  | 60.0   | 3.0    | 39.1   | 1.3    | 25.3   | 0.0    | 0.0    | 0.0     |
| 05             | 60.0   | 460.0  | 60.0   | 3.0    | 41.4   | 1.3    | 27.6   | 0.0    | 0.0    | 0.0     |
| 06             | 60.0   | 460.0  | 60.0   | 3.0    | 43.7   | 1.3    | 29.9   | 0.0    | 0.0    | 0.0     |
| 07             | 60.0   | 460.0  | 60.0   | 3.0    | 46.0   | 1.3    | 32.2   | 0.0    | 0.0    | 0.0     |
| 08             | 60.0   | 460.0  | 60.0   | 3.0    | 48.3   | 1.3    | 34.5   | 0.0    | 0.0    | 0.0     |
| 09             | 72.0   | 460.0  | 60.0   | 3.0    | 32.2   | 1.3    | 18.4   | 0.0    | 0.0    | 0.0     |
| 0A             | 72.0   | 460.0  | 60.0   | 3.0    | 35.6   | 1.3    | 21.8   | 0.0    | 0.0    | 0.0     |
| 0B             | 72.0   | 460.0  | 60.0   | 3.0    | 39.1   | 1.3    | 25.3   | 0.0    | 0.0    | 0.0     |
| 0 <sup>C</sup> | 90.0   | 460.0  | 60.0   | 3.0    | 32.2   | 1.3    | 18.4   | 0.0    | 0.0    | 0.0     |
| 0 <sub>D</sub> | 90.0   | 460.0  | 60.0   | 3.0    | 35.6   | 1.3    | 21.8   | 0.0    | 0.0    | 0.0     |
| 0E             | 90.0   | 460.0  | 60.0   | 3.0    | 39.1   | 1.3    | 25.3   | 0.0    | 0.0    | $0.0\,$ |
| 0F             | 60.0   | 460.0  | 60.0   | 3.0    | 39.1   | 1.3    | 25.3   | 0.0    | 0.0    | 0.0     |

*(4) Default for Traverse Motion (A01.03 = 00)*

*(5) Default for Hoist Motion (A01.03 = 01)*

# **Terminal Parameters**

There are both digital and analog inputs and outputs that can be programmed for customized operation and sequencing. These include input and output terminal selection along with serial communication. Listed below are the parameters in this section that are customizable for your system.

- H1 Digital Inputs
- H2 Digital Outputs
- H3 Analog Inputs
- H5 Serial Communication Set-up

#### **Digital Inputs**

The IMPULSE•G+ Mini has seven multi-function contact inputs for the set-up of numerous functions. The following table lists the function selections for the multi-function contact inputs (terminals S1 to S7) and indicates the control modes during which each function can be enabled. An OPE03 error will occur if the same function is programmed in more than one terminal at the same time.

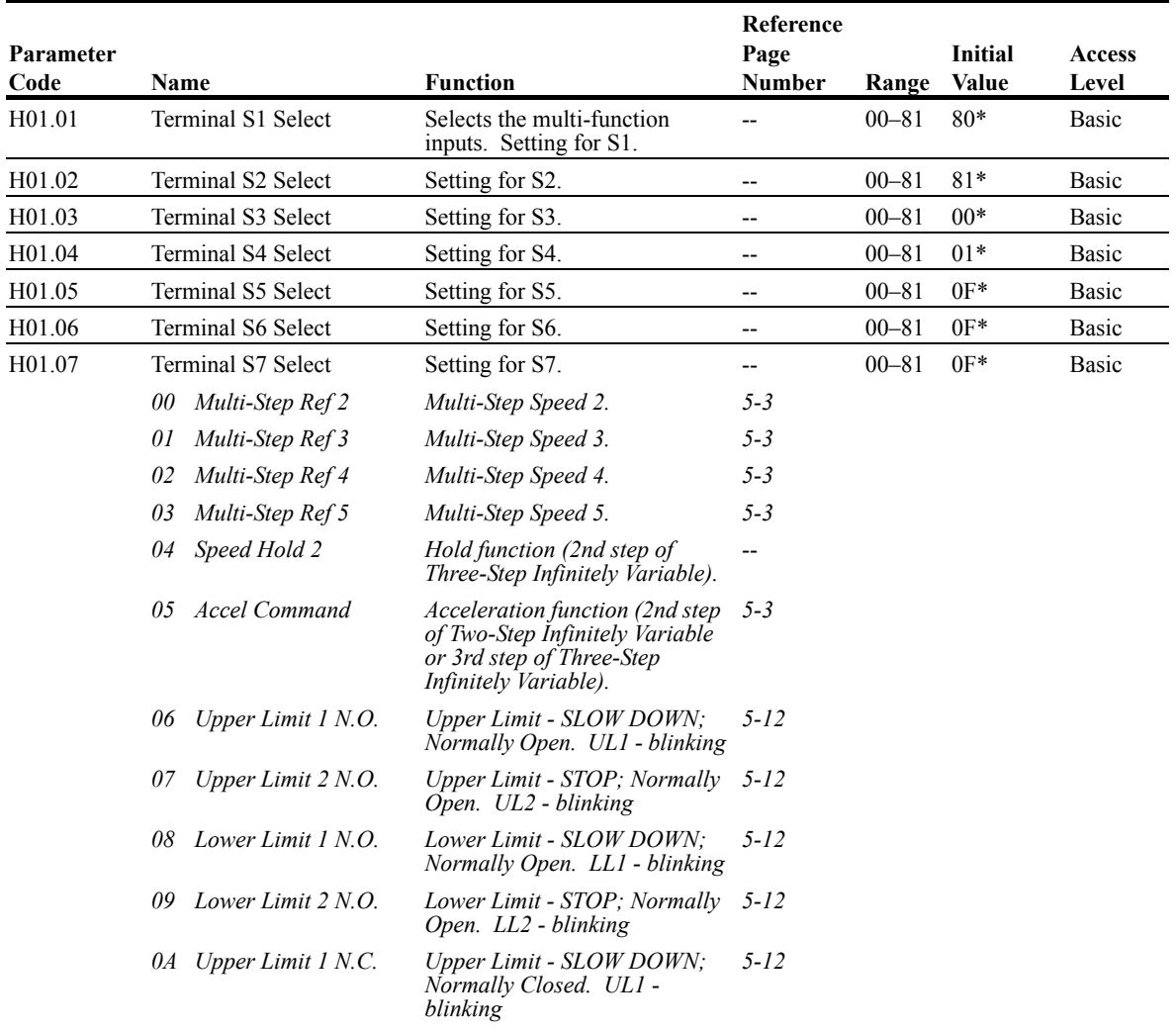

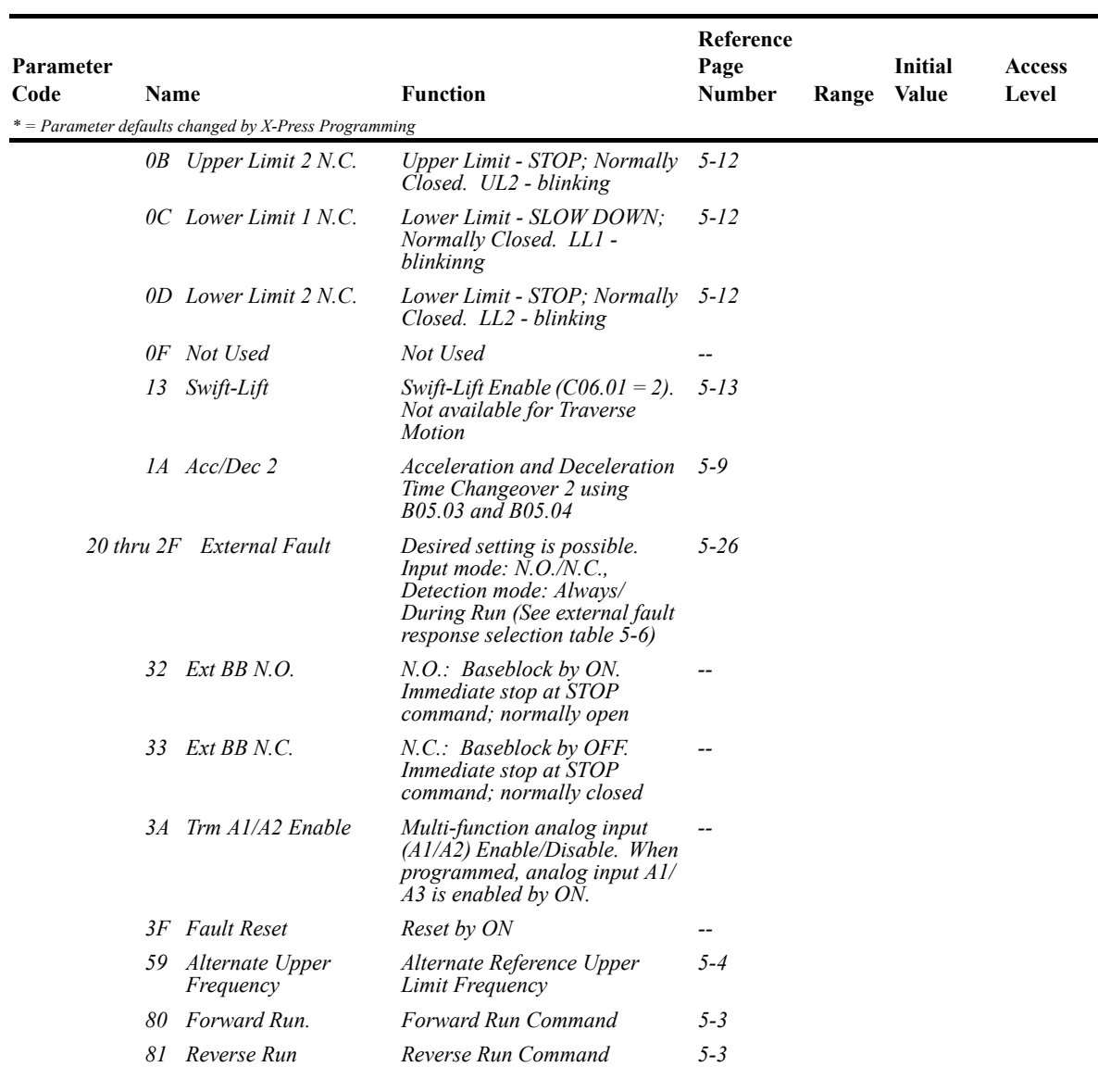

# **External Fault Response Selection**

It is sometimes desirable to have at least one external fault input to the drive. To properly program a multi-function input (H01.01 to H01.07) for this purpose, an external fault response must be selected. The table below shows the possible selections for an external fault response.

| <b>Input Level</b><br><b>Selection</b> |                     | <b>Detection Method</b> |               | <b>External Fault Action</b> | <b>MFI</b> Setting<br><b>Result</b> |               |    |
|----------------------------------------|---------------------|-------------------------|---------------|------------------------------|-------------------------------------|---------------|----|
| N.0. <sup>(1)</sup>                    | N.C. <sup>(1)</sup> | Always                  | During<br>Run | Ramp to<br>Stop              | Coast to Stop                       | Alarm<br>Only |    |
| $\sqrt{}$                              |                     | $\sqrt{}$               |               | $\sqrt{}$                    |                                     |               | 20 |
| V                                      |                     | V                       |               |                              | $\sqrt{ }$                          |               | 24 |
| V                                      |                     | V                       |               |                              |                                     |               | 28 |
| $\sqrt{}$                              |                     | $\sqrt{}$               |               |                              |                                     | $\sqrt{}$     | 2C |
| V                                      |                     |                         | V             | $\sqrt{ }$                   |                                     |               | 22 |
| V                                      |                     |                         | V             |                              | $\sqrt{ }$                          |               | 26 |
| V                                      |                     |                         | V             |                              |                                     |               | 2A |
| $\sqrt{ }$                             |                     |                         | $\sqrt{}$     |                              |                                     | $\sqrt{ }$    | 2E |
|                                        | $\sqrt{}$           | V                       |               | $\sqrt{ }$                   |                                     |               | 21 |
|                                        | V                   | V                       |               |                              | $\sqrt{ }$                          |               | 25 |
|                                        | $\sqrt{}$           | V                       |               |                              |                                     |               | 29 |
|                                        | $\sqrt{}$           | $\sqrt{}$               |               |                              |                                     | $\sqrt{ }$    | 2D |
|                                        | $\sqrt{}$           |                         | V             | $\sqrt{ }$                   |                                     |               | 23 |
|                                        | V                   |                         | V             |                              | $\sqrt{ }$                          |               | 27 |
|                                        | V                   |                         | V             |                              |                                     |               | 2B |
|                                        | V                   |                         | V             |                              |                                     | $\sqrt{ }$    | 2F |

*Table 5-6:*

*(1) N.O. = normally open contact; N.C. = normally closed contact* 

# **Digital Outputs**

The IMPULSE•G+ Mini has three multi-function control outputs (one relay, two open collector) for indicating various conditions. The following table lists the function selections for the multi-function contact outputs and indicates the control modes during which each function can be enabled.

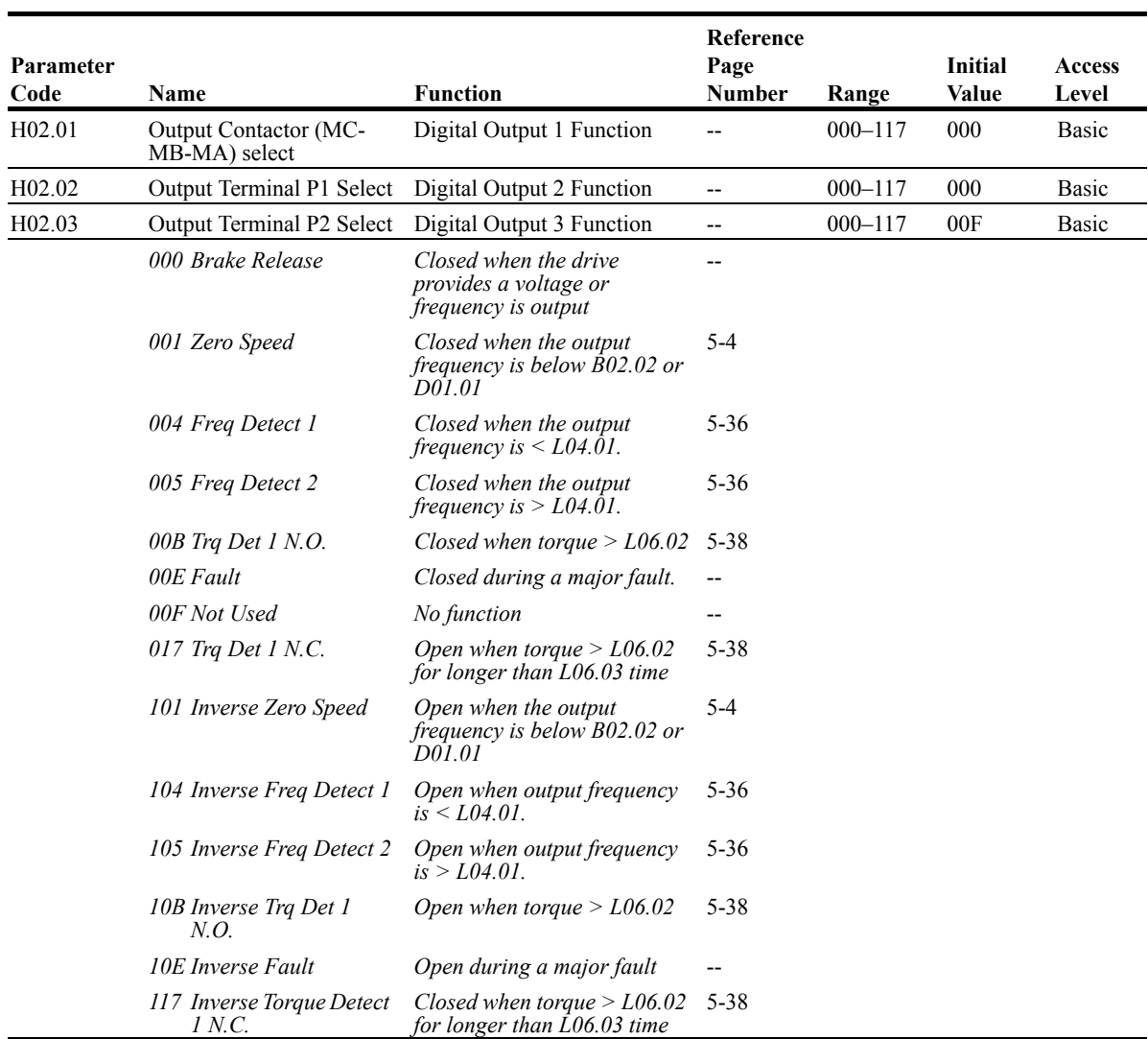

# **Analog Inputs**

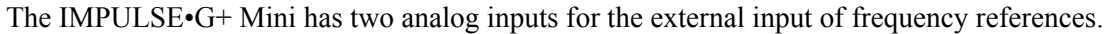

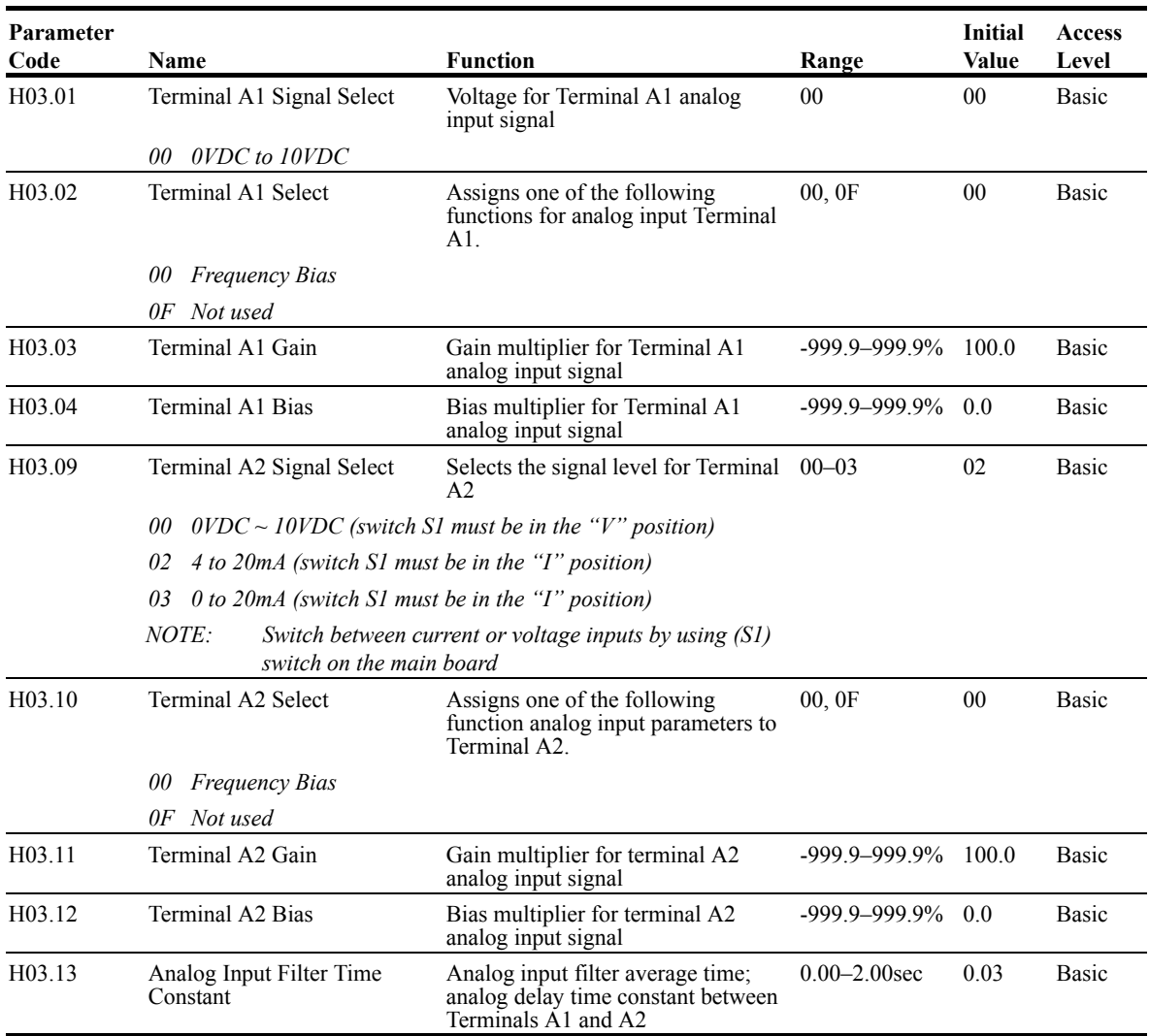

# **Serial Communication Set-up**

The IMPULSE • G+ Mini uses terminals  $R^{+}/R^{-}$ ,  $S^{+}/S^{-}$  to communicate MODBUS RTU (RS-485/422) protocol.

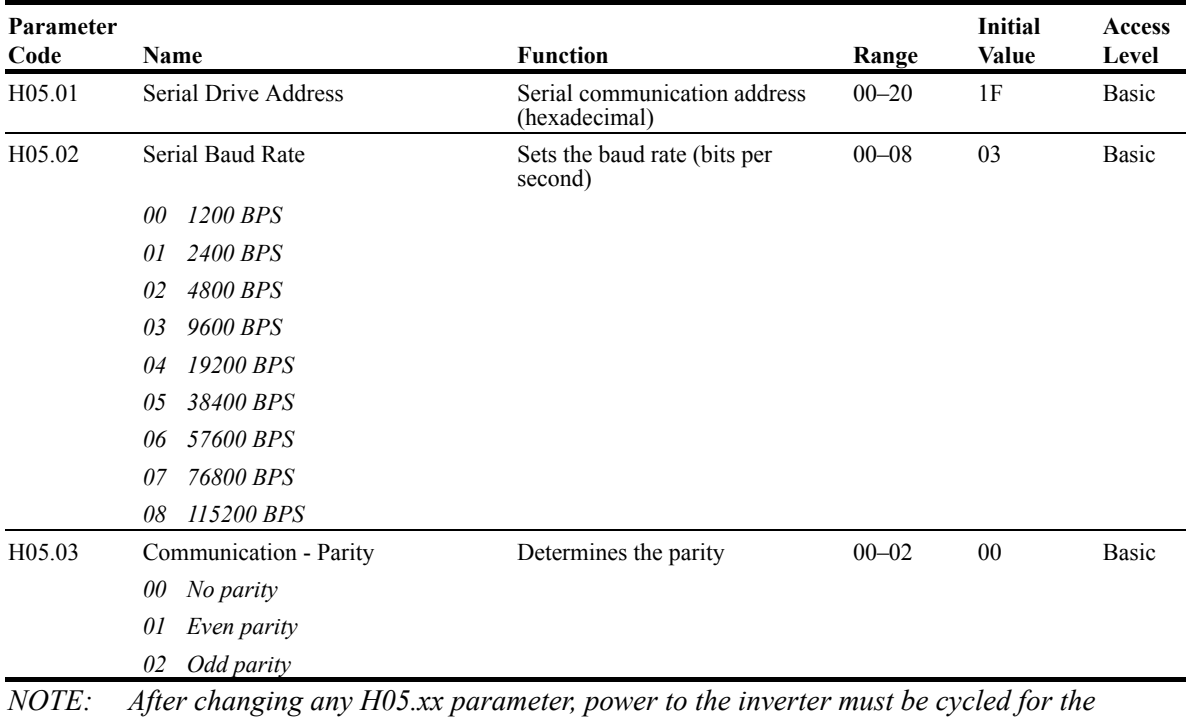

*changes to take effect.* 

# **Protection Parameters**

The IMPULSE•G+ Mini has the ability to protect both the drive's hardware and motor by allowing various means to detect and take corrective action when a condition occurs. These include motor overload detection, torque detection, and the ability to perform a self-diagnostic check, and then resume operation after a fault is cleared.

- L1 Motor Overload
- L3 Stall Prevention
- L4 Reference Detection
- L6 Torque Detection
- L8 Hardware Protection
- L9 Automatic Reset

#### **Motor Overload**

The IMPULSE•G+ Mini protects against motor overload with a UL-recognized, built-in electronic thermal overload function, so an external thermal overload relay is not required for single motor operation.

The electronic thermal overload function estimates motor temperature, based on inverter output current, frequency and time to protect the motor from overheating. This time is based on a "hot start" for the motor (see Figure 5-13: Motor Protection Operation Time). When the thermal overload fault is activated, an "OL1" fault occurs, shutting OFF the inverter output and preventing excessive overheating in the motor. As long as the inverter is powered up, it continues to calculate the motor temperature.

When operating several motors with one inverter, use the internal thermal protection from the motor in accordance with NEC 430.126 (6) or install an external thermal overload relay on each motor, and disable the motor overload protection,  $L_{0}1.01 = "00"$ .

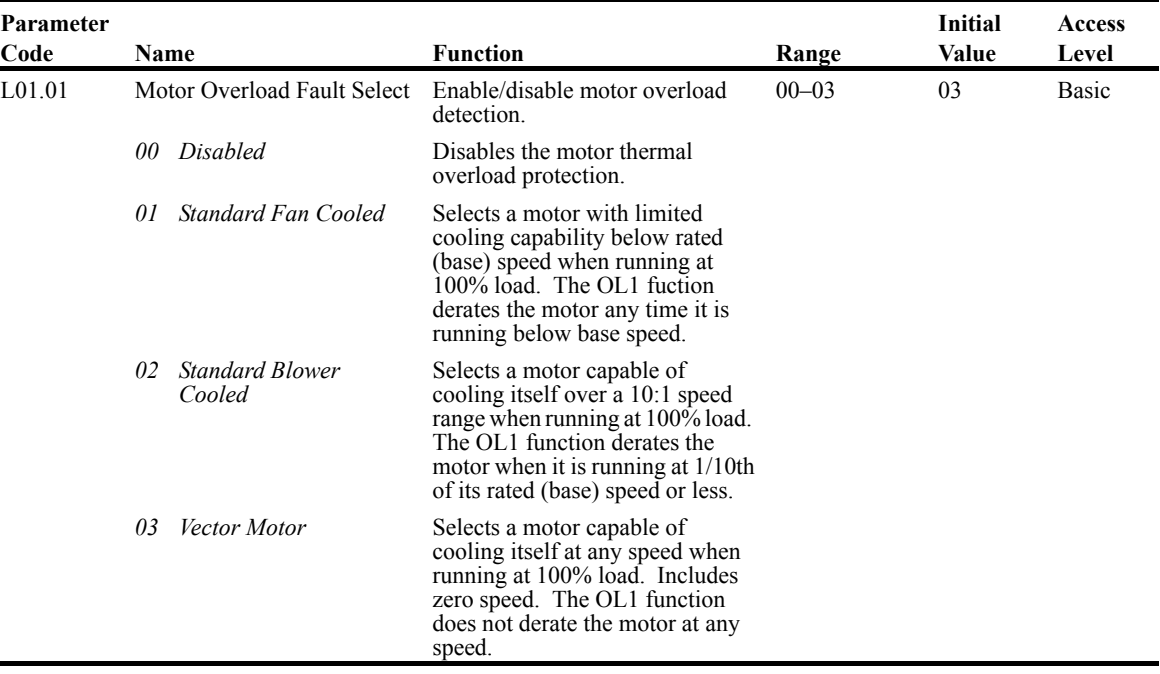

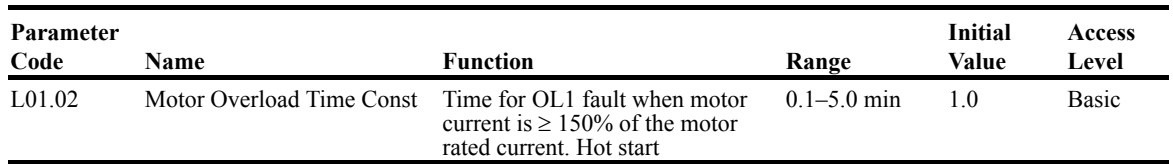

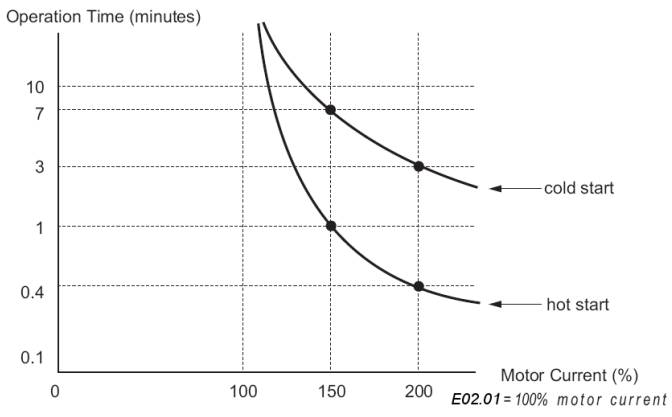

*Figure 5-13: Motor Protection Operation Time*

# **Stall Prevention**

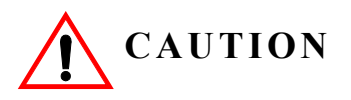

 This function automatically adjusts the output frequency, acceleration and/or deceleration rates in order to continue operation without tripping or "stalling" the inverter.

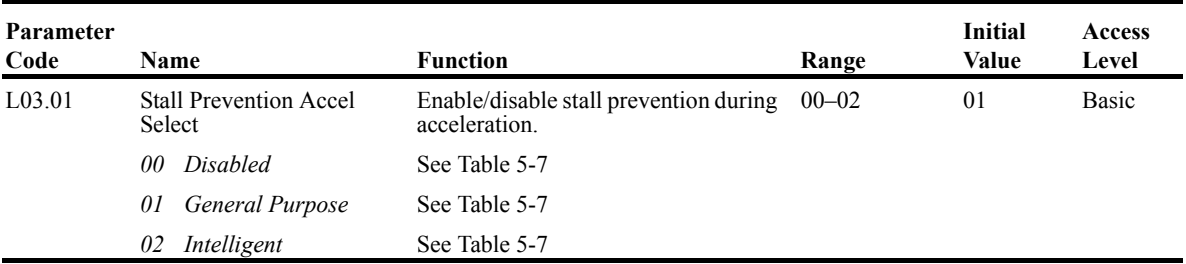

#### *Table 5-7: Stall Prevention Accel Selection*

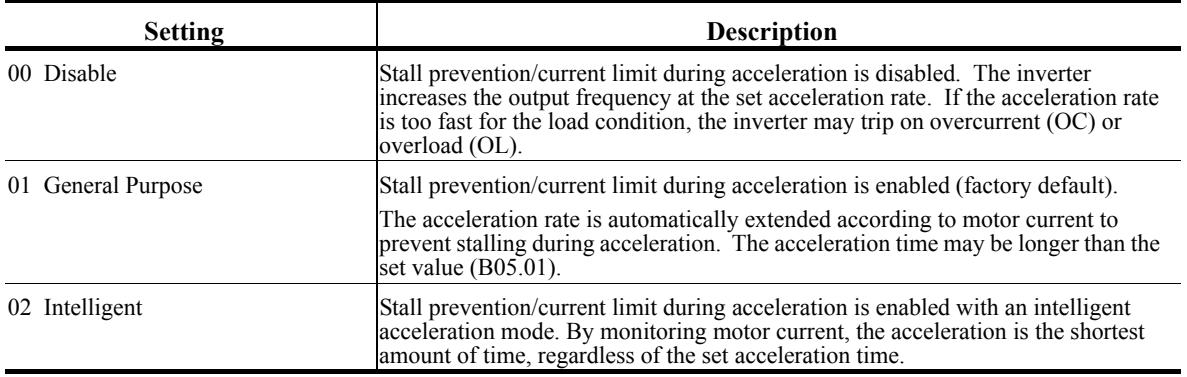

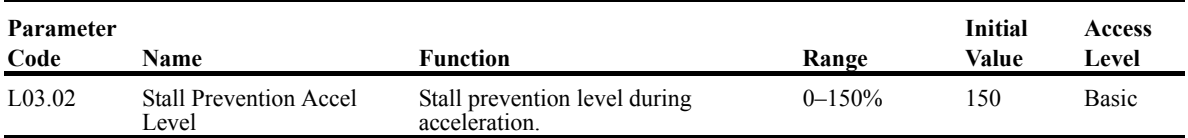

The stall prevention/current limit level during acceleration is set as a percentage of inverter rated current. Setting  $L<sub>03.01</sub> = 00$  disables current limit during acceleration. During acceleration, if the output current exceeds this current limit level (*L03.02*), acceleration stops and frequency is maintained. When the output current decreases below this current level (*L03.02*), acceleration restarts. See below, Figure 5-14.

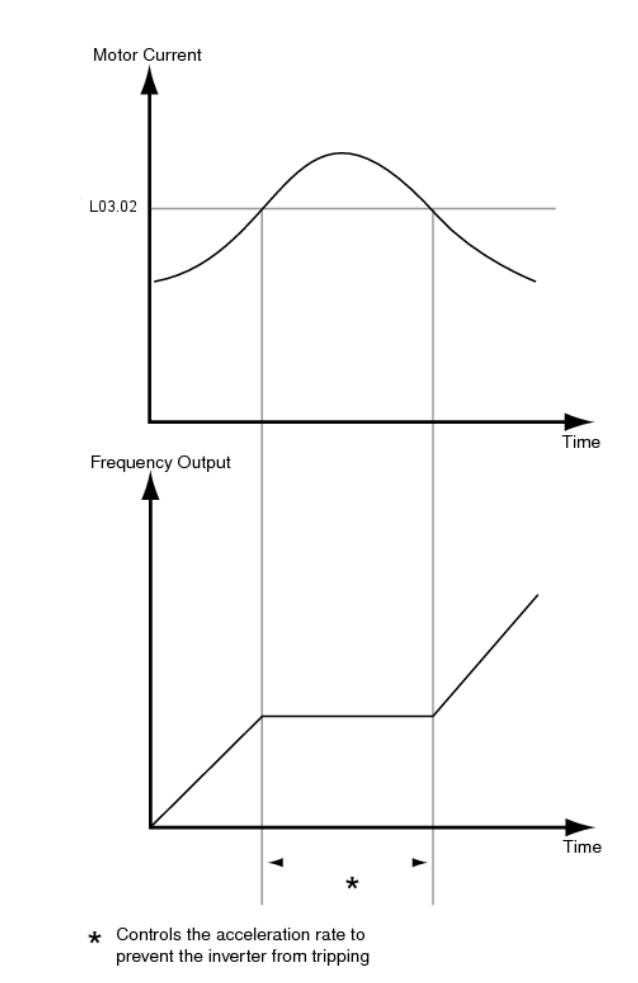

*Figure 5-14: Stall Prevention/Current Limit During Acceleration*

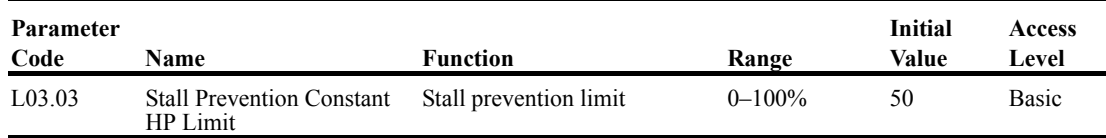

When a motor is used above rated speed (E01.06), the output characteristics change from constant torque to constant HP (see Figure 5-15). During acceleration above rated speed, the stall prevention current limit level is automatically reduced for smoother acceleration. The parameters (L03.02 and L03.03) limit the stall prevention current limit level in this region. The current limit during acceleration is changed according to the following equation:

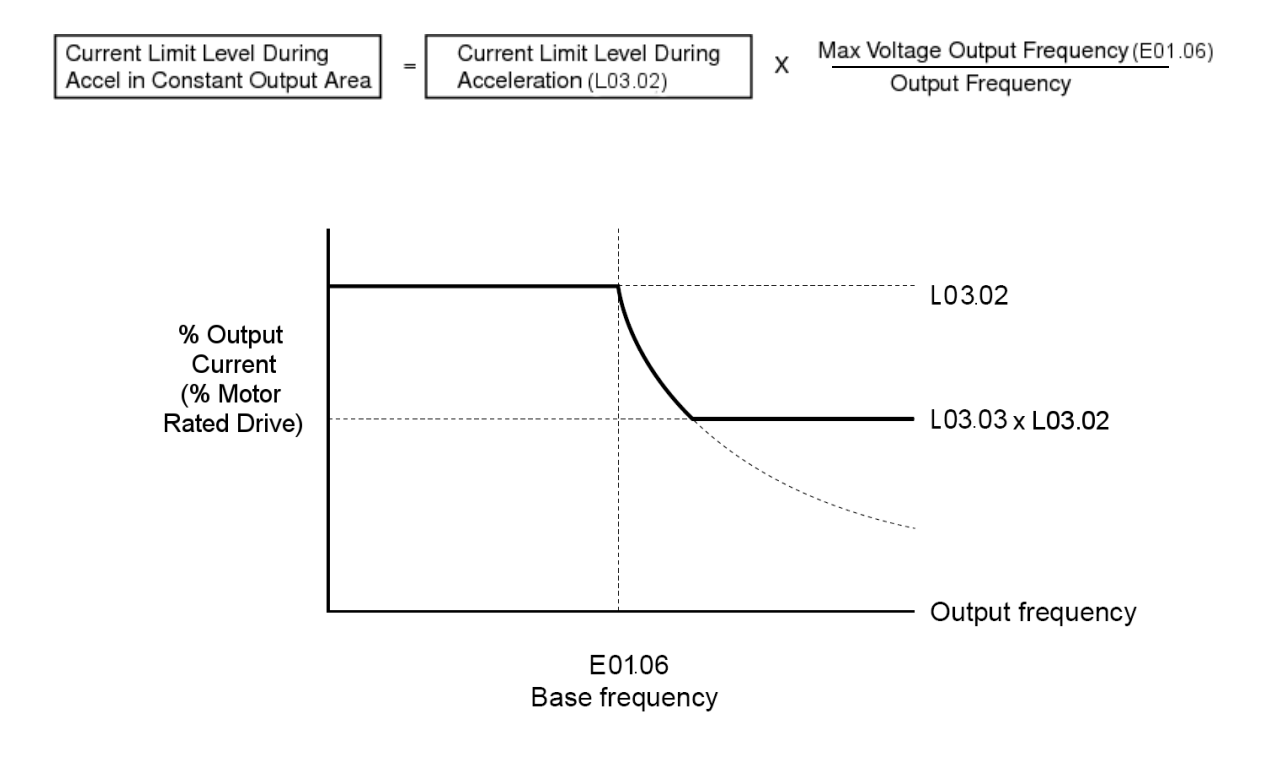

*Figure 5-15: Stall Prevention Constant HP Limit*

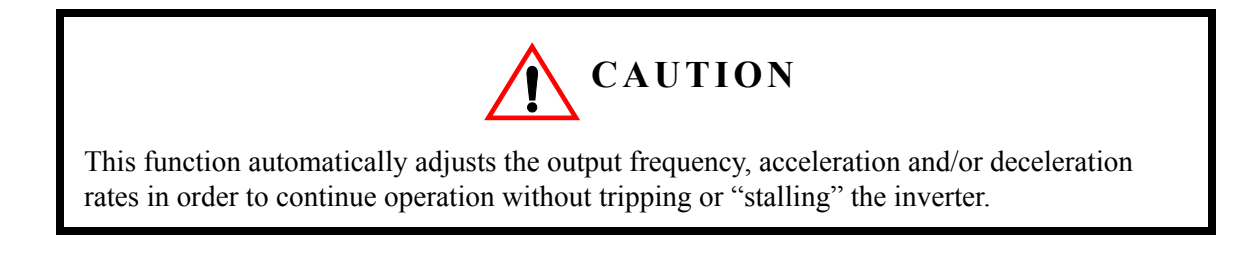

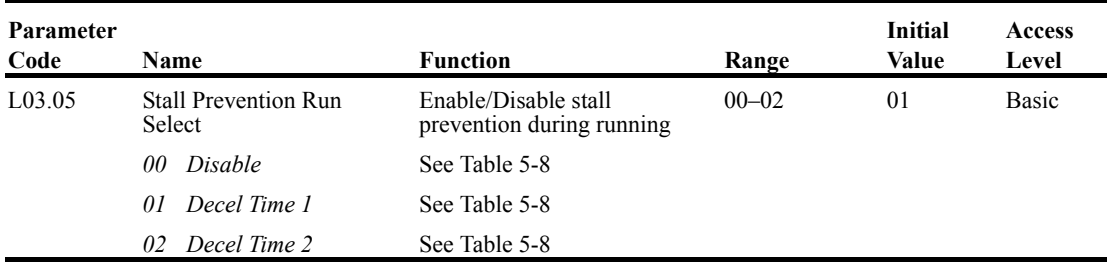

Sets a function to prevent stalling during an overload condition while running at constant speed.

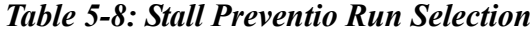

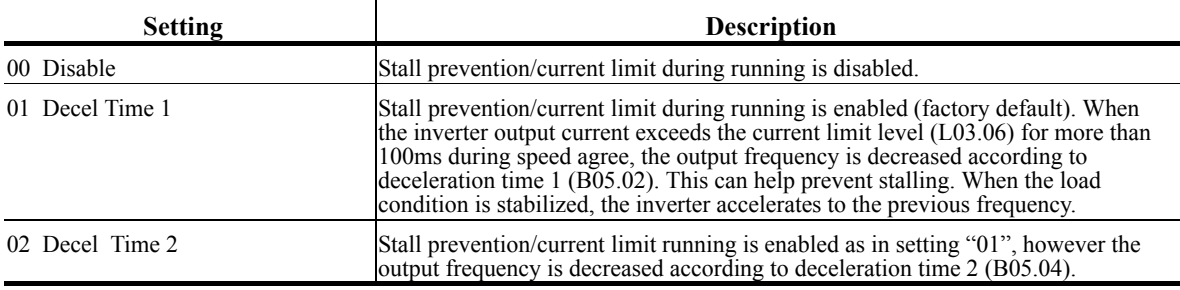

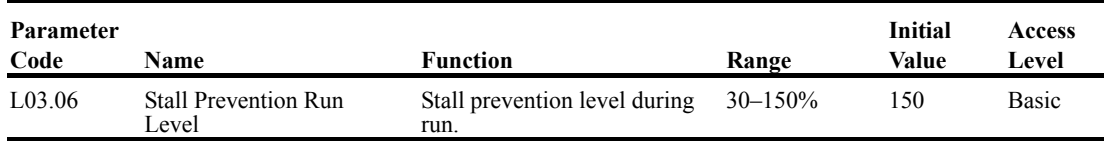

The stall prevention/current limit level during running is set as a percentage of inverter rated current. A setting of L03.05 = 00 disables current limit during running. During speed agree, if the output current exceeds this current limit level (*L03.06*) during running, deceleration starts. When the output current decreases below this current limit level (*L03.06*), acceleration starts, up to the set frequency. See Figure 5-16 below.

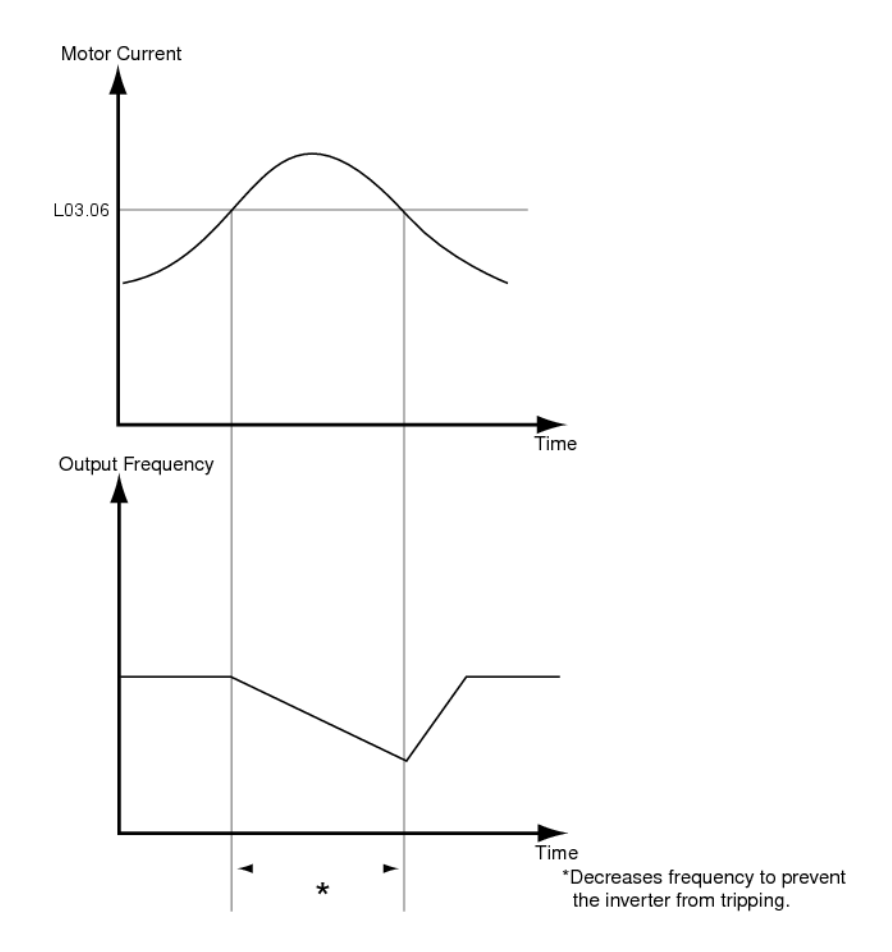

*Figure 5-16: Stall Prevention/Current Limit During Running*

## **Reference Detection**

The IMPULSE•G+ Mini has the ability to detect output frequencies.

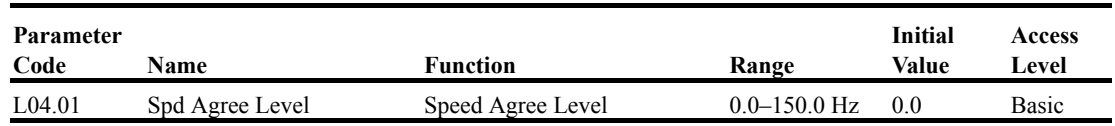

Sets the detection level for the desired frequency agree 1 and frequency detection 1 and 2 functions. The set detection level is effective during both FWD and REV operation.

When frequency detection is enabled using the multi-function contact outputs  $(H02.XX = "004,"$ "005," "104," or "105"), the contact will open or close whenever the output frequency is less than or more than the speed agree detection level.

## **Torque Detection**

The overtorque detection circuit activates when the motor load causes the motor current to exceed the overtorque detection level (L06.02). When an overtorque condition is detected, alarm signals will be shown on the keypad as well, and can be sent to a multi-function output. To output an overtorque detection signal, select torque detection 1 at either of the multi-function contact outputs  $(H02.x = "00B," "017," "10B," or "117").$ 

| Parameter<br>Code | <b>Name</b> |                                      | <b>Function</b>                                                                                     | Range     | <b>Initial</b><br>Value | Access<br>Level |
|-------------------|-------------|--------------------------------------|----------------------------------------------------------------------------------------------------|-----------|-------------------------|-----------------|
| L06.01            |             | Torque Detect 1 Select               | Activates overtorque<br>detection and selects whether<br>detection generates an alarm<br>or a fault | $00 - 04$ | 00                      | <b>Basic</b>    |
|                   | 00          | Disable                              |                                                                                                    |           |                         |                 |
|                   | 01          | Overtorque At Speed<br>Agree (Alarm) |                                                                                                    |           |                         |                 |
|                   | 02          | Overtorque At Run<br>(Alarm)         |                                                                                                    |           |                         |                 |
|                   | 03          | Overtorque At Speed<br>Agree (Fault) |                                                                                                    |           |                         |                 |
|                   | 04          | Overtorque At Run<br>(Fault)         |                                                                                                    |           |                         |                 |

*Table 5-9: Torque Detection Selection Definitions*

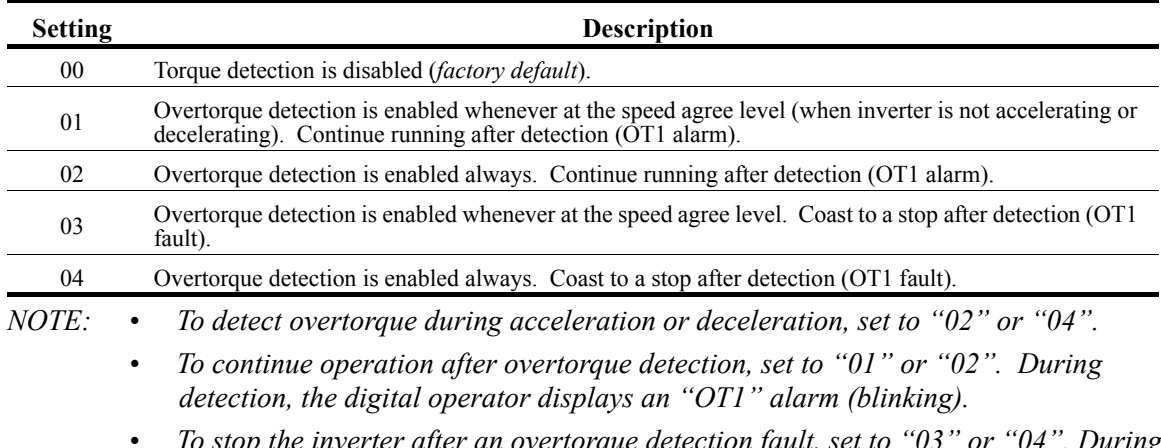

*• To stop the inverter after an overtorque detection fault, set to "03" or "04". During detection, the digital operator displays an "OT1" fault.* 

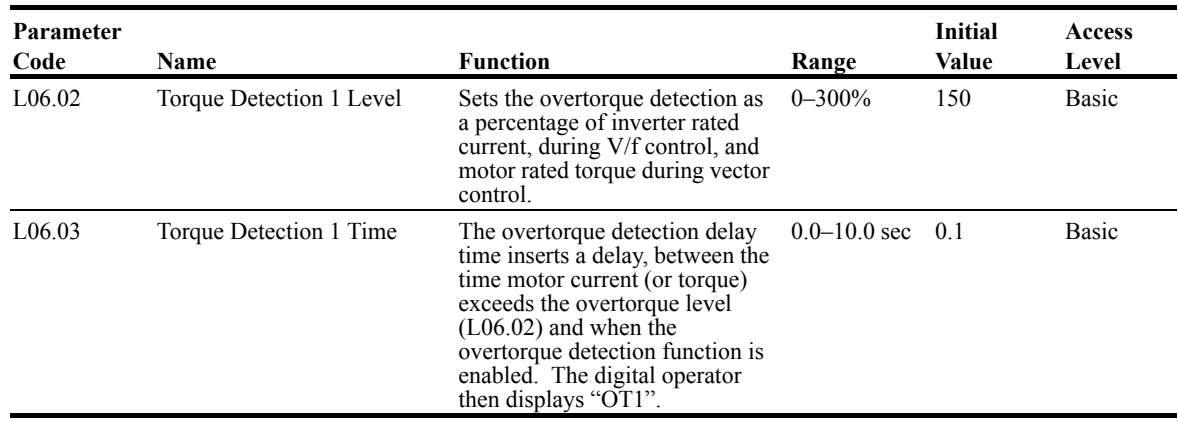

# **Hardware Protection**

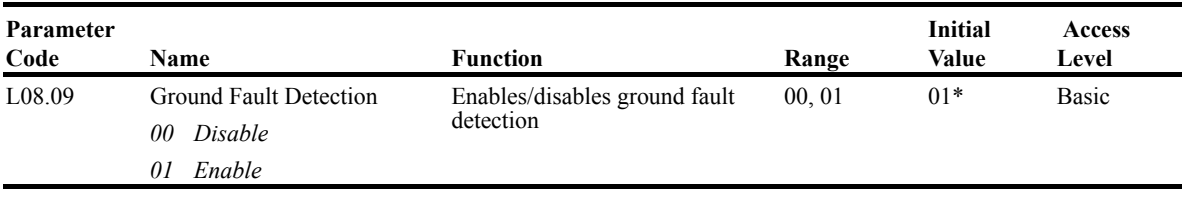

*\* Value depends on drive model*

# **Automatic Reset**

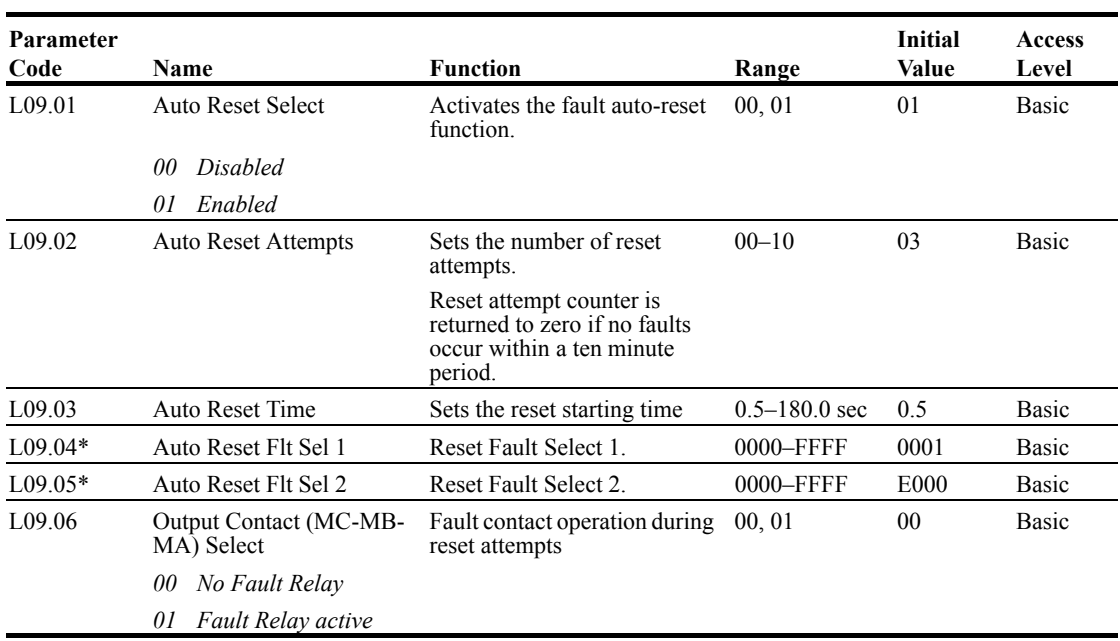

When a fault occurs during operation, the IMPULSE • G+ Mini can be programmed to automatically reset the fault and restart operation.

\* To program constant L09.04 and L09.05, refer to the example on the following page and follow steps 1 through 4:

1. Assign a "1" to each fault code that you wish to enable using the auto reset.

2. Assign a "0" to each fault code that you wish to disable using the auto reset.

3. Convert all Digits (1 to 4) from binary to hex.

4. Program L09.04 and L09.05 by entering the hex number obtained from step 3.

#### **Example:**

Enable auto-reset for UV2 and CE faults.

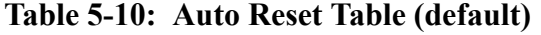

|            | Digit 4<br>$\boldsymbol{0}$ |                              |                    | Digit 3<br>$\mathbf{0}$ |                          |               | Digit 2<br>$\boldsymbol{0}$ |                                 |                    |                    | Digit 1                  |              |             |                        |                          |             |
|------------|-----------------------------|------------------------------|--------------------|-------------------------|--------------------------|---------------|-----------------------------|---------------------------------|--------------------|--------------------|--------------------------|--------------|-------------|------------------------|--------------------------|-------------|
| <b>HEX</b> |                             |                              |                    |                         |                          |               |                             |                                 |                    |                    |                          |              |             |                        |                          |             |
| Binary     | $\theta$                    | $\theta$                     | $\theta$           | $\theta$                |                          | $\theta$      | $\theta$                    | $\theta$                        | $\theta$           | $\theta$           | $\mathbf{0}$             | $\mathbf{0}$ | $\theta$    | $\theta$               | $\mathbf{0}$             |             |
| L09.04     | E<br>F<br>$\theta$          | $\overline{\phantom{0}}$     |                    |                         | F                        | P<br>F        | U<br>T                      | $\blacksquare$<br>۰<br>-        | $\Omega$<br>H      | S<br>$\mathcal{C}$ | $\Omega$<br>V            | G<br>F       | O<br>C      | U<br>V<br>3            | U<br>V<br>$\overline{c}$ | U<br>V      |
| <b>HEX</b> |                             |                              | E                  |                         | $\mathbf{0}$             |               |                             | $\mathbf{0}$                    |                    |                    | $\mathbf{0}$             |              |             |                        |                          |             |
| Binary     |                             |                              |                    | $\mathbf{0}$            | $\theta$                 | $\theta$      | $\theta$                    | $\theta$                        | $\mathbf{0}$       | $\theta$           | $\mathbf{0}$             | $\theta$     | $\theta$    | $\theta$               | $\mathbf{0}$             | $\theta$    |
| L09.05     | $B^*$<br>E                  | $B^*$<br>E<br>$\overline{2}$ | C<br>$\Omega$<br>F | $F^*$<br>B<br>⊥         | $\Omega$<br>$\mathbf{L}$ | $\Omega$<br>2 | $\Omega$<br>T<br>1          | $\Omega$<br>T<br>$\overline{2}$ | $\mathcal{C}$<br>E | $\mathcal{C}$<br>A | $\overline{\phantom{0}}$ | E<br>F<br>⇁  | E<br>F<br>6 | E<br>$\mathbf{F}$<br>5 | E<br>F<br>4              | E<br>F<br>3 |

**Table 5-11: Auto Reset Table with UV2 and CE Faults (modified)**

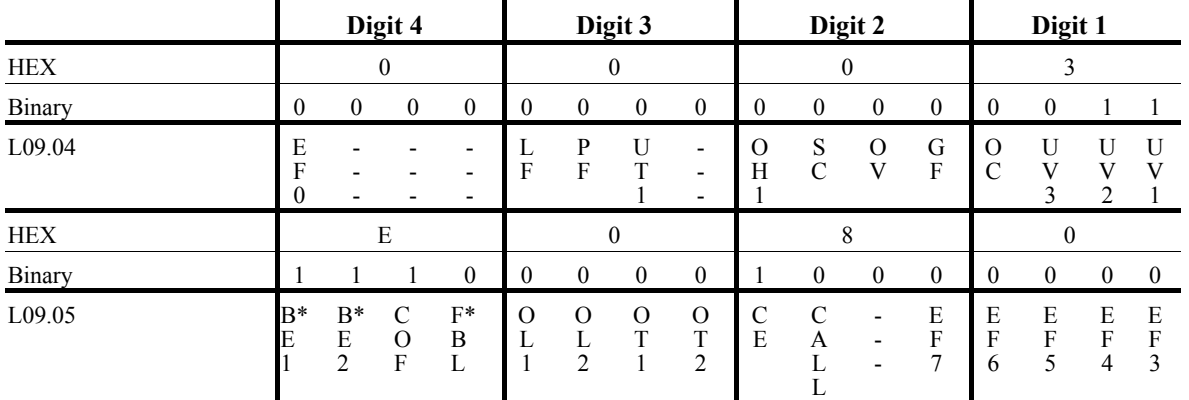

1. Place a "1" above UV2 and CE faults

2. Convert binary to hexadecimal using Table 5-14 for each digit

3. Program L09.04 to 0003 to enable UV2 and UV1 from Table 5-12

4. Program L09.05 to E080 to enable BE1\*, BE2\*, CoF, and CE from Table 5-13

\* Only available when  $A01.01 = 02$  (Advanced); see the G+ Mini Advanced Manual for further explanation.

#### Table 5-12: UV2 Example

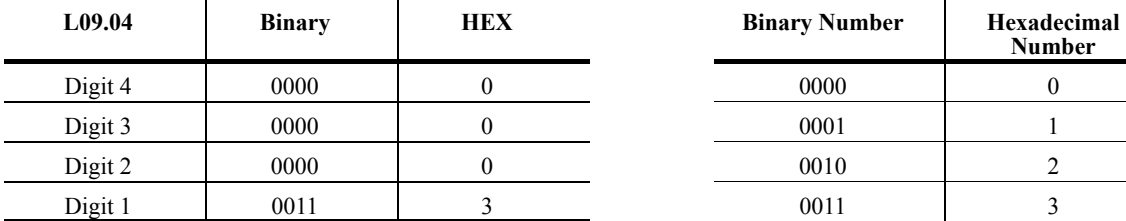

#### **Table 5-13: CE Example**

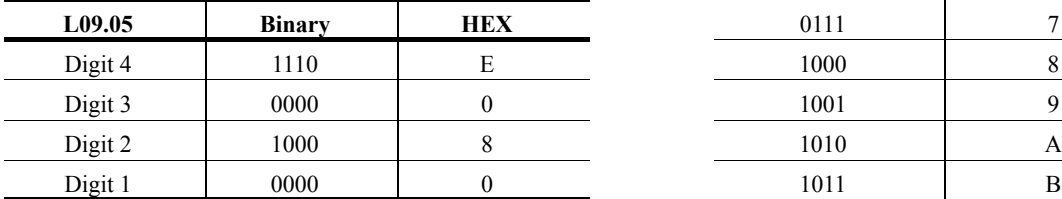

# **Table 5-14: Binary to Hexadecimal**

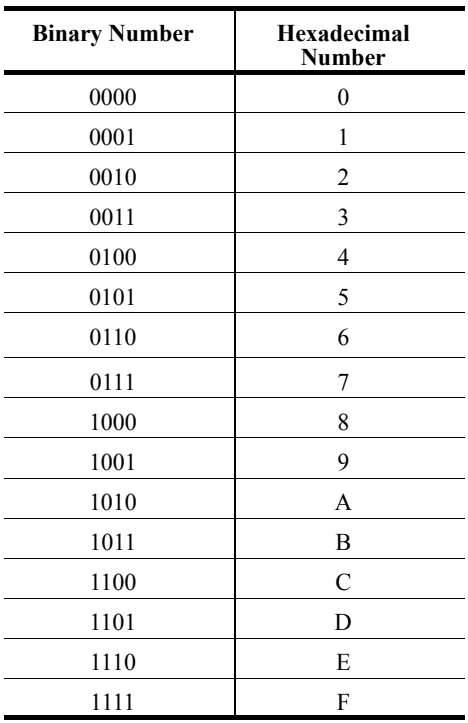

# **Operator Parameters**

The keypad parameters give the ability to show a variety of information such as frequency reference, motor current, input and output terminal status, along with fault trace information. Information displayed can be customized to meet your crane and hoist application. Below is a list of parameters covered in this section.

- O2 Keypad Key Selection
- U1 Monitor
- U2 Fault Trace

## **Keypad Key Selection**

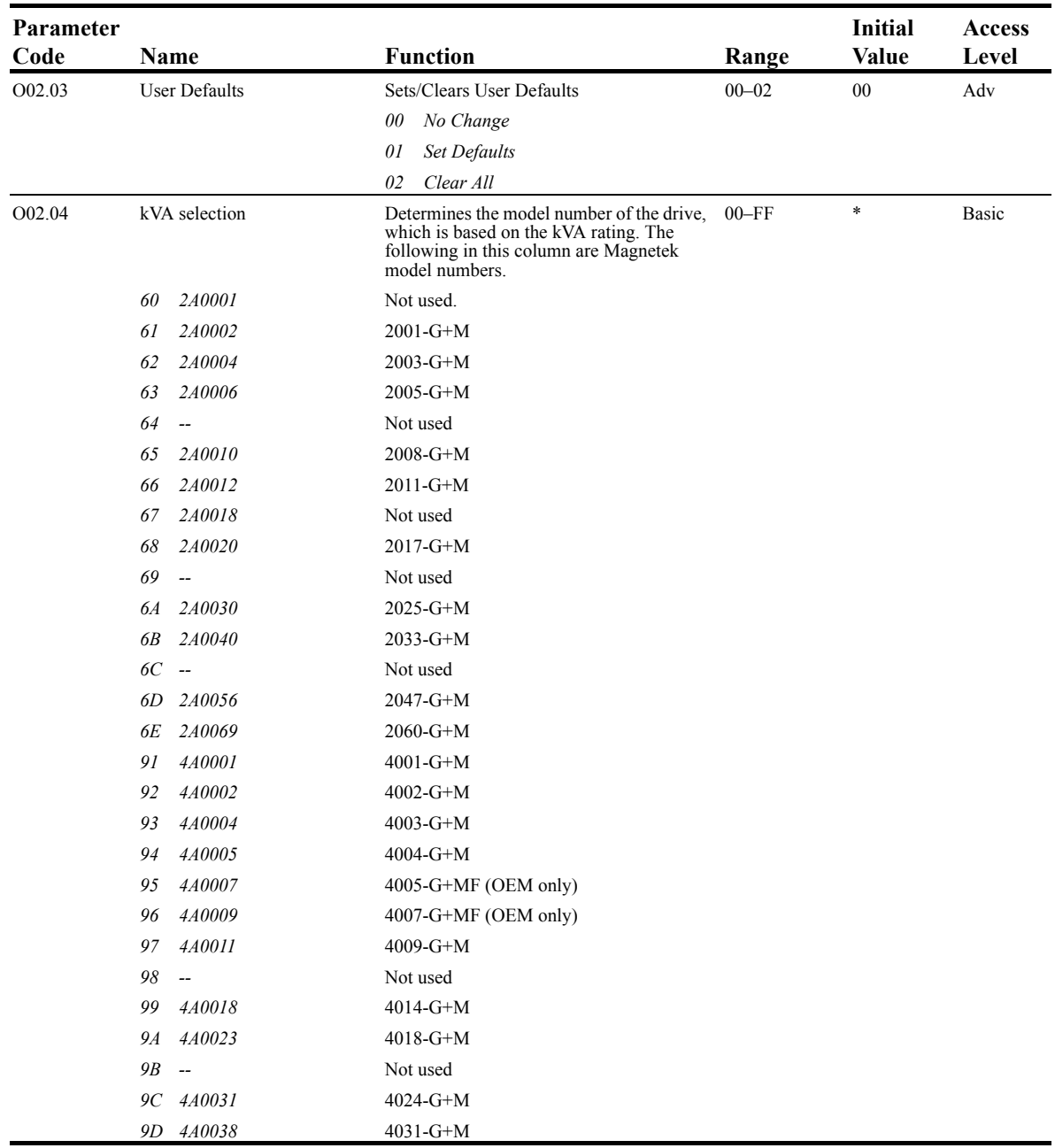

*\* Initial value determined by Inverter model*

# **Monitor Parameters**

#### *Monitor*

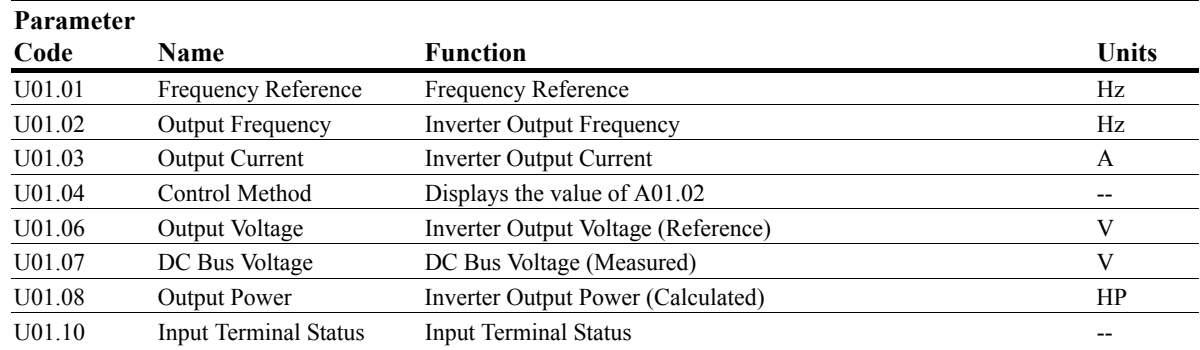

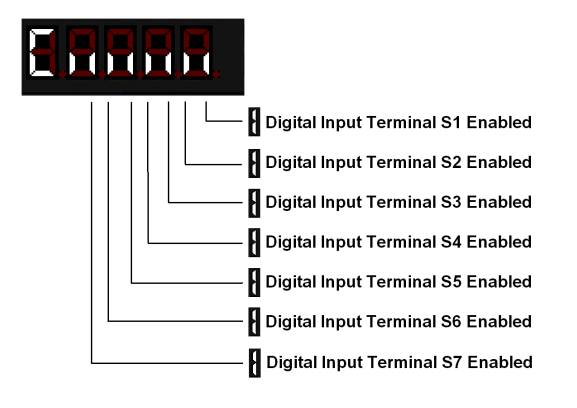

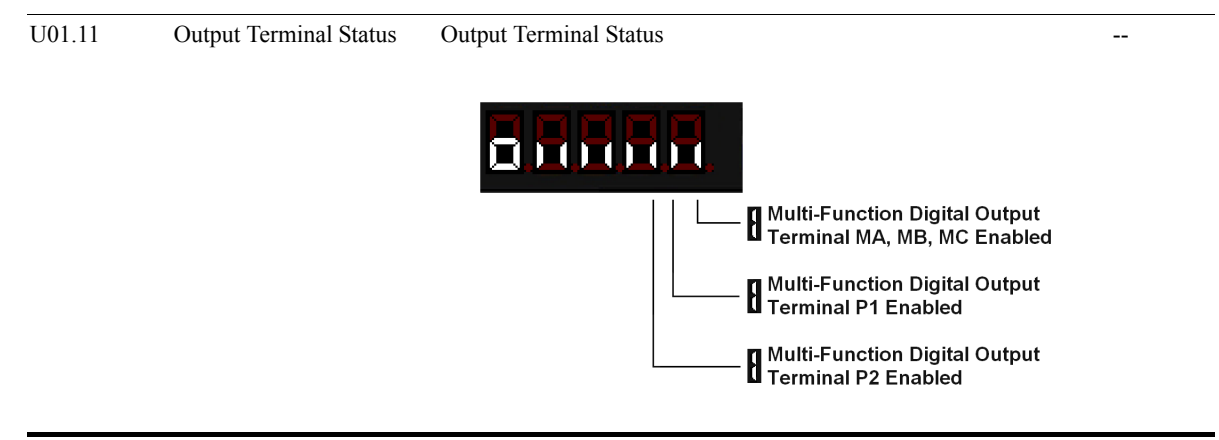

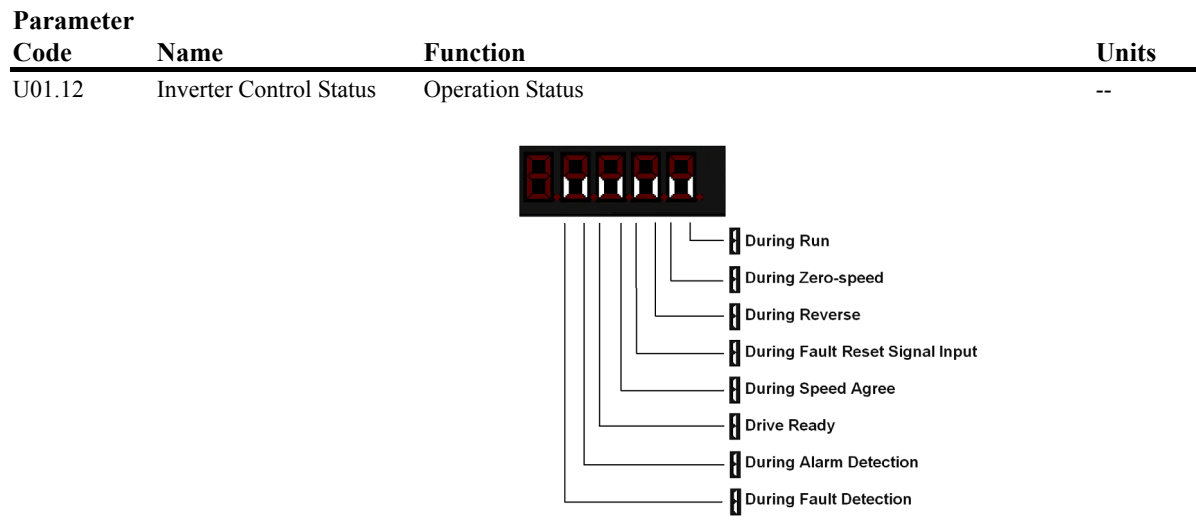

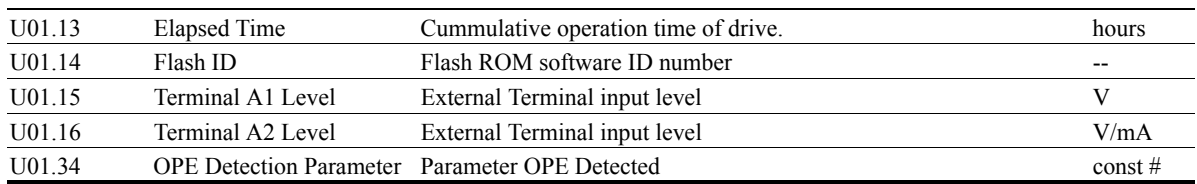

#### *Fault Trace*

#### **Parameter**

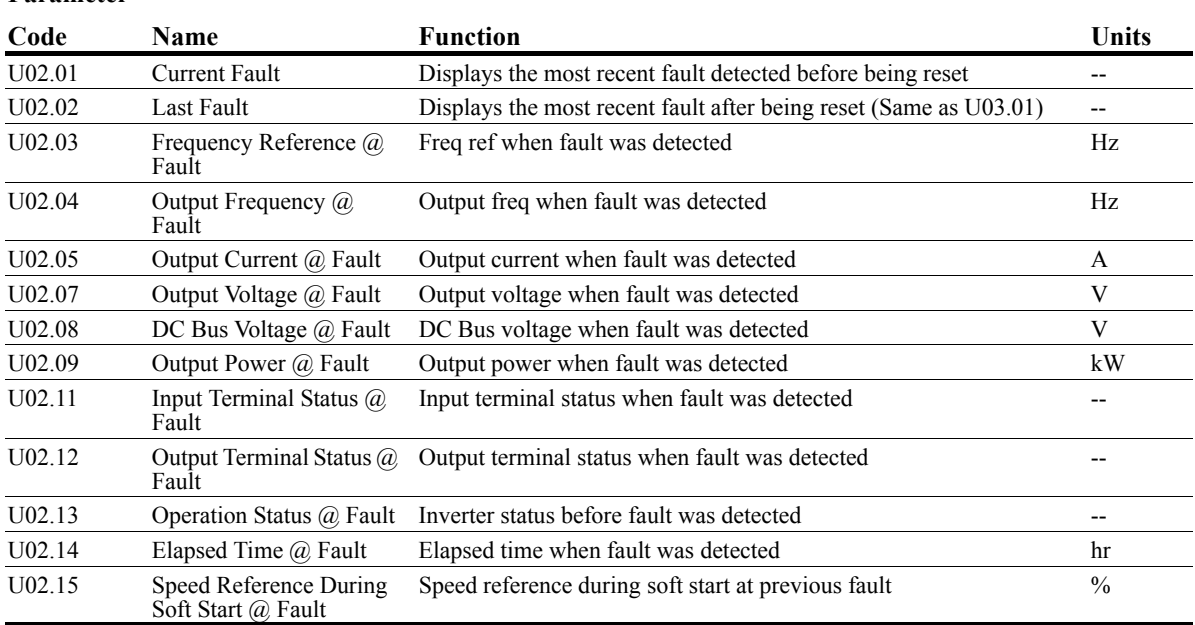

# *Chapter 6*

# **Troubleshooting IMPULSE•G+ Mini**

This page intentionally left blank.

# **Troubleshooting the Drive**

In this troubleshooting section, "*check"* means *investigating whether an item is functioning and in an acceptable physical condition, and then taking corrective action (adjusting, fixing, replacing, etc.) as necessary*. In the Corrective Action column, you may not have to perform all of the steps to correct the problem.

#### **Maintenance and Inspection**

This section describes basic maintenance and inspection procedures for the IMPULSE•G+ Mini.

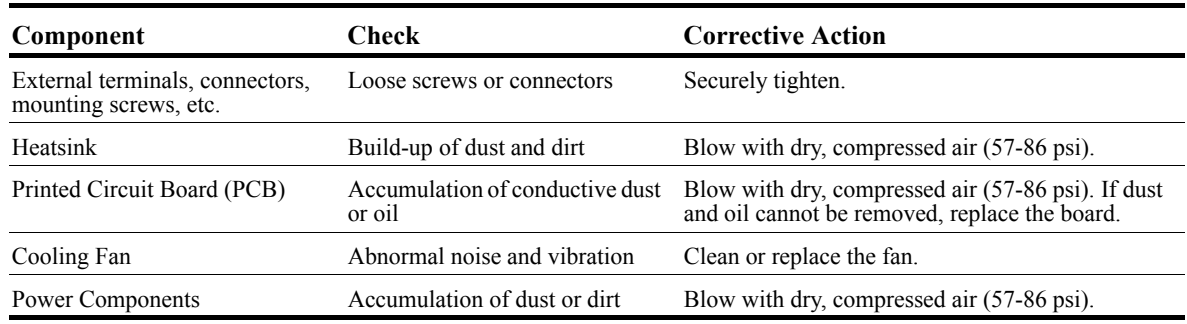

#### **Alarm and Fault classes are described as follows:**

- Major Fault: Brake is set, ALM indicator LED remains lit, fault is displayed on keypad and brake contact output (terminals MA, MB & MC) is deactivated. The reset key must be pressed, a multi-function input set for fault reset or power must be cycled in order to continue operation.
- Fault (Minor): Brake is set, ALM/indicator LED flashes, fault code flashes in the keypad, brake contact output (terminals MA, MB & MC) is deactivated. The reset key does not need to be pressed. The drive will attempt to run again at the next run command.
- Alarm (Warning): Operation continues, ALM/indicator LED flashes, fault code flashes, brake contact output (terminals MA, MB & MC) stay activated.

# **Motor Faults and Corrective Actions**

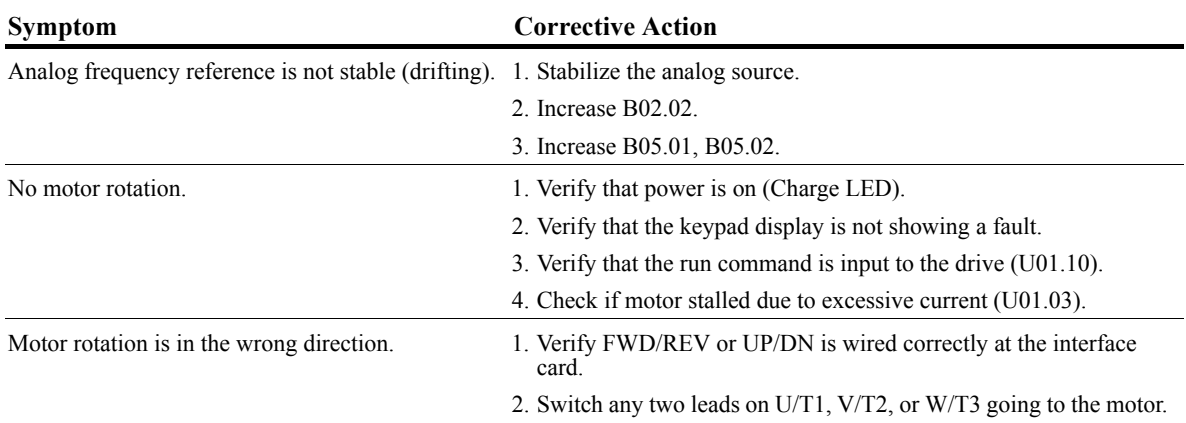

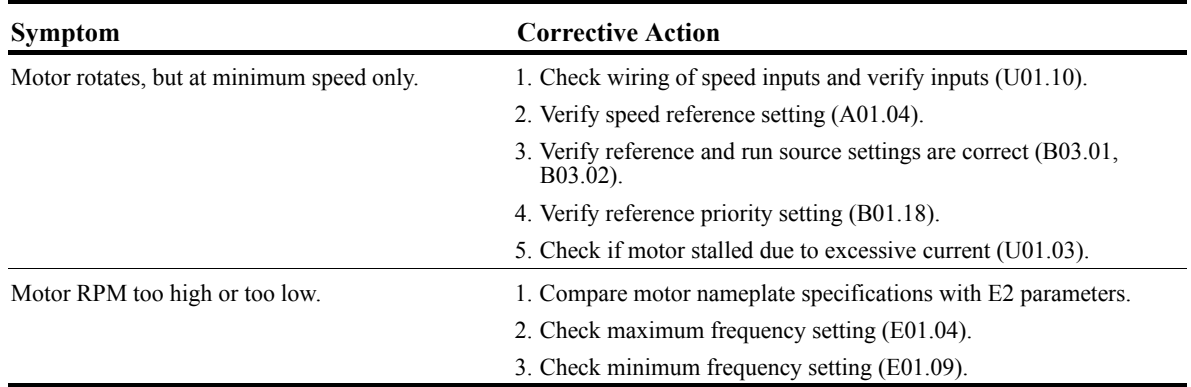

# **Drive Faults, Alarms and Indicators**

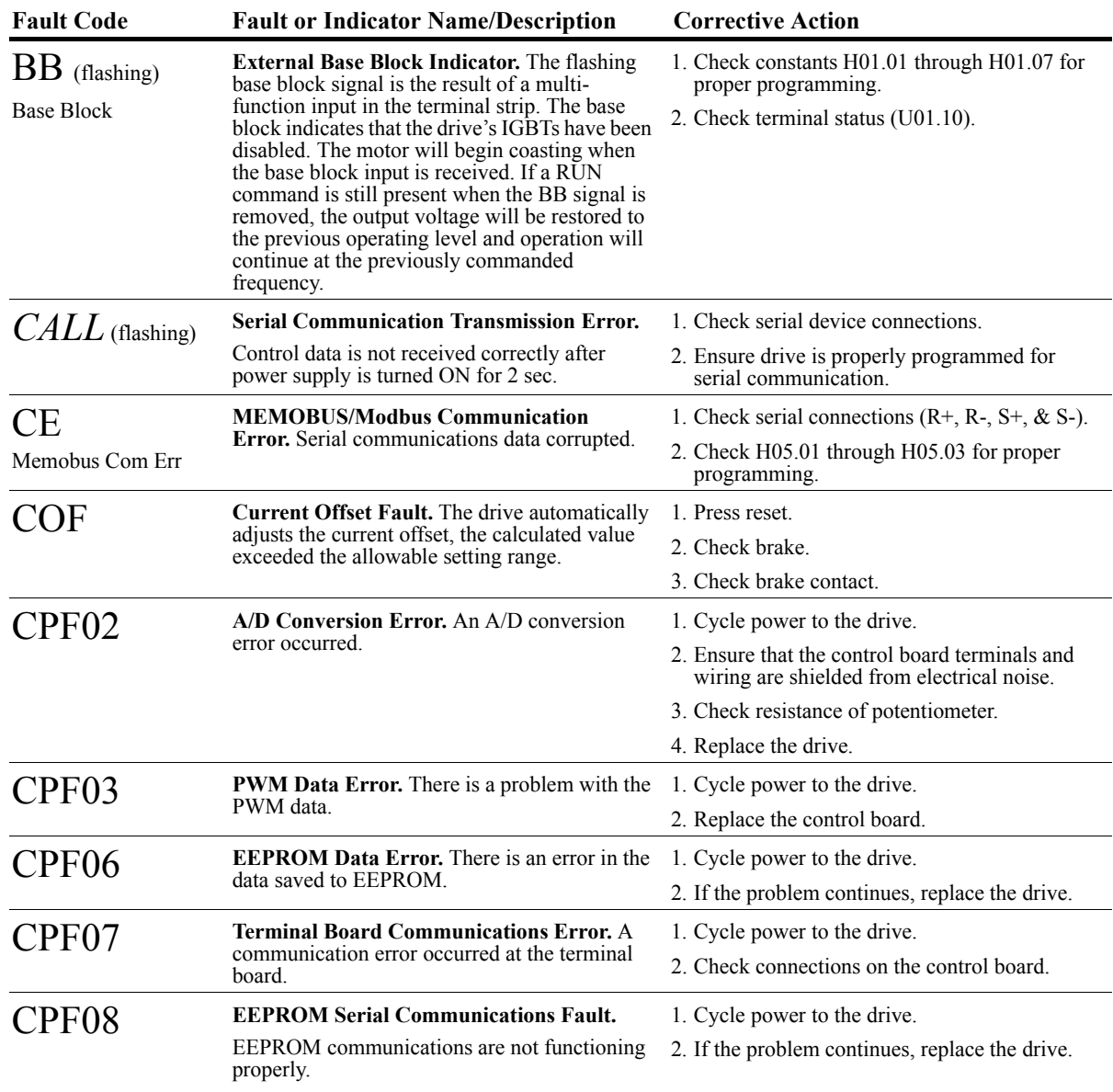

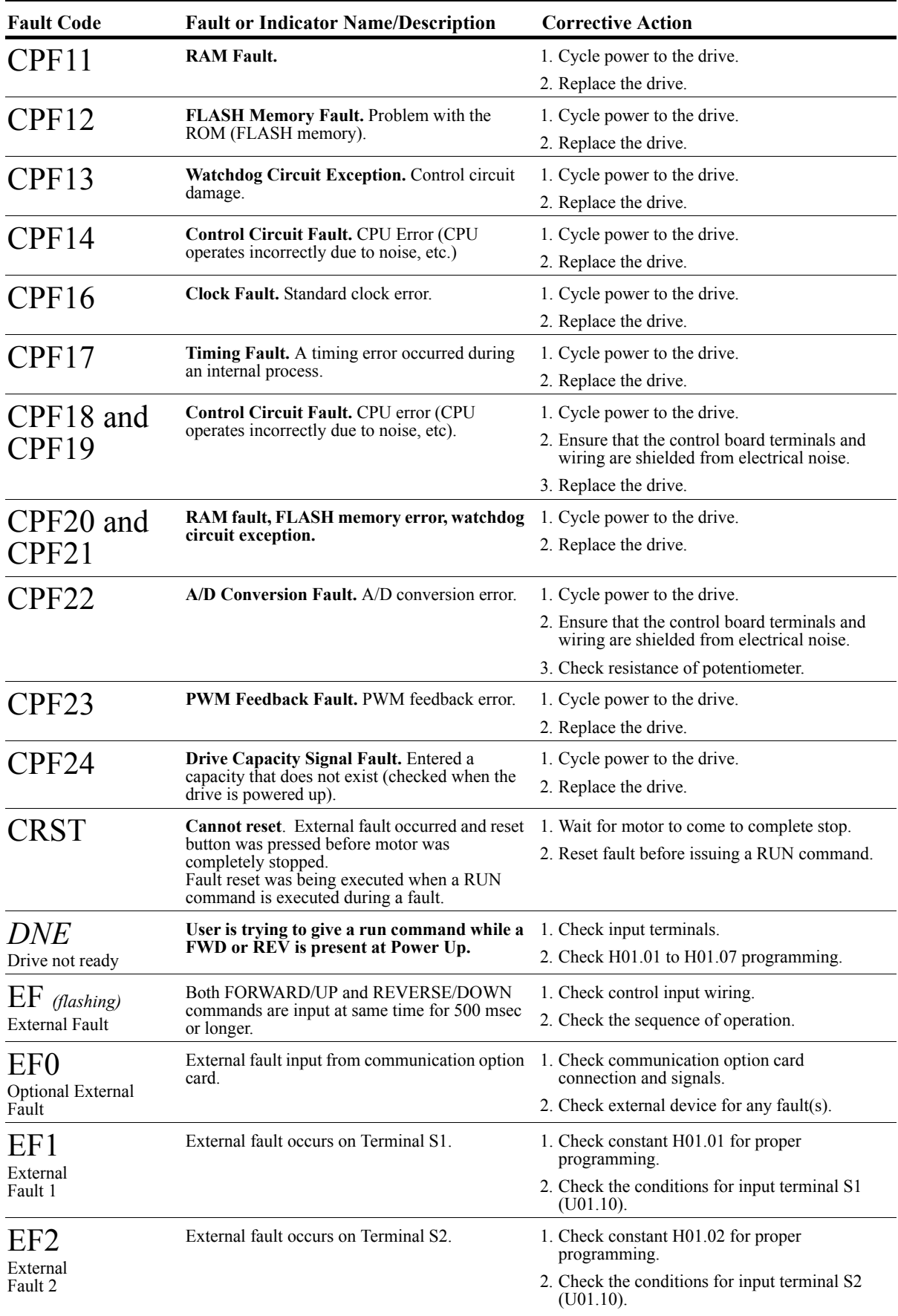

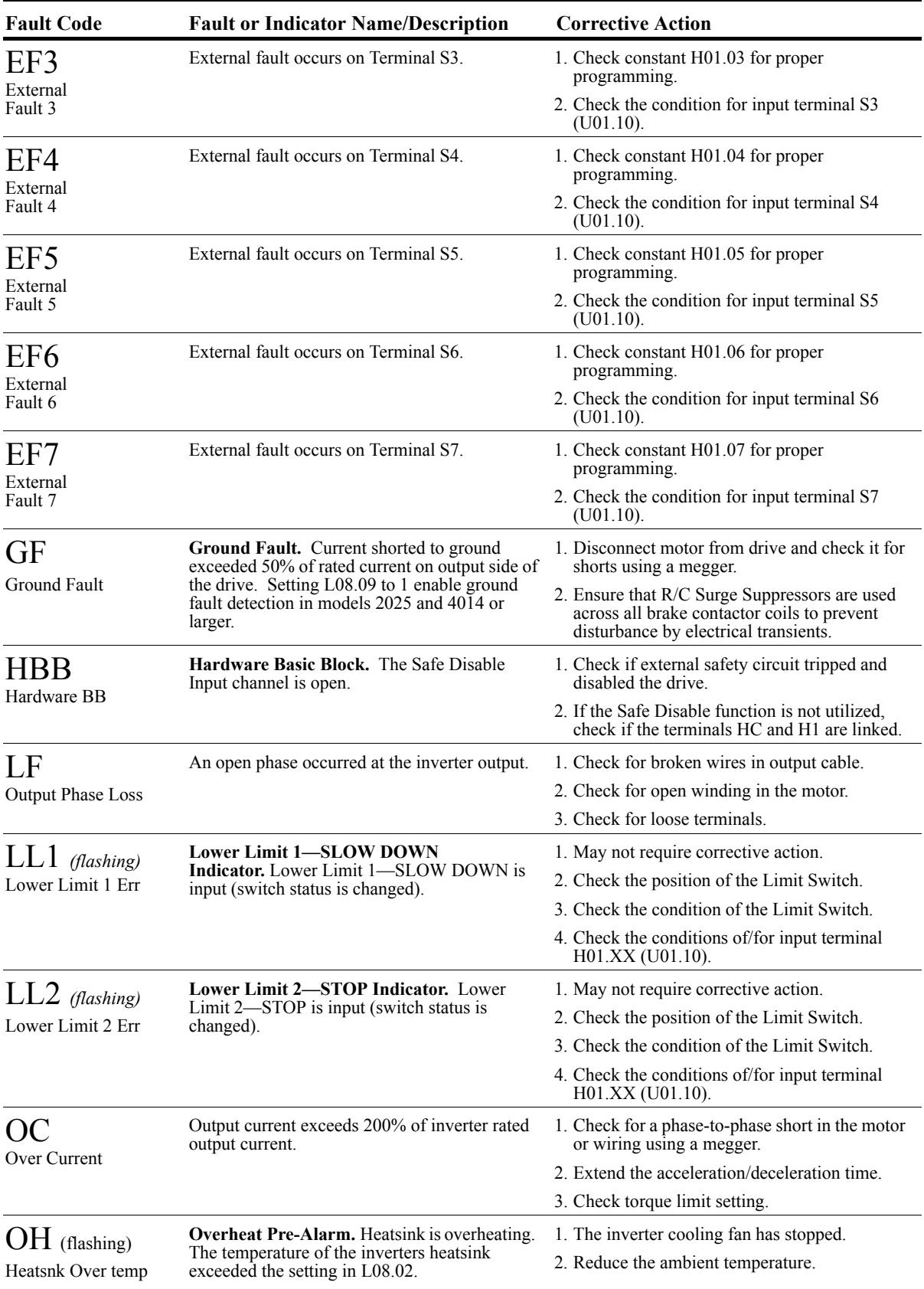
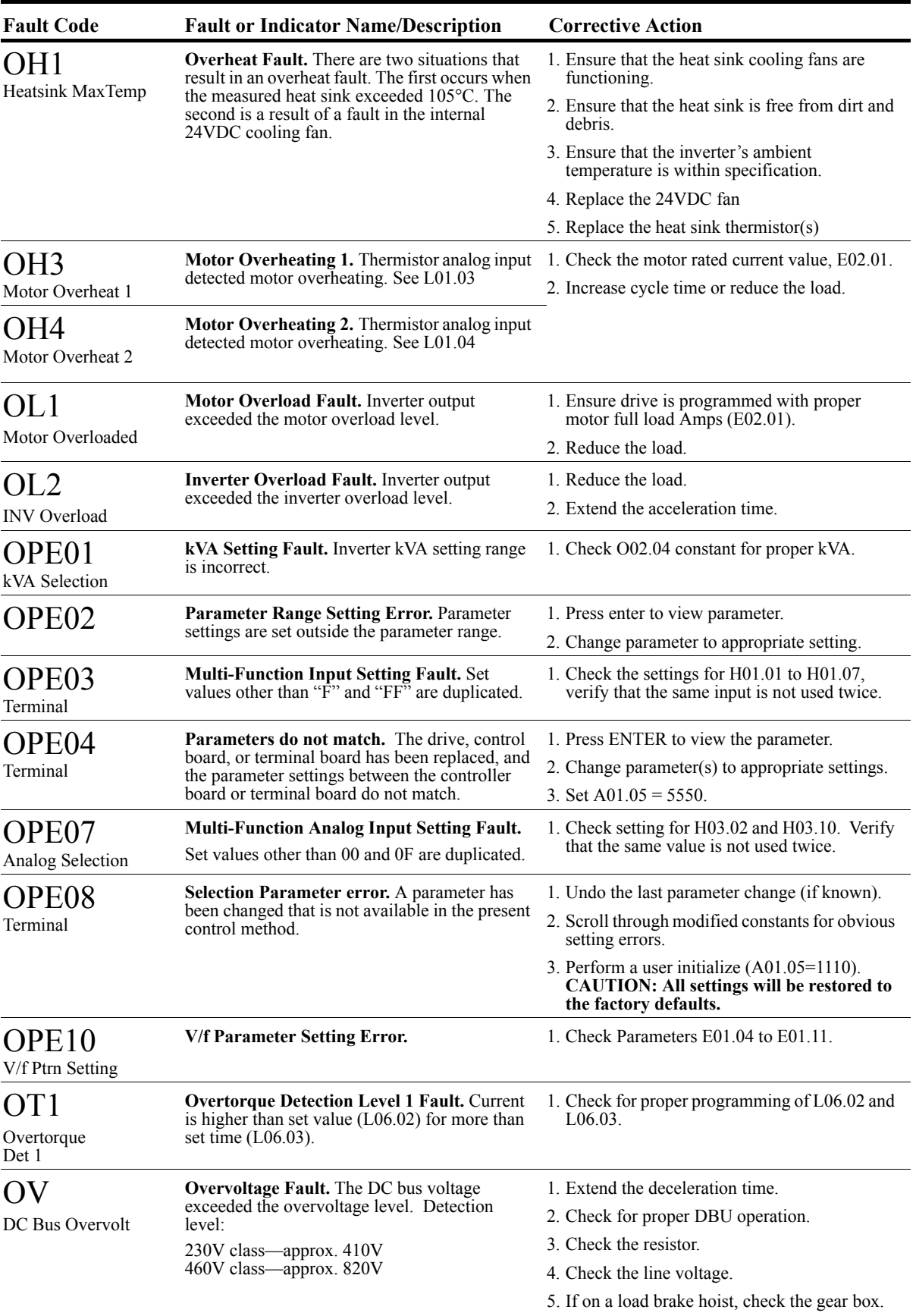

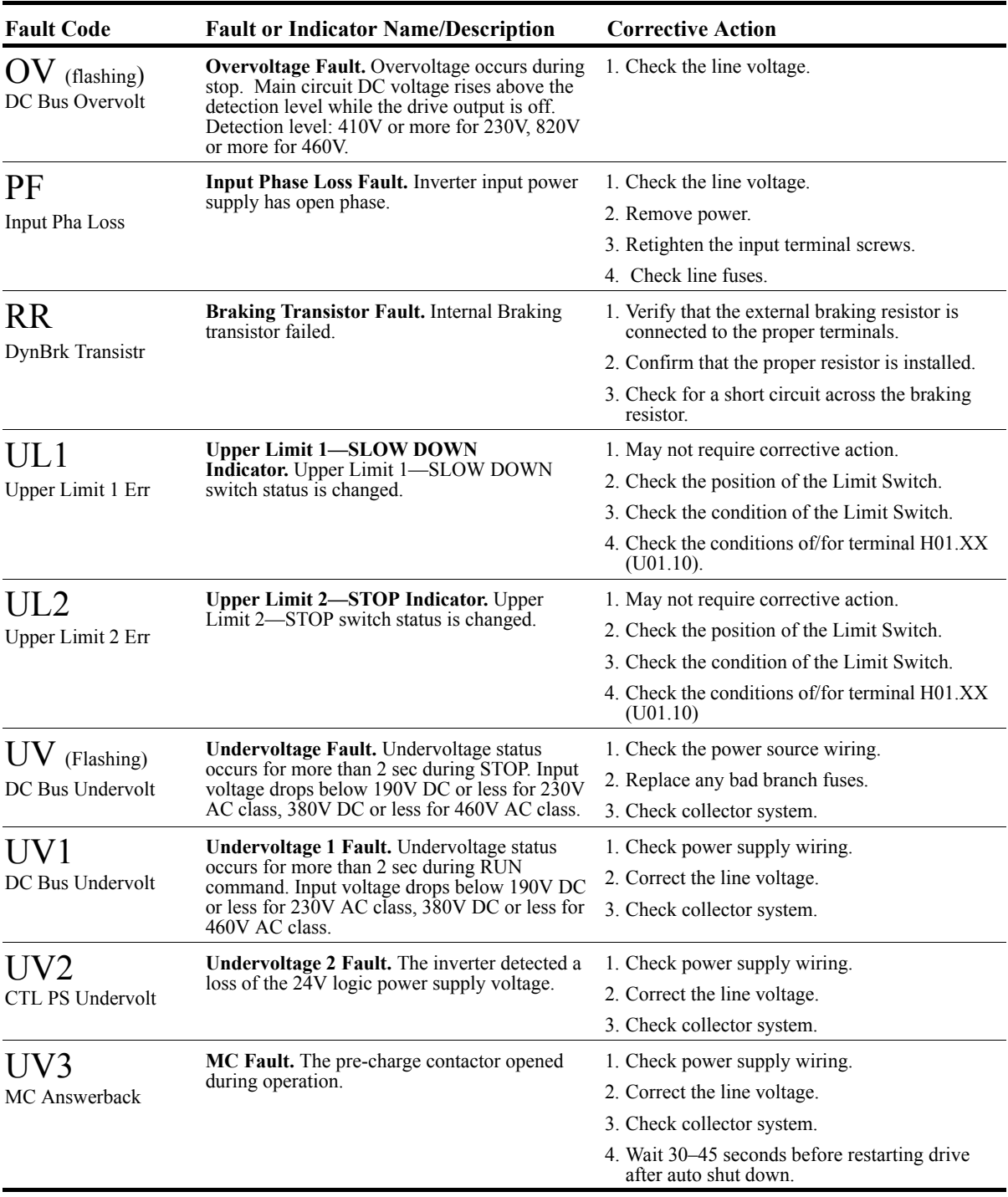

#### **Fault Display and Corrective Actions at Auto-Tuning**

The following are fault displays and corrective actions at auto-tuning. If any of the following faults are found, the digital operator displays that fault contents; the motor coasts to stop if it is under operation. Fault contact output or minor fault contact output does not operate.

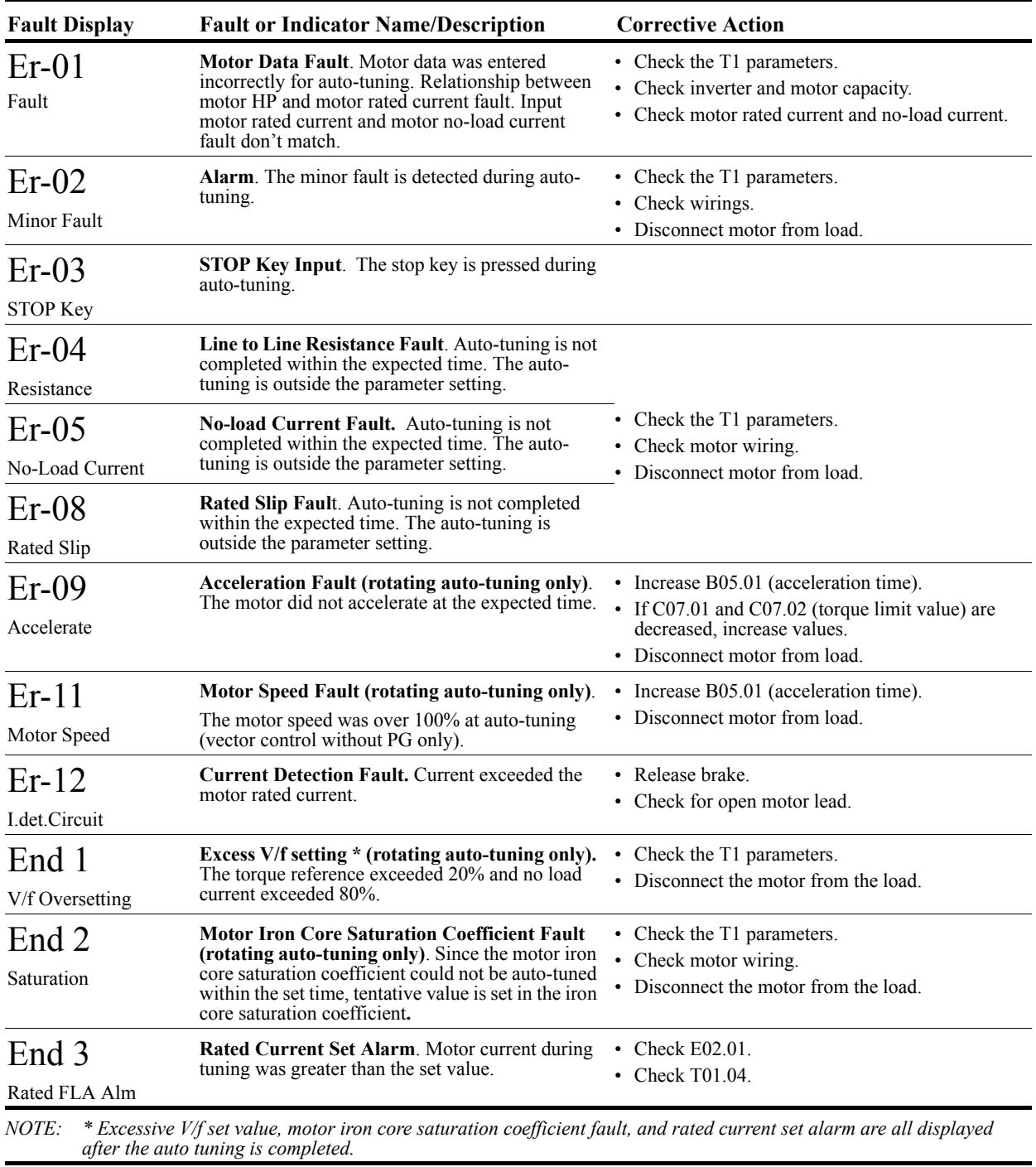

## **Power Section Check**

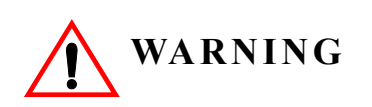

Do NOT touch any circuit components while AC main power is on or immediately after the main AC power is disconnected from the unit. You must wait until the red "CHARGE" lamp is extinguished. It may take as long as 10 minutes for the charge on the main DC bus capacitors to drop to a safe level. Failure to adhere to this warning could result in serious injury.

#### **Power Off Checks**

To perform a power section check, remove the drive's main and control wiring from the terminal strips. Obtain reading as specified in the table on the next page, and ensure that the reading falls within the normal reading range.

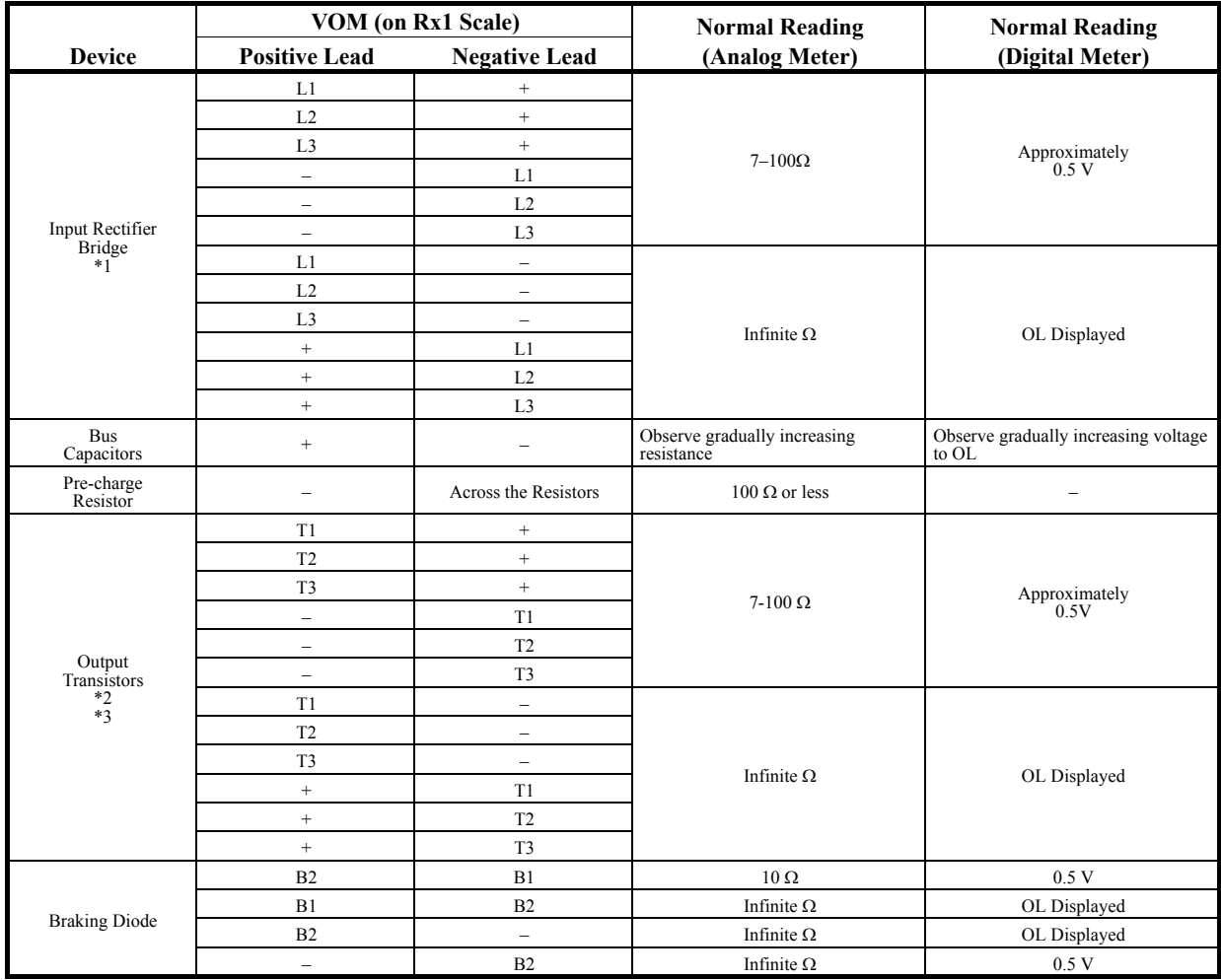

Test equipment - Analog Ohmmeter set R x 1 scale or digital multimeter set to the diode check.

 $*1.$  "+" could be any one of three (+) terminals which are labeled as  $\AA1$ ,  $\AA2$ , and  $\AA3$ .

\*2. If the bus fuse is blown you must install a jumper across the fuse terminals to get accurate resistance measurements.

\*3. If the pre-charge resistor is open, you will read infinite W between + and any output terminal unless you install a temporary jumper across the resistor.

#### **Braking Circuit**

Test Equipment - Analog Ohmmeter set to R x 1 scale or digital multimeter set to the diode check.

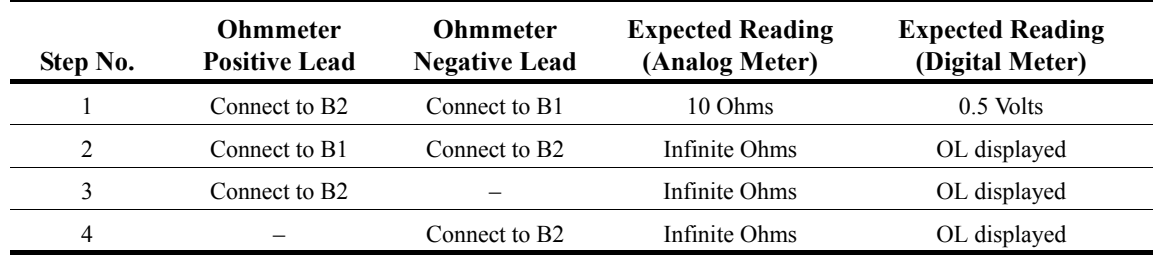

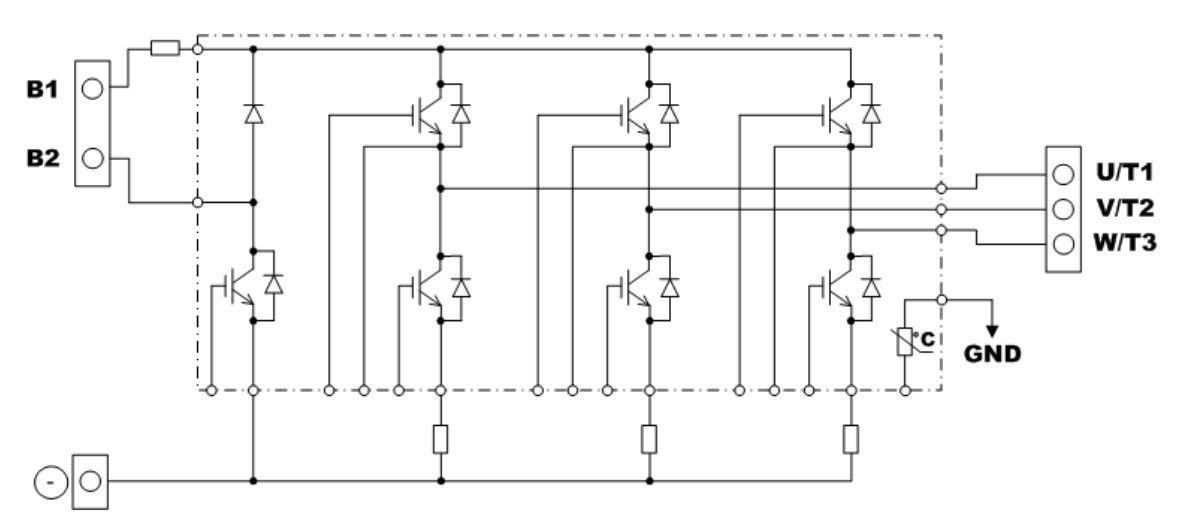

*Figure 6-1: Braking Circuit*

This page intentionally left blank.

# *Appendix A*

# **IMPULSE•G+ Mini Basic Parameter Listing**

This page intentionally left blank.

## **IMPULSE•G+ Mini Parameter Listing**

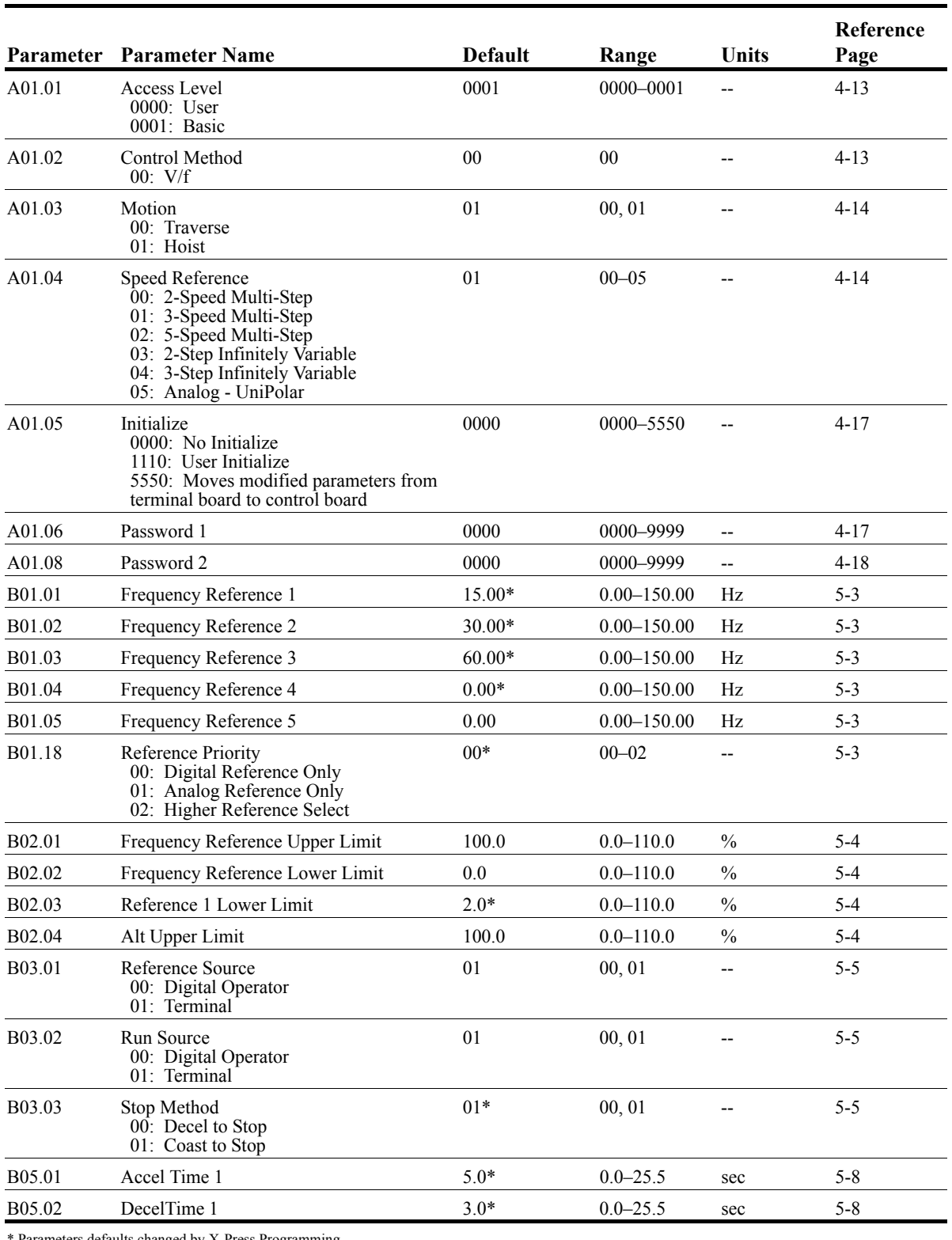

\* Parameters defaults changed by X-Press Programming

\*\* Parameters changed by E01.03

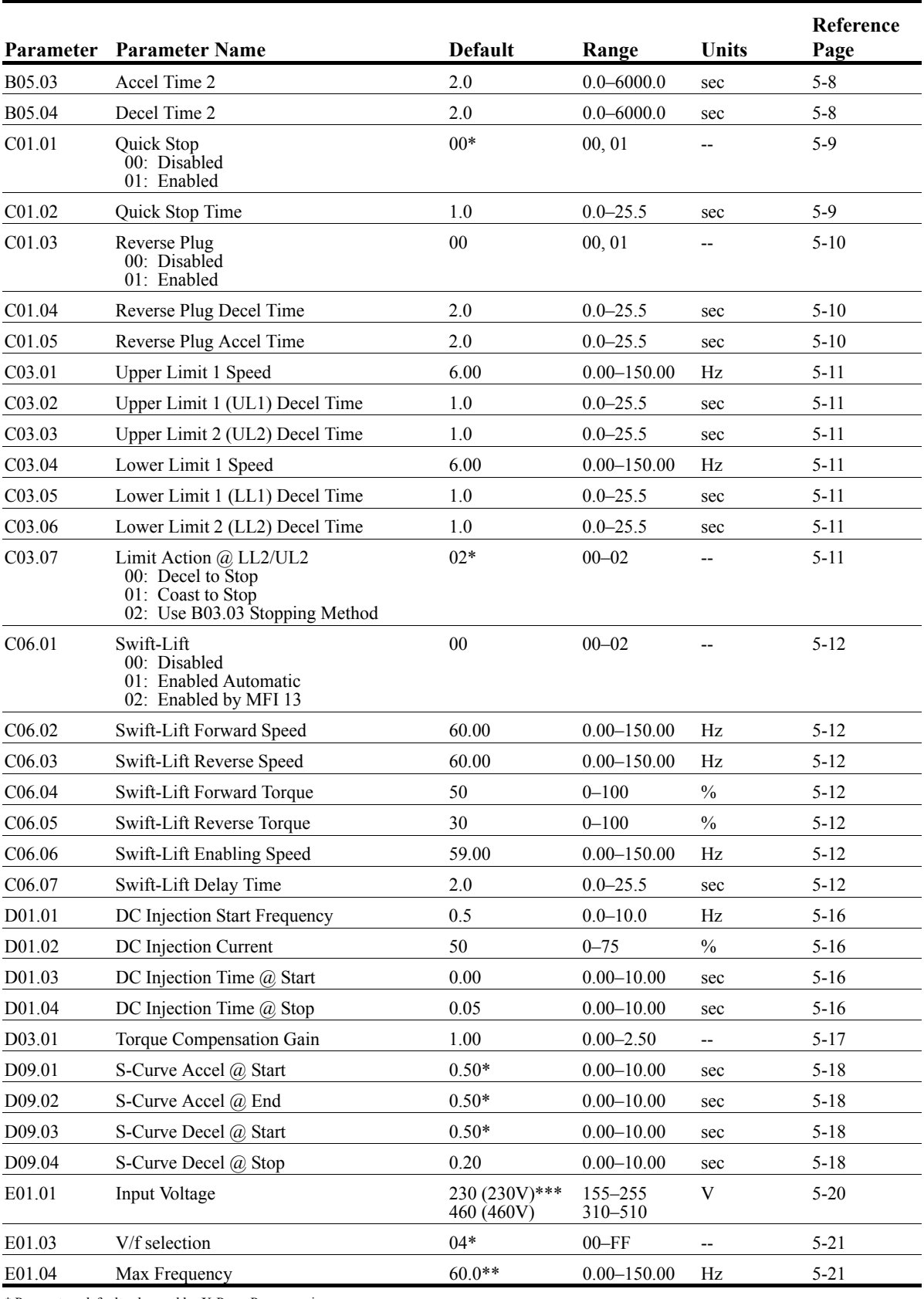

\*\* Parameters changed by E01.03

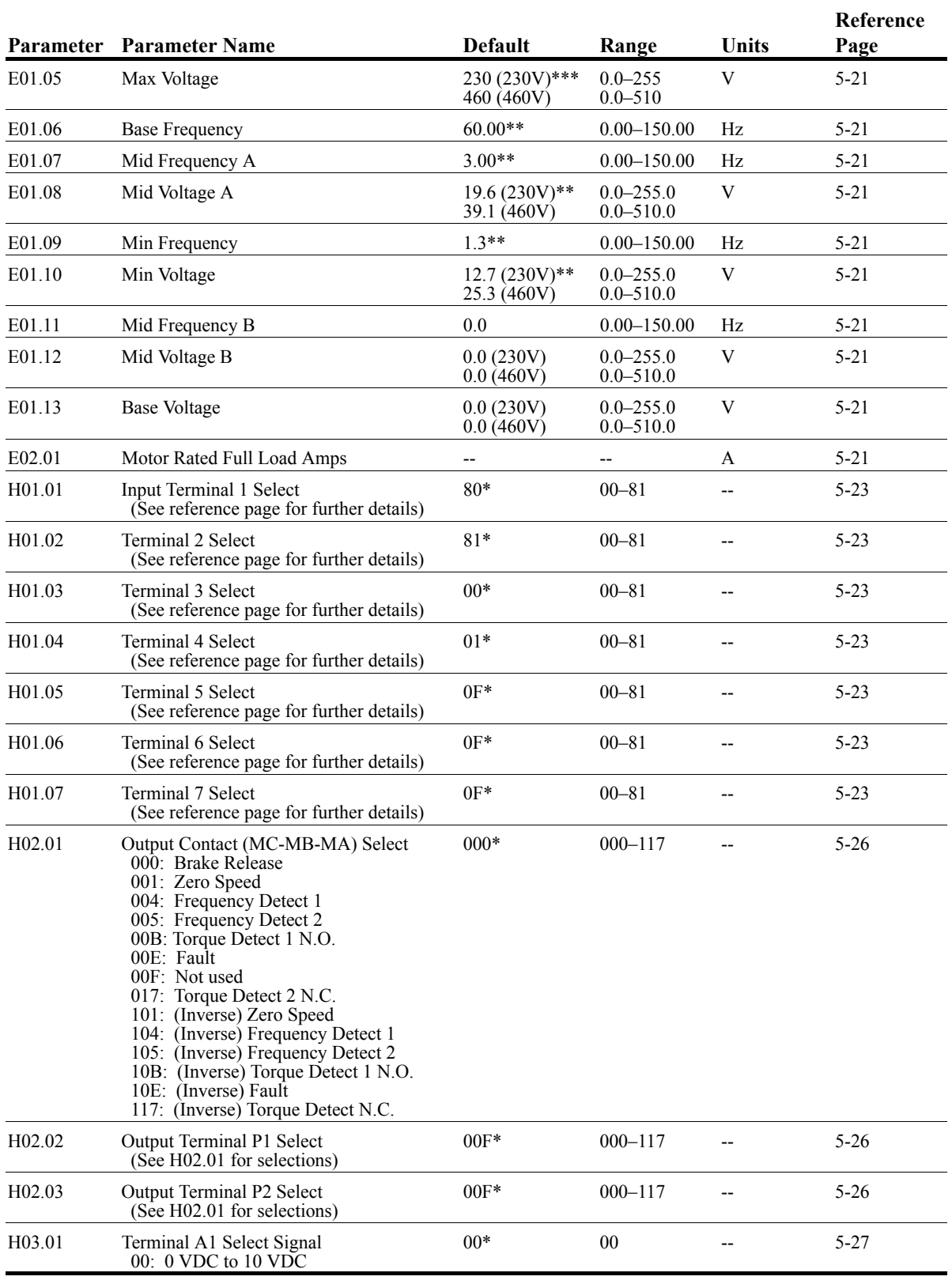

\*\* Parameters changed by E01.03

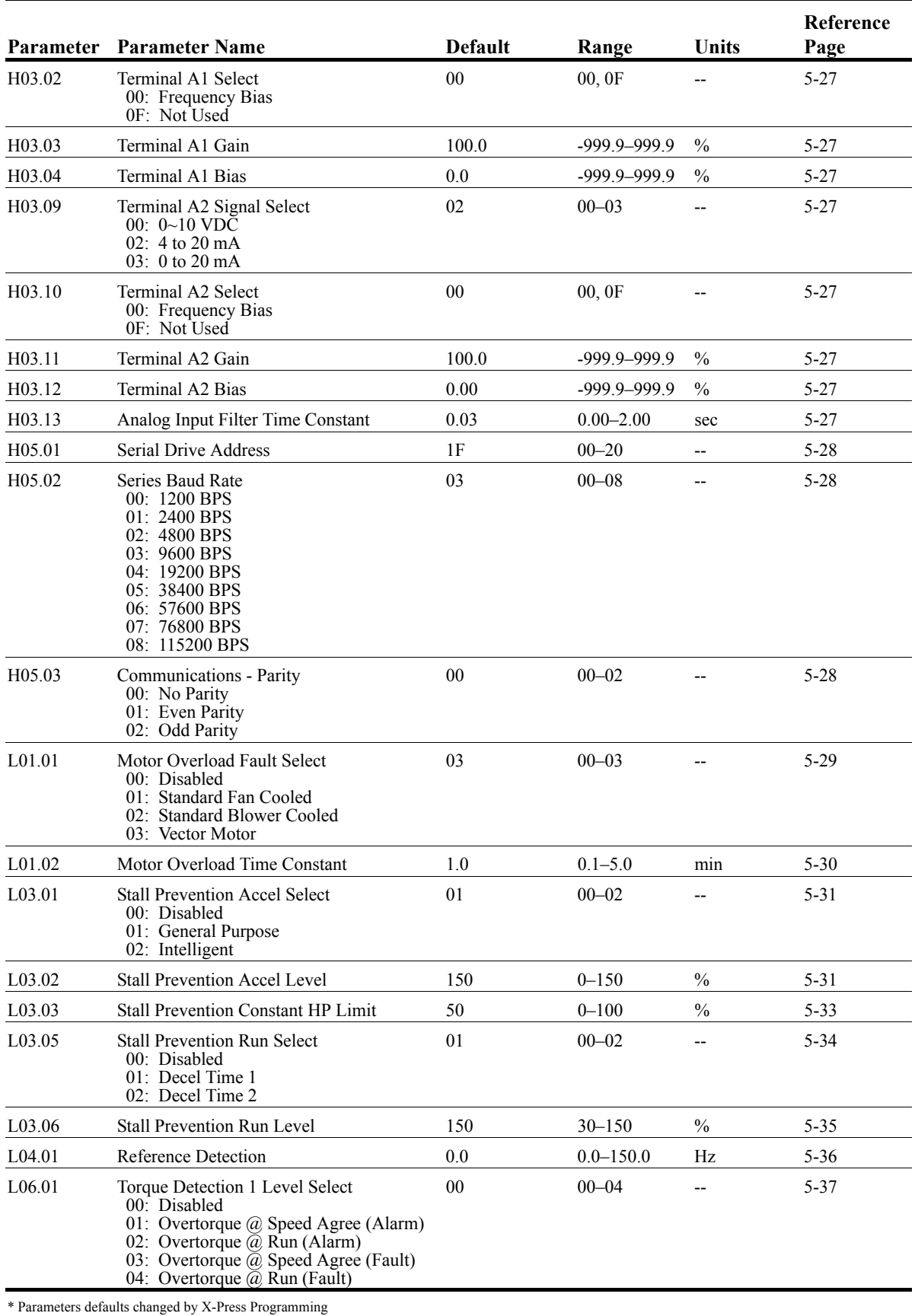

\*\* Parameters changed by E01.03

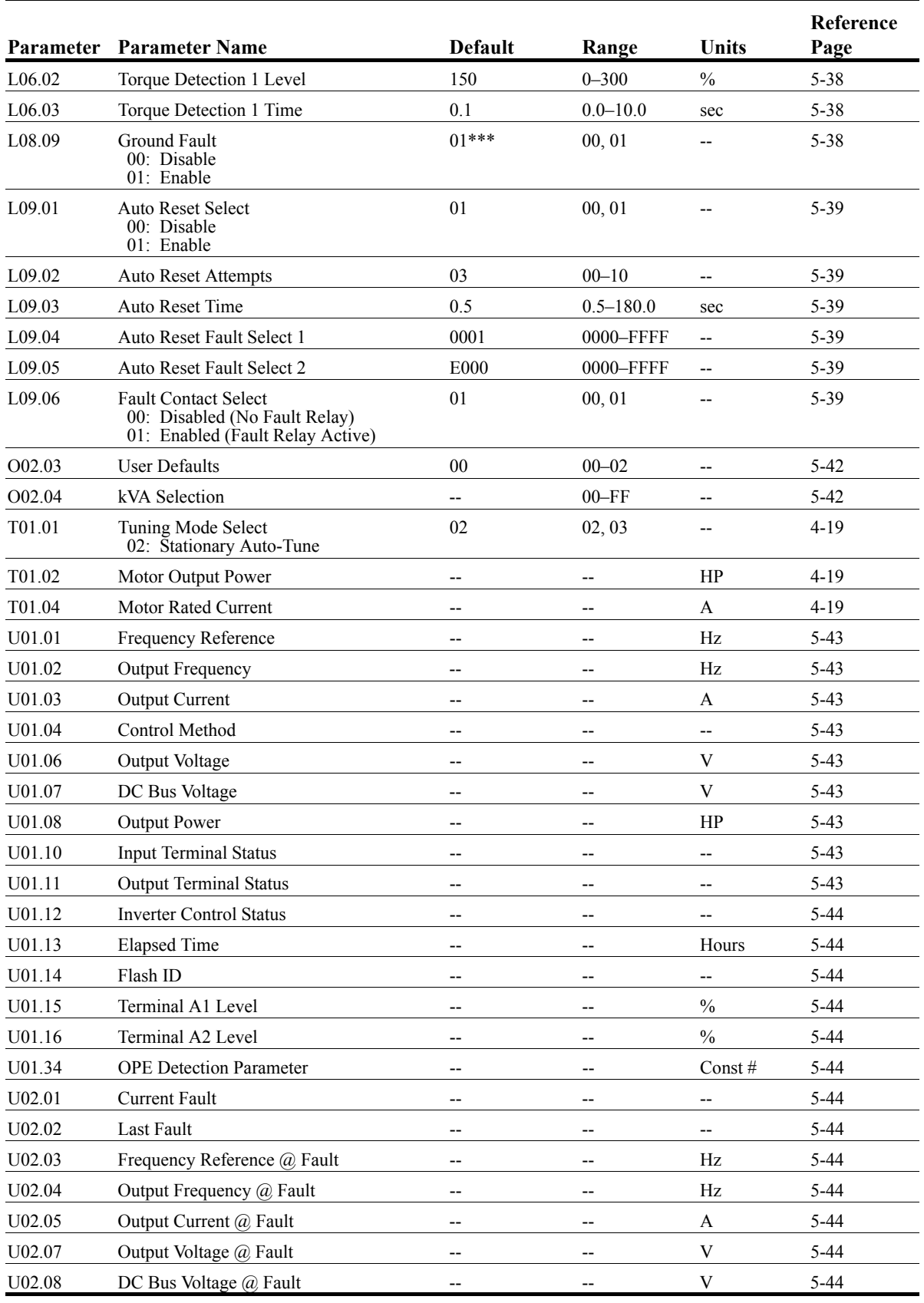

\*\* Parameters changed by E01.03

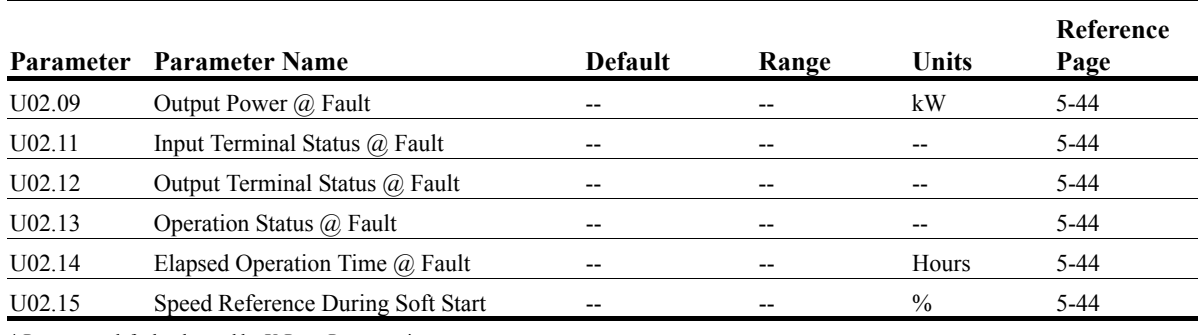

\*\* Parameters changed by E01.03